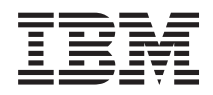

# IBM Systémy - iSeries Memorandum pre užívateľov

*Verzia 5 Vydanie 4*

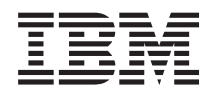

# IBM Systémy - iSeries Memorandum pre užívateľov

*Verzia 5 Vydanie 4*

### **Poznámka**

Pred použitím týchto informácií a nimi podporovaných produktov si určite prečítajte informácie v časti ["Vyhlásenia"](#page-58-0) na strane 49.

#### **Piate vydanie (február 2006)**

Toto vydanie sa používa s verziou 5, vydaním 4, modifikáciou 0 licenčných programov IBM i5/OS (Program 5722-SS1) and iSeries. Táto verzia nebeží na všetkých modeloch RISC (reduced instruction set computer) a nebeží ani na modeloch CISC.

**© Copyright International Business Machines Corporation 2006. Všetky práva vyhradené.**

# **Obsah**

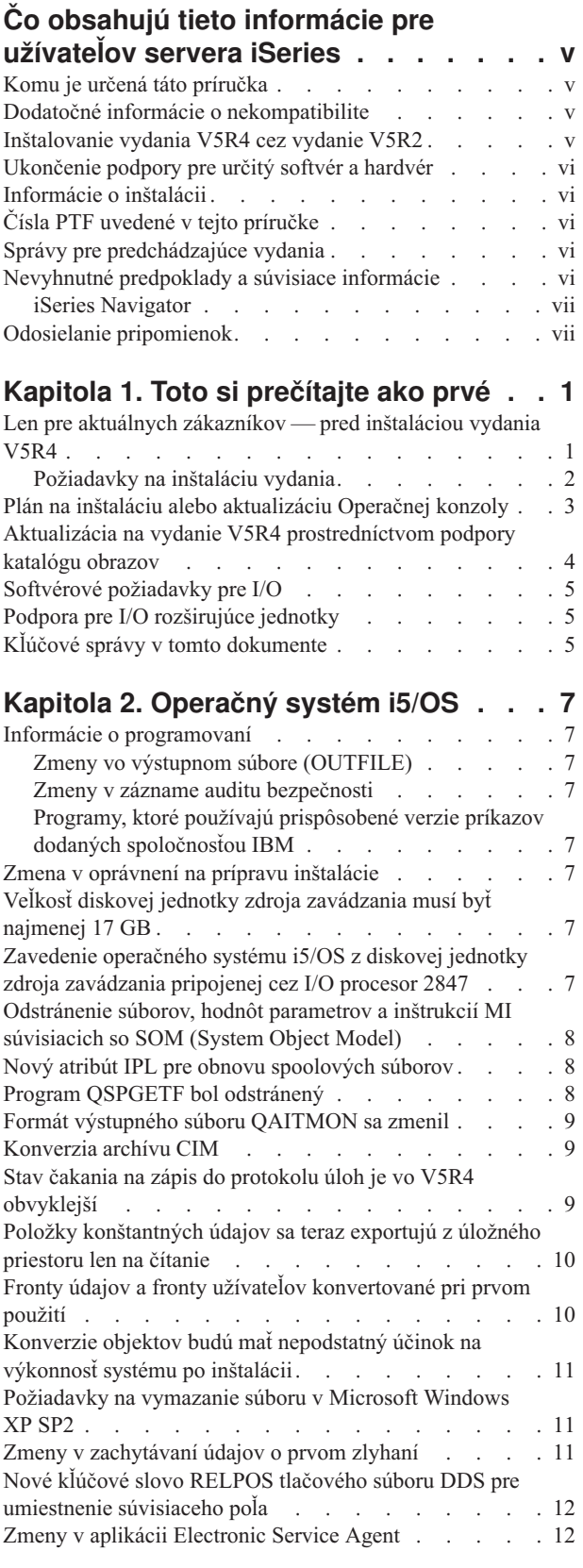

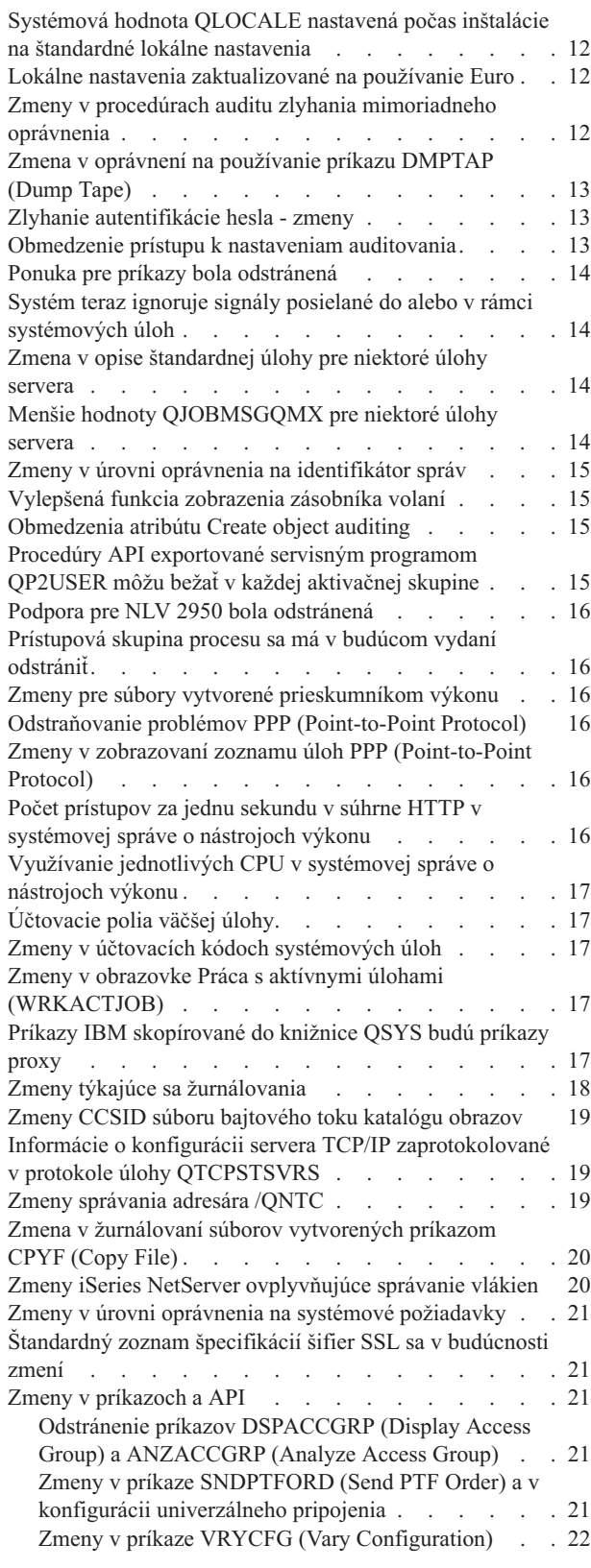

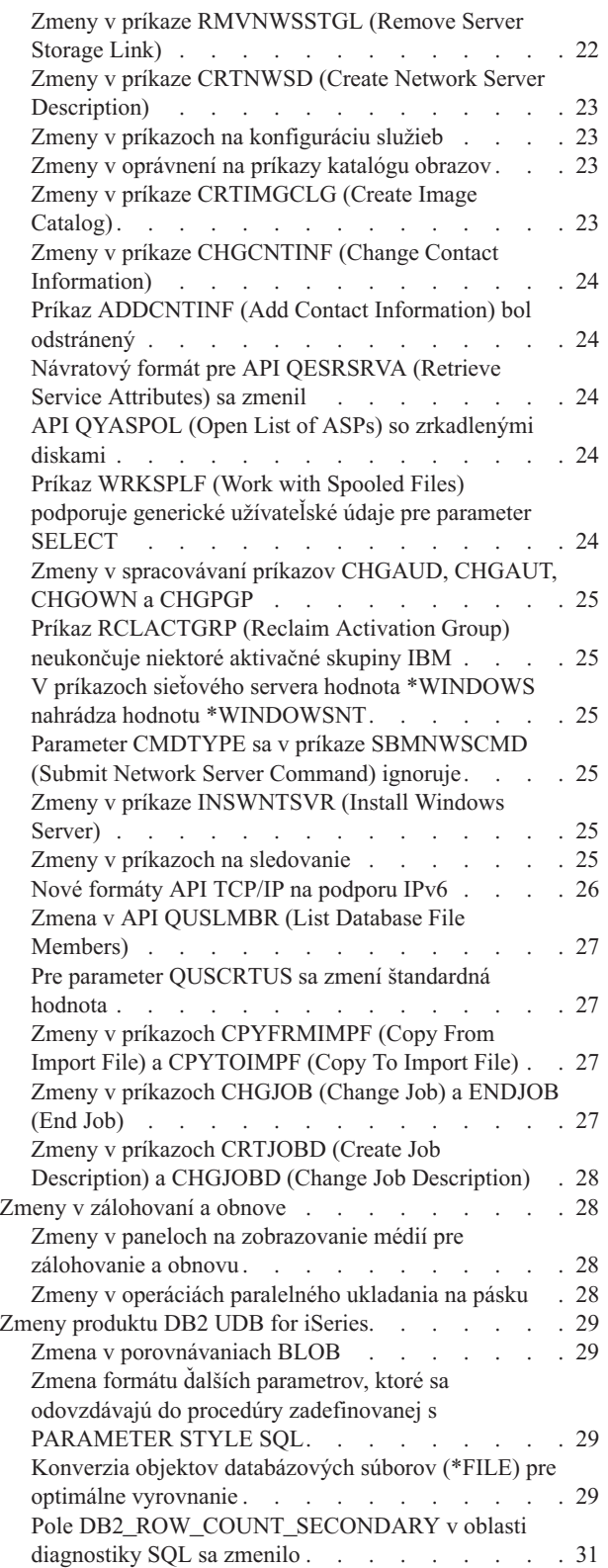

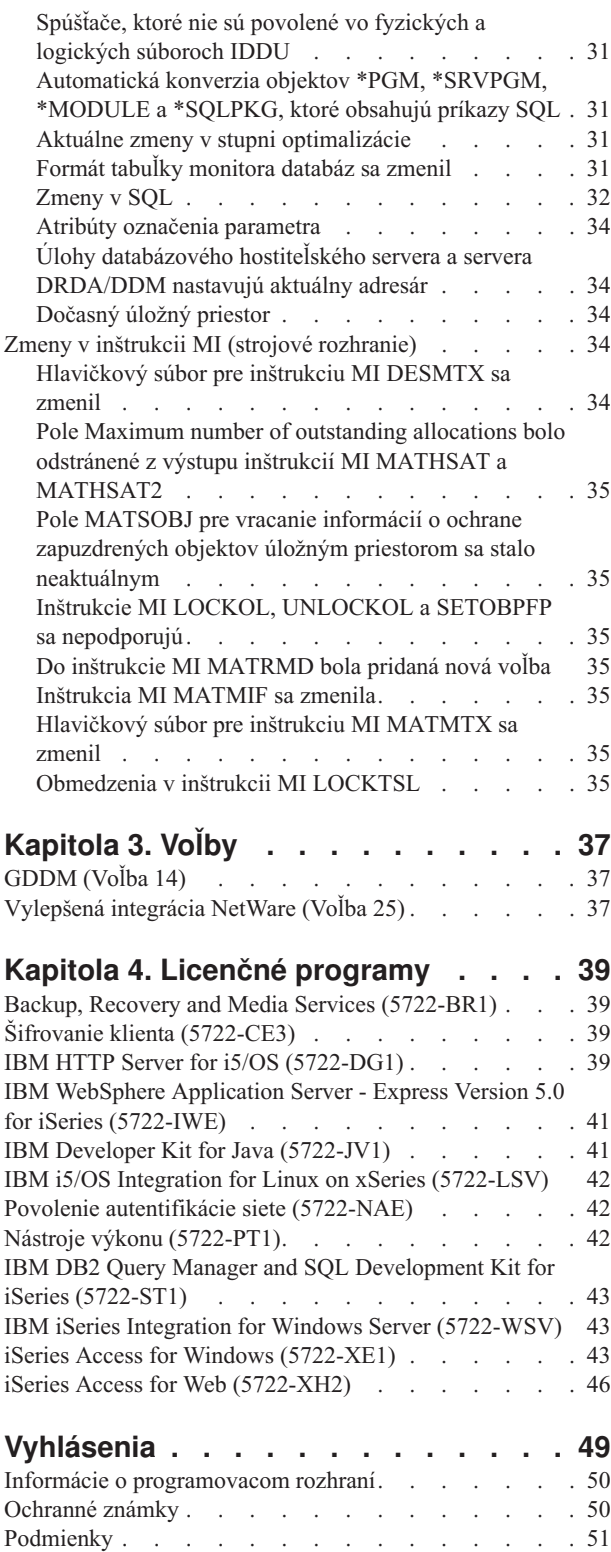

# <span id="page-6-0"></span>**Čo obsahujú tieto informácie pre užívateľov servera iSeries**

Tieto informácie opisujú zmeny vo verzii 5 vydaní 4 modifikácii 0 (V5R4M0 alebo V5R4), ktoré by mohli ovplyvniť vaše programy alebo operácie systému. Uvedené informácie použite na prípravu na zmeny vo vašom súčasnom vydaní a na používanie nového vydania.

## **Komu je určená táto príručka**

Táto publikácia obsahuje informácie, ktoré sú dôležité pre niekoľko skupín užívateľov. Má štyri kapitoly:

- v **Najprv čítajte toto** poskytuje informácie, ktoré by sa mali vziať do úvahy predtým, ako nainštalujete V5R4. Táto kapitola je určená pre systémových a aplikačných programátorov a osoby zodpovedné za správu systému.
- v **Operačný systém** obsahuje nové zmeny vydania v základných funkciách operačného systému. Táto kapitola opisuje zmeny vo funkciách správy systému, akými sú konfigurácia a prispôsobovanie systému, ako aj zmeny, ktoré by mohli ovplyvniť spôsob prevádzky alebo zobrazenie niektorých možností v novom vydaní. Táto kapitola je určená pre všetkých užívateľov serverov iSeries.
- v **Voľby** poskytujú informácie o zmenách v novom vydaní, ktoré sa týkajú konkrétnych programových volieb operačného systému. Táto kapitola je určená pre všetkých užívateľov serverov iSeries.
- v Kapitola **Licenčné programy** obsahuje zmeny v novom vydaní, ktoré môžu mať vplyv na existujúce aplikácie. Tieto zmeny by mohli ovplyvniť aj aplikácie uložené v serveri vydania V5R4, ktoré mali byť obnovené v predchádzajúcom vydaní servera. Táto kapitola je určená pre programátorov aplikácií a systémových programátorov, ktorí používajú server iSeries a jeho licencované programy, ako aj pre podniky so zložitými sieťami alebo spoločnosti zaoberajúce sa vývojom aplikácií, ktoré vlastnia rôzne vydania tohto systému.

### **Dodatočné informácie o nekompatibilite**

Po publikovaní Informácií pre užívateľov servera iSeries budú aktualizácie k dispozícii v internetovej verzii Informačného centra iSeries v anglickom jazyku na webovej adrese:

www.ibm.com/eserver/iseries/infocenter

Technické zmeny v texte sú označené zvislou čiarou na vľavo od zmeny.

Ostatné informácie o kompatibilite, ktoré neboli k dispozícii v čase publikovania tejto správy, nájdete v sprievodných listoch k PTF, v informáciách PSP (preventive service planing) a v informáciách APAR na tejto stránke:

http://www.ibm.com/servers/eserver/support/iseries<sup>-2</sup>

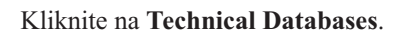

### **Inštalovanie vydania V5R4 cez vydanie V5R2**

Určite si prečítajte *iSeries Memorandum pre užívateľov* pre vydanie V5R3. Tento dokument obsahuje informácie súvisiace s nekompatibilitou opisujúce nové funkcie a vylepšenia, ktoré obsahuje vydanie V5R3. Tento dokument si môžete objednať, ak zadáte tento príkaz:

SNDPTFORD SF98086

Je k dispozícii aj v informáciách PSP na stránke:

http://www.ibm.com/servers/eserver/support/iseries-

<span id="page-7-0"></span>Kliknite na **Technické databázy > Preventívne plánovanie služieb (PSP) > Všetky dokumenty preventívneho plánovania služieb podľa vydania**.

### **Ukončenie podpory pre určitý softvér a hardvér**

Je dôležité, aby ste si ako zákazník prečítali a pochopili všetky úvahy o novom vydaní softvéru. To platí zvlášť v prípade ukončenia podpory pre vybrané softvérové a hardvérové produkty alebo funkcie. Tieto informácie sa nachádzajú v ohlásení pre iSeries. Najnovšie informácie o zastavených produktoch a funkciách spolu s navrhovanými náhradami nájdete na stránke iSeries Planning:

http://www.ibm.com/servers/eserver/support/iseries/planning/migrationupgrade.html

Kliknite na odkaz pre informácie o plánovaní aktualizácie.

## **Informácie o inštalácii**

Informácie o inštalácii a úlohách, týkajúcich sa inštalácie, sa nachádzajú v publikácii *Install, upgrade, or delete i5/OS and related software*. Informácie o plánovaní a príprave inštalácie softvéru spolu s koncepčnými a referenčnými príručkami pre licencované programy možno nájsť v Informačnom centre iSeries na adrese:

www.ibm.com/eserver/iseries/infocenter

Kliknite na **i5/OS a súvisiaci softvér > Inštalovať, aktualizovať alebo vymazať i5/OS a súvisiaci softvér**.

## **Čísla PTF uvedené v tejto príručke**

Je možné, že čísla dočasných opráv programov (PTF) uvedené v tejto príručke už nie sú aktuálne.

## **Správy pre predchádzajúce vydania**

Okrem objednania predchádzajúcich vydaní *Memoranda pre užívateľov* prostredníctvom príkazu SNDPTFORD, si môžete prezrieť aj tieto dokumenty na tejto webovej stránke:

http://www.ibm.com/servers/eserver/support/iseries<sup>-2</sup>

Kliknite na **Technické databázy > Preventívne plánovanie služieb (PSP) > Všetky dokumenty preventívneho plánovania služieb podľa vydania**.

### **Nevyhnutné predpoklady a súvisiace informácie**

Ako východiskový bod pre vyhľadávanie technických informácií iSeries použite Informačné centrum iSeries.

Do Informačného centra sa môžete dostať dvomi spôsobmi:

- Zo stránky:
	- http://www.ibm.com/eserver/iseries/infocenter
- v Z diskov CD-ROM, ktoré sa dodávajú s objednávkou operačného systému: *Informačné centrum iSeries*, SK3T-4091-04.

iSeries Information Center obsahuje návody a dôležité témy, akými sú Java, TCP/IP, webové služby, zabezpečené protokoly, siete, logické oddiely, klastrovanie, príkazy jazyka CL a systémové aplikačné programové rozhrania (API). Nájdete tu i odkazy na súvisiace príručky IBM Redbooks a internetové odkazy na iné stránky IBM, akou je napr. domovská stránka spoločnosti IBM.

<span id="page-8-0"></span>S každou novou hardvérovou objednávkou dostanete CD *iSeries Setup and Operations CD-ROM*, SK3T-4098-02. Toto CD obsahuje IBM @server iSeries Access for Windows a sprievodcu EZ-Setup. iSeries Access Family ponúka výkonnú sadu klientskych a serverových schopností pre pripojenie osobných počítačov k serverom iSeries. Sprievodca EZ-Setup automatizuje mnoho úloh inštalácie iSeries.

## **iSeries Navigator**

IBM iSeries Navigator je výkonné grafické rozhranie pre správu serverov iSeries. Funkčnosť iSeries Navigator zahrňuje schopnosti navigácie, konfigurácie a plánovania a online pomoc, ktorá vám môže pomôcť pri každodennej práci. iSeries Navigator vykonáva operácie a administráciu servera jednoduchšie a produktívnejšie. Obsahuje aj centrálne riadenie pre správu viacerých serverov z centrálneho systému.

Viac informácií o produkte iSeries Navigator nájdete v Informačnom centre iSeries a na stránke: http://www.ibm.com/servers/eserver/iseries/navigator/

### **Pre ISV a obchodných partnerov, ktorí zapísali aplikácie prídavných komponentov iSeries Navigator:**

V budúcnosti sa aplikácia iSeries Navigator presunie do webového užívateľského rozhrania prostredníctvom aplikácií Java a novej technológie poskytujúcej užívateľské rozhranie s názvom AUIML, ktorá vám umožňuje spustiť svoje aplikácie prídavných komponentov na webe, ako aj v klientovi PC.

Ak máte aktuálne aplikácie nezaložené na jazyku Java, ktoré sa vsúvajú do aplikácie iSeries Navigator, mali by ste si naplánovať ich migráciu na jazyk Java a AUIML, aby ste im povolili spúšťať v klientovi PC a na webe. Ak máte aplikáciu prídavného komponentu Java, mali by ste si naplánovať migráciu na AUIML. Viac informácii získate, ak navštívite webovú stránku iSeries Navigator Plug-na tejto URL:

http://www.ibm.com/servers/eserver/iseries/navigator/plugin/index.html

## **Odosielanie pripomienok**

Pripomienky od Vás sú dôležité pre poskytovanie presnejších a kvalitnejších informácií. Ak máte pripomienky k tejto príručke alebo k inej dokumentácii pre iSeries, vyplňte formulár pre komentáre čitateľa na konci tejto príručky.

- v Ak chcete komentár odoslať poštou, použite formulár pre komentáre čitateľa, na ktorom je na rube vytlačená adresa. Ak posielate formulár pre komentáre čitateľov z inej krajiny ako USA, môžete ho odovzdať miestnej pobočke spoločnosti IBM alebo predstaviteľovi spoločnosti IBM, ktorý ho odošle za vás.
- v Ak chcete komentár odoslať faxom, použite niektoré z týchto čísiel:
	- USA, Kanada a Portoriko: 1-800-937-3430
	- Ostatné krajiny: 1-507-253-5192
- v Ak chcete svoje poznámky odoslať elektronicky, použite jednu z týchto e-mailových adries:
	- Komentáre k publikáciám:
		- RCHCLERK@us.ibm.com
	- Komentáre k Informačnému centru iSeries:
		- RCHINFOC@us.ibm.com

Nezabudnite uviesť tieto údaje:

- v Názov publikácie alebo témy Informačného centra iSeries.
- Číslo publikácie.
- v Číslo strany alebo tému publikácie, ktorej sa týkajú vaše pripomienky.

## <span id="page-10-0"></span>**Kapitola 1. Toto si prečítajte ako prvé**

## **Len pre aktuálnych zákazníkov — pred inštaláciou vydania V5R4**

Každá z nižšie uvedených publikácií obsahuje ďalšie informácie, ktoré by ste pred inštaláciou tohto vydania mali prečítať a pochopiť. Všetky zdroje, uvádzané v tomto zozname, sa nachádzajú buď na CD *Informačné centrum iSeries*, SK3T-4091-04 alebo na internete na adrese:

www.ibm.com/eserver/iseries/infocenter

**Poznámka:** Po zmenách Informačného centra iSeries budú aktualizácie k dispozícii na internete v anglickej verzii. Ak chcete preskúmať tieto aktualizácie, kliknite na **Aktualizácie od oznámenia V5R4** na Information Center domovskej stránke.

Použite internetovú verziu alebo vložte CD do jednotky CD-ROM vášho počítača a prezrite si jeho obsah. Pokyny ponúkajú odkazy na niekoľko zdrojov:

- v iSeries Informačné centrum Inštalovať, aktualizovať alebo vymazať i5/OS a súvisiaci softvér , téma obsahuje informácie o predinštalácii softvéru a informácie o inštalácii alebo aktualizácii vydania operačného systému, časti vydania alebo súvisiacich licenčných programoch. Môžete si tiež objednať tlačenú verziu tohto PDF (SC41-5120; kód komponentu 8004) spolu s objednávkou aktualizácie softvéru alebo s objednávkou nového hardvéru.
- v Informácie o PSP (Preventative Service Planning) hovoria o softvérových problémoch, ktoré môžete zaznamenať pri inštalácii nového vydania. PSP si môžete stiahnuť prostredníctvom elektronickej podpory zákazníka z webovej stránky IBM @server iSeries Support:

http://www.ibm.com/servers/eserver/support/iseries

PSP môžete tiež získať od svojho poskytovateľa softvérového servisu. V PSP sú zahrnuté tieto položky:

– Identifikátor PSP pre informácie, ktoré patria k inštalácii vydania V5R4 je SF98010. Informácie v PSP sú zoskupené podľa produktov. Ak chcete získať tieto informácie PSP prostredníctvom elektronickej podpory zákazníkov, do príkazového riadka iSeries zadajte:

### SNDPTFORD SF98010

– Identifikátor PSP pre informácie, ktoré patria k problémom zisteným odkedy je aktuálny kumulatívny balík PTF k dispozícii je SF98540. Informácie v tomto PSP opisujú všetky PTF vydané od začiatku distribúcie súčasného kumulatívneho balíka PTF. Obsahuje tiež informácie o všetkých známych vážnych problémoch, ktoré nie sú zahrnuté v poslednom kumulatívnom balíku PTF. Ak chcete získať tieto informácie PSP prostredníctvom elektronickej podpory zákazníkov, do príkazového riadka iSeries zadajte:

### SNDPTFORD SF98540

– Identifikátor PSP pre informácie, ktoré patria k inštalácii hardvéru vydania V5R4 je MF98540. Prezrite si tieto informácie PSP pred inštaláciou nových serverov iSeries alebo hardvérových zariadení. Ak chcete získať tieto informácie PSP prostredníctvom elektronickej podpory zákazníkov, použite príkaz:

### SNDPTFORD MF98540

– Identifikátor PSP pre informácie, ktoré patria k aktualizáciám serveru a migráciám údajov je SF98168. Informácie v tomto PSP opisujú opravy aktualizácie a migrácie. Prezrite si tieto informácie PSP ešte pred aktualizáciou súčasného modelu servera alebo migráciou údajov medzi servermi. Ak chcete získať tieto informácie PSP prostredníctvom elektronickej podpory zákazníkov, do príkazového riadka iSeries napíšte tento príkaz:

### SNDPTFORD SF98168

v Stratégia údržby PTF iSeries. Stratégia údržby PTF sa odporúča všetkým zákazníkom iSeries. Môže znížiť dopad systémových operácií iSeries, ktoré majú za následok neplánované výpadky alebo zlyhania programov. Viac informácií o stratégii údržby iSeries nájdete, ak

- <span id="page-11-0"></span>1. Vyhľadáte: http://www.ibm.com/servers/eserver/support/iseries.
- 2. Pod kategóriou Obľúbené odkazy, kliknite na **Opravy**.
- 3. Kliknite na **Príručka opráv**.
- 4. Kliknite na tabulátor **Údržba servera**.
- 5. Kliknite na **Vytvoriť stratégiu údržby**.
- v Prehľad iSeries Operations Console **(Pripojenie k iSeries > Operačná konzola)**.

#### **Poznámka**

Podpora operačnej konzoly je k dispozícii vo vydaní V5R2 a neskorších vydaniach operačného systému. Jediný typ konzoly PC vo vydaní V5R4, ktorý podporujú modely iSeries 270, 800, 810, 820, 825, 830, 840, 870, a 890 je operačná konzola.

## **Požiadavky na inštaláciu vydania**

Úspešná inštalácia vydania V5R4 vyžaduje pre každý server alebo logický oddiel toto:

- v Licenčný interný kód V5R4M0 vyžaduje zavádzacio-zdrojovú diskovú jednotu vo veľkosti 17 GB alebo väčšiu. Pred aktualizáciou sa presvedčite, že server spĺňa požiadavky diskovej pamäte pre aktualizácie; v Informačnom centre kliknite na **i5/OS a súvisiaci softvér > Inštalovať, aktualizovať alebo vymazať i5/OS a súvisiaci softvér > Aktualizácia alebo nahradenie i5/OS a súvisiaci softvér > Príprava na aktualizáciu alebo nahradenie softvéru > Vykonanie úloh úvodnej aktualizácie alebo nahradenia > Zabezpečenie, aby server splnil požiadavky diskovej pamäte pre aktualizácie**.
- v Okrem toho všetky modely serverov s nainštalovaným vydaním V5R3M0 alebo starším vyžadujú doplnkový vyhradený úložný priestor predtým, ako môže byť nainštalované vydanie V5R4. Ak nevyhradíte dodatočný priestor, vaša aktualizácia sa zastaví počas inštalácie. V Informačnom centre kliknite na **i5/OS a súvisiaci softvér > Inštalovať, aktualizovať alebo vymazať i5/OS a súvisiaci softvér > Aktualizácia alebo nahradenie i5/OS a súvisiaci softvér > Príprava na aktualizáciu alebo nahradenie softvéru > Vykonanie úloh úvodnej aktualizácie alebo nahradenia > Vyžadované: Pridelenie doplnkového priestoru pre licenčný interný kód** pre inštrukcie.
- v Minimálna veľkosť pamäte je 128 megabajtov. Na systémoch s menšou pamäťou inštalačný proces pre Licenčný interný kód zlyhá. Pamäťové požiadavky pre oddiely závisia od konfigurácie oddielu, priradených I/O prostriedkov a používaných aplikácií. Primárny oddiel potrebuje minimálne 256 megabajtov pamäte. V závislosti od použitých konfiguračných hodnôt môže primárny oddiel vyžadovať aj viac ako 256 megabajtov. Sekundárne oddiely, na ktorých beží verzia V5R1 alebo V5R2, vyžadujú minimálne 128 megabajtov pamäte. Rovnako, v závislosti na použitých konfiguračných hodnotách, môže sekundárny oddiel vyžadovať viac ako 128 megabajtov. Viac informácií o pamäťových požiadavkách pre logické oddiely nájdete v téme Koncepcia logického oddielu: pamäť v Informačnom centre iSeries.
- v Niektoré produkty majú svoje špecifické požiadavky. Prezrite si informácie o požiadavkách všetkých produktov, ktoré dostanete s objednávkou.

### **Proces objednávania kumulatívnych balíkov PTF**

Kumulatívny balík PTF nedostanete spolu s objednaným softvérom. Na zabezpečenie balenia konzistentných kumulatívnych PTF a možnosti získania najnovších PTF IBM vytvorila zvláštny zdroj dodávania. Týmto osobitným zdrojom je opravný servis.

Keď si objednáte kumulatívny balík PTF pre vydanie V5R4 (SF99540) z opravnej služby, dostanete najnovší kumulatívny PTF plus databázové skupinové PTF a skupinové HIPER (High Impact Pervasive) PTF na inštalovanie s vašou aktualizáciou softvéru. Kumulatívny balík PTF, ktorý sa v minulosti mohol dodávať spolu s objednaným softvérom, neobsahuje HIPER ani databázové skupinové PTF.

Ak uplynula dlhšia doba, odkedy ste prijali svoju objednávku, k dispozícii môže byť novší kumulatívny balík PTF. Môžete si objednať kumulatívne balíky PTF prostredníctvom príkazu Send Program Temporary Fix Order (SNDPTFORD), prostredníctvom Fix Central alebo kontaktovaním vášho poskytovateľa softvérovej služby.

<span id="page-12-0"></span>Odporúčame vám pozrieť si, či máte najnovší kumulatívny balík PTF. Ak si chcete pozrieť identifikátor najnovšieho dostupného kumulatívneho balíka PTF pre vydanie vášho softvéru, navštívte webovú stránku IBM @server iSeries Support:

http://www.ibm.com/servers/eserver/support/iseries-2

### Kliknite na **Technical Databases > Preventative Service Planning - PSP**.

Pozrite si dokument plánovanie preventívnej služby (PSP) softvérovej inštalácie, SF98010, ak chcete získať vydanie softvéru operačného systému, ktorý inštalujete.

Ak nemáte na inštaláciu softvéru vášho operačného systému najnovší kumulatívny balík PTF, 7 - 10 pracovných dní pred plánovanou inštaláciou softvéru pošlite objednávku na tento balík, aby bol dostatočný časový priestor na jeho dodanie. Môžete si pozrieť možnosti objednávania PTF cez Internet na webovej stránke podpory iSeries. Kliknite na **Technical Databases > PTF Ordering** . Kumulatívny balík PTF si môžete aj stiahnuť pomocou FTP špecifikovaním tejto voľby vo Fix Central; táto voľba poskytuje rýchlejšiu návratnosť než 7-10 dní, vyžadovaných na dodanie fyzického balíka.

## **Plán na inštaláciu alebo aktualizáciu Operačnej konzoly**

Ak aktualizujete na vydanie V5R4 a chcete nahradiť existujúcu konzolu operačnou konzolou, aktualizujte systém pred migrovaním konzoly. Zabráni to konfliktu medzi existujúcou konzolou a Operačnou konzolou. Ak chcete získať inštrukcie o aktualizácii vášho operačného systému, kliknite na **i5/OS a súvisiaci softvér > Inštalovať, aktualizovať alebo vymazať i5/OS a súvisiaci softvér > Aktualizovať alebo nahradiť i5/OS a súvisiaci softvér**.

### **Nevyhnutné informácie pre užívateľov operačnej konzoly, ktorí aktualizujú na alebo inštalujú vydanie V5R4:**

Musíte vyhovieť nasledujúcim podmienkam predtým, ako aktualizujete alebo inštalujete váš softvér (operačný systém, licenčný interný kód) na vydanie V5R4:

1. Ak používate konfiguráciu operačnej konzoly, **Lokálnu konzolu priamo pripojenú k serveru** so serverom bez logických oddielov a adaptér používaný pre toto pripojenie je 2771, pomocou nasledujúcej tabuľky môžete skontrolovať správne umiestnenie tohto adaptéra. Toto sa netýka systémov alebo serverov POWER5.

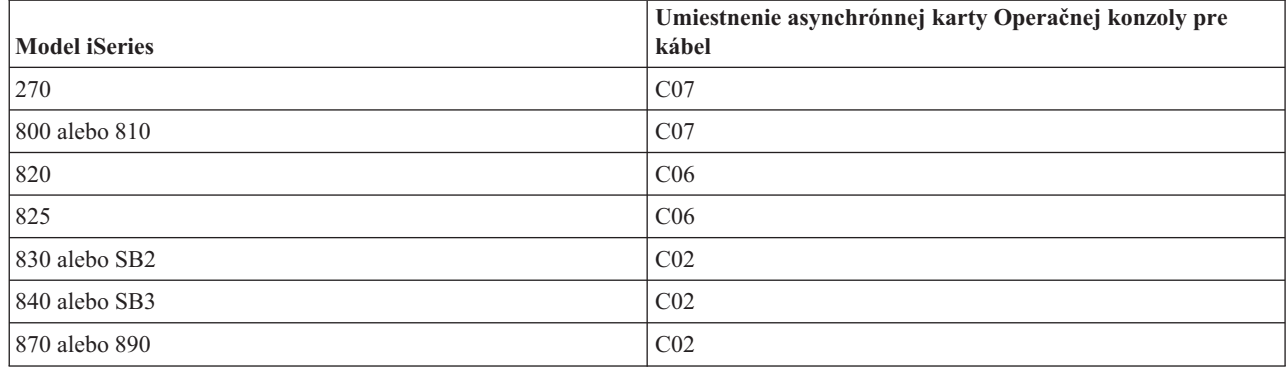

*Tabuľka 1. Umiestnenie karty*

2. V prípade všetkých aktualizácií a inštalácií musíte vytvoriť spojenie medzi serverom a PC operačnej konzoly použitím ID užívateľa servisných nástrojov, ktorým je 11111111 (osem jednotiek). Štandardným heslom pre toto ID užívateľa je 11111111; toto heslo sa však mohlo po predchádzajúcej inštalácii zmeniť. Toto štandardné ID užívateľa zabezpečuje úspešnú opätovnú autentifikáciu pripojenia klienta k serveru. Keď dostanete aktualizáciu vydania operačného systému, identifikátory užívateľov dodaných servisných nástrojov (okrem 11111111) majú ukončenú platnosť. Ak chcete znova autentifikovať pripojenie klienta k serveru, zadajte ID užívateľa servisných nástrojov 11111111 (osem jednotiek) a štandardné heslo tvorené ôsmimi jednotkami, alebo heslo, ktoré ste mohli predtým vytvoriť pre toto ID užívateľa. Toto je obzvlášť dôležité pri automatickej inštalácii.

- <span id="page-13-0"></span>3. Odporúča sa, aby ste aktualizovali iSeries Access for Windows na vydanie V5R4 pred aktualizáciou operačného systému. Podrobnejšie informácie nájdete v téme Inštalácia iSeries Access for Windows, v Informačnom centre iSeries.
- **Poznámka:** Neúspešné vykonanie vyššie uvedených činností môže viesť k nesprávnemu fungovaniu konzoly počas aktualizácie alebo inštalácie.

**Dôležité:** Počas manuálneho IPL servera, ak predtým nebola zadaná žiadna konzola, prijmete dve doplnkové obrazovky na potvrdenie nastavenia typu konzoly. Prvá obrazovka bude vyžadovať použitie klávesu F10, ktorým potvrdíte typ vašej aktuálnej konzoly a druhá ukáže, že predtým neexistovala žiadna hodnota (namiesto starej hodnoty sa ukáže nula) a zobrazí sa nová hodnota. Stlačenie klávesu Enter ukončí a automaticky nastaví typ konzoly. IPL bude potom pokračovať na obrazovku IPL alebo Install the System. Tento stav s najväčšou pravdepodobnosťou nastane počas inštalácie nového oddielu, ale môže nastať pri vašom prvom manuálnom IPL vydania V5R4; napríklad, IPL režimu A po obnove licenčného interného kódu počas aktualizácie alebo inštalácie, keď je nájdená konzola s hodnotou nula.

### **Migrácia na Operačnú konzolu pred aktualizáciou vášho modelu servera**

Ak sa chystáte používať Operačnú konzolu na vašom novom serveri iSeries (migráciou z iného typu konzoly), je dôležité, aby ste nakonfigurovali nové PC Operačnej konzoly pred začiatkom aktualizácie servera. V bode procesu aktualizácie, keď sú vyžadované funkcie konzoly na novom serveri iSeries, budete schopný vykonať všetky požadované funkcie bez vášho aktuálneho konzolového zariadenia. Funkcie Operačnej konzoly, zodpovedajúce konektivite, ktorú plánujete používať, by mali byť špecifikované ako súčasť vašej objednávky nového servera iSeries.

### **Nové modely**

Ak používate model 5xx, ktorý používa konzolu HMC (Hardware Management Console), môžete prejsť z konzoly HMC na operačnú konzolu alebo z operačnej konzoly na konzolu HMC. Podrobnosti ako to spraviť nájdete v téme Zmena konzoly, ktorá riadi i5/OS v @server [Hardvérovom](http://publib.boulder.ibm.com/eserver) informačnom centre (pozrite **Riadenie konzol, rozhraní a terminálov > Zmena konzol, rozhraní a terminálov**).

Vložené ethernetové porty v modeloch POWER5 5xx (okrem 595) budú teraz predvoleným portom, ktorý sa bude používať pre operačnú konzolu (LAN) v systémoch, ktoré nie sú riadené HMC. iSeries Model 825 je jediným modelom iSeries, ktorý používa vložený port pre operačnú konzolu.

### **Prepnutie ovládania konzoly na iného užívateľa**

Ak používate operačnú konzolu a máte spustenú emulačnú konzolu 5250, môžete použiť novú voľbu v okne Vybrať konzolu s názvom **Povoliť obnovu konzoly a konzola môže byť prebraná inou konzolou**. Táto voľba umožňuje užívateľom lokálnej konzoly na sieti v prípade potreby prevziať ovládanie konzoly od iného užívateľa.

### **Obnova**

Voľba **Povoliť obnovu konzoly a konzola môže byť prebraná inou konzolou** tiež riadi novú funkciu obnovy, ktorá povoľuje obnovu konzoly bez straty údajov alebo úlohy. Podrobnejšie informácie o tom, čo táto voľba vykonáva, nájdete v téme Operations Console v Informačnom centre iSeries.

## **Aktualizácia na vydanie V5R4 prostredníctvom podpory katalógu obrazov**

Keď používate podporu katalógu obrazov na aktualizáciu na vydanie V5R4 z vydania V5R2 alebo V5R3, musíte použiť tieto PTF predtým, ako pripravíte svoj katalóg obrazov na aktualizáciu:

- Pre vydanie V5R2 použite SI19886
- Pre vydanie V5R3 použite SI19888

## <span id="page-14-0"></span>**Softvérové požiadavky pre I/O**

Najnovšie informácie o softvérových požiadavkách pre nové I/O komponenty a nové I/O rozširujúce jednotky, ktoré sú k dispozícii, nájdete v téme Information APAR II13440 na webovej stránke IBM @server iSeries Support:

http://www.ibm.com/servers/eserver/support/iseries

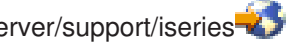

Kliknite na **Technické databázy > Autorizované správy analýz programov APARS**.

## **Podpora pre I/O rozširujúce jednotky**

Modely iSeries, ohlásené v januári 2003 (modely 800, 810, 825, 870 a 890), podporujú I/O rozširujúce jednotky pripojené cez PCI a nie komponenty pripojené cez SPD. Viac informácií o aktuálnej podpore I/O komponentov je k dispozícii na nasledujúcej webovej adrese:

http://www.ibm.com/servers/eserver/support/iseries/planning/upgrade/v5r3/hardware.html

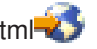

## **Kľúčové správy v tomto dokumente**

Každá z tém v tomto dokumente poskytuje dôležité informácie o kompatibilite, s ktorými by ste sa mali oboznámiť predtým, ako nainštalujete nové vydanie. Niektoré z tém majú väčší vplyv na viacero zákazníkov, ako iné a preto by ste mali tieto témy starostlivo preskúmať. Tieto témy sú vo vydaní V5R4 zvlášť dôležité:

- v "Veľkosť diskovej jednotky zdroja [zavádzania](#page-16-0) musí byť najmenej 17 GB" na strane 7
- "Nový atribút IPL pre obnovu [spoolových](#page-17-0) súborov" na strane 8
- v "Stav čakania na zápis do protokolu úloh je vo V5R4 [obvyklejší"](#page-18-0) na strane 9
- v "Fronty údajov a fronty užívateľov [konvertované](#page-19-0) pri prvom použití" na strane 10
- v "Konverzie objektov budú mať [nepodstatný](#page-20-0) účinok na výkonnosť systému po inštalácii" na strane 11
- v ["Systémová](#page-21-0) hodnota QLOCALE nastavená počas inštalácie na štandardné lokálne nastavenia" na strane 12
- v "Zmeny v paneloch na [zobrazovanie](#page-37-0) médií pre zálohovanie a obnovu" na strane 28
- v "Zmeny v obrazovke Práca s aktívnymi úlohami [\(WRKACTJOB\)"](#page-26-0) na strane 17
- v "Príkazy IBM [skopírované](#page-26-0) do knižnice QSYS budú príkazy proxy" na strane 17
- v "Zmeny v príkazoch na [sledovanie"](#page-34-0) na strane 25
- v "Konverzia objektov [databázových](#page-38-0) súborov (\*FILE) pre optimálne vyrovnanie" na strane 29
- v ["Automatická](#page-40-0) konverzia objektov \*PGM, \*SRVPGM, \*MODULE a \*SQLPKG, ktoré obsahujú príkazy SQL" na [strane](#page-40-0) 31
- v "Konverzia súboru databázy BRMS" na stránke [39](#page-48-0)

# <span id="page-16-0"></span>**Kapitola 2. Operačný systém i5/OS**

Táto kapitola opisuje zmeny, vykonané v operačnom systéme i5/OS a jeho funkciách. Sú tu tiež zahrnuté zmeny vo funkciách správy systému, akými sú napríklad konfigurácia a prispôsobenie systému.

## **Informácie o programovaní**

## **Zmeny vo výstupnom súbore (OUTFILE)**

Aplikácie používajúce LVLCHK(\*YES) môžu byť ovplyvnené zmenami vykonanými v tomto vydaní na výstupných súboroch systému dodaného spoločnosťou IBM. Príkazy a rozhrania API IBM, ktoré generujú výstupné databázové súbory, pridávajú na koniec formátov záznamu nové polia kvôli ďalším informáciám vráteným v každom vydaní. Pridaním nových polí k formátu záznamu, dokonca aj ku koncu záznamu, sa zmení hodnota kontroly úrovne súboru. Toto môže mať za následok zlyhanie aplikácie s LVLCHK(\*YES) s chybou kontroly úrovne. Ak sa vyskytne chyba kontroly úrovne, skontrolujte aplikáciu, aby ste určili, ktorý systémový súbor používa. K databázovým súborom dodaným spoločnosťou IBM boli v každom vydaní operačného systému AS/400 a iSeries pridané nové polia.

## **Zmeny v zázname auditu bezpečnosti**

Zmeny v auditovaní bezpečnosti pre toto vydanie môžu ovplyvniť aplikácie, ktoré čítajú tieto auditovacie záznamy. Teraz možno auditovať akcie, ktoré sa v predchádzajúcich vydaniach neauditovali. Existujúce auditovacie záznamy sa mohli zmeniť pridaním nových polí do vyhradenej oblasti auditovacieho záznamu alebo na jeho koniec. Existujúce polia môžu obsahovať nové hodnoty. Aplikácie, ktoré čítajú auditovacie záznamy, by sa mali zmeniť tak, aby tolerovali tieto typy zmien.

## **Programy, ktoré používajú prispôsobené verzie príkazov dodaných spoločnosťou IBM**

Niektoré funkcie i5/OS používajúce príkazy CL dodané spoločnosťou IBM, ktoré nie sú v tomto vydaní kvalifikované knižnicou, sa môžu zmeniť v budúcom vydaní, aby sa pre kvalifikátor knižnice mohla špecifikovať konkrétna knižnica, \*NLVLIBL alebo \*SYSTEM. Aplikácie, ktoré namiesto príkazov dodaných z IBM používajú svoje vlastné verzie príkazov, nemusia fungovať tak ako fungovali v starších vydaniach. Tieto aplikácie treba zmeniť, aby sa dal používať výstupný bod príkazu na načítavanie (QIBM\_QCA\_RTV\_COMMAND) alebo výstupný bod príkazu na zmenu (QIBM\_QCA\_CHG\_COMMAND), ktoré umožňujú vášmu ukončovaciemu programu získať riadenie a prípadne zmeniť príkaz, ktorý sa používa.

## **Zmena v oprávnení na prípravu inštalácie**

Voľba **Vyhradenie ďalšieho priestoru pre LIC** oprávnenia na prípravu inštalácie teraz vyžaduje, aby ste mali mimoriadne oprávnenie \*IOSYSCFG.

## **Veľkosť diskovej jednotky zdroja zavádzania musí byť najmenej 17 GB**

Systémy alebo oddiely, na ktoré chcete nainštalovať V5R4, musia mať diskovú jednotku zdroja zavádzania, ktorej veľkosť je najmenej 17 GB. Diskovou jednotkou zdroja zavádzania je disková jednotka 1 v pomocnej pamäťovej oblasti (ASP) 1.

## **Zavedenie operačného systému i5/OS z diskovej jednotky zdroja zavádzania pripojenej cez I/O procesor 2847**

Ak plánujete zaviesť operačný systém i5/OS z diskovej jednotky zdroja zavádzania, ktorá je pripojená cez I/O procesor 2847, musíte si prečítať IBM Redbook, iSeries a TotalStorage: A Guide to [Implementing](http://www.redbooks.ibm.com/abstracts/sg247120.html) External Disk on eServer i5, SG24-7120, kde nájdete dôležité informácie o plánovaní a implementácii.

## <span id="page-17-0"></span>**Odstránenie súborov, hodnôt parametrov a inštrukcií MI súvisiacich so SOM (System Object Model)**

Podpora pre SOM (System Object Model) bola vo V3R7 odstránená, ale z dôvodu kompatibility zostali v systéme rôzne súvisiace hlavičkové súbory, hodnoty parametrov a inštrukcie MI. Vo V5R4 boli tieto súvisiace súbory, hodnoty a inštrukcie odstránené. Pravdepodobne budete musieť zmeniť svoje programy, aby ste mohli odstrániť odkazy na tieto objekty:

- v Hlavičkový súbor setobpfp.h sa s vydaním V5R4 nedodáva. Každý program, ktorý ho obsahuje, ho nenájde a spôsobí chybu kompilácie.
- Hlavičkový súbor MIOBJTYP sa dodáva v súbore OSYSINC/MIH. Obsahuje definície pre všetky typy externých objektov. Definícia WLI\_SOMOBJ je z tohto hlavičkového súboru odstránená.
- v Vo V5R4 bude mať použitie odblokovanej inštrukcie MI LOCKOL (Lock Object Location), UNLOCKOL (Unlock Object Location) alebo SETOBPFP (Set Object Pointer From Pointer) za následok signalizácu výnimky kontroly funkcie (2003).
- v Hodnota 'O' parametra JRNCDE (Kód žurnálu) v príkazoch DSPJRN (Display Journal), RTVJRNE (Retrieve Journal Entry) a RCVJRNE (Receive Journal Entry) bola odstránená. Ak uvediete tento kód žurnálu v uvedených príkazoch, tieto príkazy teraz zlyhajú. Podpora pre kód žurnálu s hodnotou 'O' (kľúč 7) bola odstránená aj z rozhrania API QjoRetrieveJournalEntries.

## **Nový atribút IPL pre obnovu spoolových súborov**

Vo V5R4 špecifikuje nový atribút IPL SPLFRCY (Obnova spoolového súboru), čo treba urobiť so všetkými spoolovými súbormi počas IPL, keď sa zistí poškodenie tabuľky úloh, alebo či je nastavené \*YES pre tieto tri atribúty IPL: CLRJOBQ (Vyčistiť fronty úloh), CLROUTQ (Vyčistiť výstupné fronty) a CLRINCJOB (Vyčistiť nekompletné protokoly úloh). Úvodnou dodanou hodnotou je \*DETACH, ktorá mení štandardné správanie v prípade týchto situácií. V starších vydaniach boli pre tieto situácie všetky spoolové súbory odstránené. Špecifikovaním hodnoty \*REMOVE pre atribút IPL SPLFRCY môžete určiť, aby toto správanie zo staršieho vydania pokračovalo.

## **Program QSPGETF bol odstránený**

Programy QSPGETF a QSPPUTF nikdy neboli zadokumentované alebo podporované ako rozhrania API operačného systému. Tieto programy boli vytvorené za účelom zachytávania spoolových súborov službou IBM pre ďalšie ladenie.

Zavedením podpory, ktorú poskytuje operačný systém pre ukladanie a obnovu spoolových súborov, už programy QSPGETF a QSPPUTF nie sú potrebné. Program QSPGETF bol odstránený. Program QSPPUTF zostane v podpore opätovného spoolovania všetkých spoolových súborov, ktoré boli zaarchivované na médiá použitím programu QSPGETF. Počas prípravy na toto budete musieť z vašich aplikačných programov odstrániť všetky odkazy na tieto programy. Volania QSPGETF a QSPPUTF budete musieť nahradiť volaniami nasledujúcich zadokumentovaných a podporovaných rozhraní API:

- v Rozhrania API spoolovania:
	- QUSRSPLA
	- QSPCRTSP
	- QSPOPNSP
	- QSPGETSP
	- QSPPUTSP
	- QSPCLOSP
	- QUSLSPL
- v Rozhrania API aplikácie Print Manager/400
- v Rozhrania API ukladania/obnovy:
	- QSRSAVO
	- QSRRSTO

<span id="page-18-0"></span>Zdrojové členy TSRSAV a TSRRST programu v súbore QATTSYSC v knižnici QUSRTOOL ukazujú, ako môžete používať podporované API na vykonávanie rovnakej funkcie ako programy QSPGETF a QSPPUTF.

**Poznámka:** QUSRTOOL je voliteľne inštalovateľná ako voľba 7 základného operačného systému.

IBM Backup Recovery and Media Services for i5/OS a DB2 IBM Content Manager for iSeries V8.3 sú príkladmi produktov, ktoré poskytujú podporu pre ukladanie a obnovu spoolových súborov.

## **Formát výstupného súboru QAITMON sa zmenil**

Formát súboru QAITMON sa zásadne zmenil. Mnohé jednotlivé polia informujúce o CPU boli odstránené a nahradené nasledujúcimi novými poliami:

- v CONFTOT (Celková nakonfigurovaná CPU)
- MINCPU (Minimálna použitá CPU)
- MAXCPU (Maximálna použitá CPU)

Tieto nové polia obsahujú informácie o CPU pre systém, zjednodušujú úlohu informovania o využívaní CPU a konzistentnejšie odrážajú údaje oznamované príkazom WRKSYSACT (Work with System Activity) v znakovom rozhraní.

Všetky svoje aplikácie, ktoré spracovávajú databázový súbor QAITMON, budete musieť zmeniť tak, aby používali nový formát výstupného súboru.

### **Konverzia archívu CIM**

Ku konverzii archívu CIM (Common Information Model) príde pri prvom spustení servera CIM, ktoré nasleduje za inštaláciou V5R4. Archív CIM je umiestnený v adresári /QIBM/UserData/OS400/CIM/repository. Schéma CIM v tomto archíve bude zaktualizovaná na Distributed Management Task Force (DMTF) CIM Schema V2.9 a všetky rozšírenia triedy, kvalifikátory, inštancie alebo registrácie poskytovateľa pridané užívateľom sa budú počas tejto aktualizácie automaticky migrovať.

Množstvo času, vyžadovaného na vykonanie tejto konverzie a aktualizácie, závisí od veľkosti archívu, rýchlosti procesora a využitia systému počas migrácie. Server CIM bude k dispozícii na spracovanie požiadaviek CIM až po dokončení migrácie archívu. Server CIMOM (úloha QYCMCIMOM) môže dostať nasledujúce správy súvisiace s migráciou archívu, pokiaľ archív nebol predtým migrovaný:

- v V protokole úloh servera CIM (QYCMCIMOM) sa na začiatku migrácie objaví správa CPIDF80: CPIDF80: Informácie servera CIMOM (Common Information Model Object Manager): Server CIM vykonáva migráciu archívu zo staršej verzie. Bude to trvať niekoľko minút počas ktorých nebude server dostupný. Zastavenie úlohy servera môže viesť k strate údajov.
- v V protokole úloh servera CIM (QYCMCIMOM) sa po dokončení migrácie objaví správa CPIDF81: CPIDF81: Archív CIM (Common Information Model) bol aktualizovaný. Údaje užívateľa boli úspešne ochránené.

Po úspešnom vykonaní migrácie archívu sú k dispozícii na používanie príkazy QSHELL: cimconfig, cimmofl a cimprovider.

## **Stav čakania na zápis do protokolu úloh je vo V5R4 obvyklejší**

Od verzie V5R4 bude oveľa obvyklejšie mať úlohy so stavom čakania na zápis do protokolu úloh. V starších vydaniach bol tento stav zvyčajne výsledkom príkazu PWRDWNSYS (Power Down System). Atribút úlohy LOGOUTPUT (**Výstup protokolu úloh**) teraz určuje, ako sa píše protokol úloh. Dokončená úloha, ktorá čaká na zápis do protokolu úloh, má stav úlohy OUTQ, aj keď táto úloha nemusí mať momentálne priradené žiadne spoolové súbory.

<span id="page-19-0"></span>V starších vydaniach písala protokol úloh úloha SCPF. Vo V5R4 už úloha SCPF nepíše protokoly úloh; namiesto toho ich píšu úlohy servera protokolu úloh. Podrobnosti nájdete v informáciách k príkazu STRLOGSVR (Start Job Log Server).

Dodanou štandardnou hodnotou pre systémovú hodnotu QLOGOUTPUT je \*JOBEND, pre QLOGOUTPUT sa však odporúča hodnota \*JOBLOGSVR. Aplikácie, ktoré vyžadujú produkovanie protokolov úloh, keď úloha dokončí svoju aktivitu, musia v opise úlohy alebo v príkaze CL SBMJOB (Submit Job) špecifikovať LOGOUTPUT(\*JOBEND). Pravdepodobne budete musieť vytvoriť ďalšie opisy úloh, aby rozličné aplikácie mohli ľahko získať rozličné atribúty úloh.

Procedúry, ktoré používate na riadenie a odstraňovanie starých protokolov úloh, bude pravdepodobne treba zmeniť, aby ste mohli spravovať stav čakania na zápis do protokolu úloh. V starších vydaniach by bol v prípade, že by úloha bola v stave čakania na zápis do protokolu úloh, napísaný protokol úloh. Od V5R4 môže protokol úlohy zostať v stave čakania na neurčitú dobu. Ak na odstránenie starých protokolov úloh použijete operačného asistenta, aj čakajúce protokoly úloh budú odstránené. Informácie o postupe pri nastavovaní počtu dní, počas ktorých musia byť protokoly úloh uchované, nájdete v príkaze CHGCLNUP (Change Cleanup). Ak nepoužijete operačného asistenta, do vašich obvyklých procedúr čistenia musíte pridať čistenie čakajúcich protokolov úloh. Bližšie informácie nájdete v API QWTRMVJL (Remove Pending Job Log) a v príkaze ADDJOBSCDE (Add Job Schedule Entry). Použitím príkazu DSPJOBTBL (Display Job Tables) môžete zistiť, či vaše čistenie funguje. Príkaz WRKJOBLOG (Work with Job Logs) vám pomôže riadiť čakajúce aj spoolované protokoly úloh.

## **Položky konštantných údajov sa teraz exportujú z úložného priestoru len na čítanie**

Programy pred V5R4, ktoré exportovali konštantné údaje, v skutočnosti exportovali zapisovateľnú kópiu údajov zo statického úložného priestoru. Iné programy, ktoré importovali konštantné údaje, mohli upravovať tieto údaje bez toho, aby došlo k chybe.

Keď sa tieto programy vytvoria pre cieľové vydanie V5R4M0 alebo novšie, budú správne exportovať položky konštantných údajov z úložného priestoru len na čítanie. Program, ktorý naimportuje jednu z týchto skutočných konštánt a pokúsi sa zmeniť ju, dostane chybové hlásenie MCH6802 (Literal values cannot be changed).

## **Fronty údajov a fronty užívateľov konvertované pri prvom použití**

Ak chcete zlepšiť výkon run time synchronizácie frontu žurnálovaných údajov (objekt \*DTAQ) a zvýšiť schopnosti ladenia všetkých frontov (objekty \*DTAQ a \*USRQ), pri prvom kontakte s frontom po nainštalovaní V5R4 dôjde k internej konverzii. Táto konverzia môže v prípade veľkých frontov žurnálovaných údajov vyžadovať výrazne dlhý čas, mala by však byť relatívne rýchla v prípade ostatných frontov údajov. Ak sa chcete vyhnúť zdržaniam v produkčnom prostredí, budete musieť prísť do kontaktu so všetkými frontami okamžite po inštalácii.

Jedným zo spôsobov, ako to urobiť, je spustenie príkazu DSPLIB (Display Library) a následné vybratie voľby 5 alebo 8 (na zobrazenie atribútov) pre každý objekt \*DTAQ alebo \*USRQ.

Na spustenie príkazu DSPOBJD (Display Object Description) v dávkovom spracovaní môžete tiež použiť nasledujúce príkazy SBMJOB (Submit Job):

SBMJOB CMD(DSPOBJD OBJ(mylibname/\*ALL) OBJTYPE(\*DTAQ) OUTPUT(\*OUTFILE) OUTFILE(QTEMP/myoutfile)) JOB(myjobname) SBMJOB CMD(DSPOBJD OBJ(mylibname/\*ALL) OBJTYPE(\*USRQ) OUTPUT(\*OUTFILE) OUTFILE(QTEMP/myoutfile)) JOB(myjobname)

Alternatívne, ak chcete prísť do kontaktu so všetkými frontami v zozname knižníc a skonvertovať ich, na spustenie príkazu DSPOBJD (Display Object Description) v dávkovom spracovaní môžete použiť nasledujúce príkazy SBMJOB:

```
SBMJOB CMD(DSPOBJD OBJ(*LIBL/*ALL) OBJTYPE(*DTAQ) OUTPUT(*OUTFILE)
       OUTFILE(QTEMP/myoutfile)) JOB(myjobname)
SBMJOB CMD(DSPOBJD OBJ(*LIBL/*ALL) OBJTYPE(*USRQ) OUTPUT(*OUTFILE)
       OUTFILE(QTEMP/myoutfile)) JOB(myjobname)
```
## <span id="page-20-0"></span>**Konverzie objektov budú mať nepodstatný účinok na výkonnosť systému po inštalácii**

Vo V5R4 v podstate všetky objekty prechádzajú malou konverziou a na väčšine z nich sa v rovnakom čase použijú atribúty zvýšenej ochrany úložného priestoru hardvéru. Tieto zmeny pridajú niekoľko minút k prvému IPL (počiatočné zavedenie programu), ktoré nasleduje po inštalácii V5R4 plus malú čiastku réžie súvisiacej s prvým kontaktom alebo spracovaním v pozadí.

Účinky réžie prvého kontaktu nie je možné celkom predvídať, pretože sa menia spolu so vzorom používania jedinečného objektu každého systému. Konverzie v pozadí, ktoré bežia ako množstvo úloh nízkej priority spojených so vstupom a výstupom, sa dokončia v priebehu niekoľkých dní. Po dokončení konverzií v pozadí sa už nevyžadujú ďalšie konverzie prvého kontaktu. Tieto konverzie len nepodstatne ovplyvnia výkonnosť systému, maximálne niekoľko dní.

Tieto konverzie nemajú za následok potrebu zmeny časovej známky úpravy objektu.

Ak chcete vedieť, kedy budú konverzie dokončené, môžete sa pozrieť do protokolov licenčného interného kódu, ktoré sú k dispozícii cez servisné nástroje. Položka protokolu s hlavným kódom 1000 a vedľajším kódom 2030 sa pridáva v prípade, keď sú konverzie dokončené pre každú ASP (pomocná úložná oblasť). Po skonvertovaní objektov v systémovej a všetkých užívateľských ASP sa vydá jedna položka protokolu obsahujúca '1'. Položka protokolu obsahujúca číslo nezávislej ASP sa vydáva po skonvertovaní objektov v každej nezávislej ASP.

Okrem toho sa mení aj veľa objektov, aby sa vyrovnali údajom v priradených priestoroch alebo objektoch priestorov. Toto vyrovnanie chráni predchádzajúci výkon, keď sa upravujú údaje v priestore. Jednorazové účinky týchto vyrovnaní nie je možné predvídať a len nepodstatne ovplyvnia výkonnosť systému.

Vyrovnanie údajov pre objekty, na ktorých sa vykonal zásah, sa ošetrí v rôznom čase, no najčastejšie k nemu dôjde pri prvom použití objektov akýmkoľvek spôsobom. Časovú známku úpravy týchto objektov je možné zaktualizovať, keď dôjde k vyrovnaniu údajov.

## **Požiadavky na vymazanie súboru v Microsoft Windows XP SP2**

V Microsoft Windows XP SP2 sa požiadavky na iSeries NetServer na vymazanie súboru teraz skladajú z nasledujúcich krokov:

- 1. Otvoriť súbor integrovaného systému súborov.
- 2. Odpojiť otvorený súbor jeho odstránením z rodičovského adresára (tento súbor sa vymaže, keď ho žiadna úloha nemá aktuálne otvorený a keď nie je pripojený v adresári).
- 3. Zatvoriť súbor.

″Koreňový″ (/) systém súborov (a ďalšie) podporuje tento typ vymazania. Niektoré staršie systémy súborov (QDLS, QSYS.LIB, QOPT) nepodporujú vymazanie súboru, ktorý sa používa (v tomto prípade požiadavka na otvorenie). Aby sa uvedený typ vymazávania dal umiestniť do týchto systémov súborov, iSeries NetServer uloží vymazanie na spracovanie po zatvorení súboru. Medzi zatvorením súboru a jeho vymazaním (krátky časový úsek) môže tento súbor otvoriť, uložiť alebo skopírovať iná aplikácia alebo užívateľ, pretože tento súbor nie je odstránený z názvového priestoru integrovaného súborového systému.

## **Zmeny v zachytávaní údajov o prvom zlyhaní**

Na zistenie, či treba zapísať položky protokolu problémov, keď systém zistí chybu softvéru, sa vo V5R4 používa nový servisný monitor založený na politike. V systéme je možné vytvoriť menší počet položiek protokolu problémov, ale množstvo údajov, zozbieraných pri zachytávaní informácií týkajúcich sa zlyhania, môže vzrásť. Keď sa servisný monitor aktivuje nastavením systémovej hodnoty QSFWERRLOG na \*LOG, môže spustiť mnoho úloh. Tieto úlohy budú bežať v podsystéme QUSRWRK a budú pomenované SRVMONxxx, pričom xxx je numerická hodnota.

## <span id="page-21-0"></span>**Nové kľúčové slovo RELPOS tlačového súboru DDS pre umiestnenie súvisiaceho poľa**

V starších vydaniach, ak tlačový súbor AFPDS, ktorý špecifikoval FONT(\*DEVD), FNTCHRSET alebo CDEFNT, špecifikoval v jednom z polí v zázname aj zmenu fontu a ak toto pole obsahovalo len údaje SBCS a kľúčové slovo POSITION sa nepoužilo, nasledujúce pole v riadku bolo umiestnené vložením medzier bez toho, aby sa najprv vrátilo k ľavému okraju.

Toto nekonzistentné správanie bolo vo V5R4 odstránené. Ak však z dôvodu tejto zmeny vaše existujúce aplikácie zaznamenajú problémy, môžete v tlačovom súbore DDS použiť kľúčové slovo RELPOS (Relative Position) a prekompilovať tento tlačový súbor, čím sa nové správanie zruší.

## **Zmeny v aplikácii Electronic Service Agent**

Vo V5R4 sa aplikácia Electronic Service Agent zmenila nasledujúcimi spôsobmi:

- v Ak servisný agent nebol predtým aktivovaný, počas obsluhovaného IPL (počiatočné zavedenie programu) sa na jeho aktiváciu zavolá program servisného agenta. Tým sa vylúči potreba spustiť na aktiváciu servisného agenta príkaz GO SERVICE. Ak sú k dispozícii všetky požadované informácie, servisný agent sa aktivuje bez interakcie užívateľa. Ak nie sú k dispozícii všetky požadované informácie, v prípade potreby sa vyžiada spustenie nasledujúcich príkazov CL:
	- CHGCNTINF (Change Contact Information)
	- CRTSRVCFG (Create Service Configuration)
	- CHGSRVAGTA (Change Service Agent Attributes)
- v Servisný agent hlási softvérové problémy vygenerované servisným monitorom, čo umožňuje automatické zistenie softvérových problémov na základe informácií o politike. Súbory politiky sa aktualizujú použitím pripojenia servisného agenta k IBM.
- v Opakovanie nahlasovanie problémov vám umožní špecifikovať, či treba zopakovať servisné požiadavky predkladané automaticky servisným agentom. Môžete zmeniť nasledujúce nastavenia:
	- Či treba zopakovať servisné požiadavky
	- Koľkokrát treba opakovať
	- Časový interval medzi opakovaniami
	- Či sa majú užívateľom posielať správy
- v Nová voľba ponuky servisného agenta zobrazuje aktuálne a staršie informácie o nahlasovaní problémov servisným agentom.
- v Príkaz DSPSRVAGT (Display Service Agent) už nepodporuje TYPE(\*INV).

## **Systémová hodnota QLOCALE nastavená počas inštalácie na štandardné lokálne nastavenia**

Vo V5R4 teraz nastavuje operačný systém i5/OS systémovú hodnotu QLOCALE pre nové inštalácie na štandardné lokálne nastavenia na základe nainštalovaného primárneho NLV. V starších vydaniach bola táto hodnota nastavená na \*NONE. Ak chcete mať hodnotu QLOCALE nastavenú na \*NONE, musíte túto zmenu urobiť osobitne.

## **Lokálne nastavenia zaktualizované na používanie Euro**

Vo V5R4 prostredia lokálnych nastavení, ktoré majú verziu Euro aj verziu inú ako Euro, používajú teraz ako štandardné lokálne nastavenia verziu Euro.

## **Zmeny v procedúrach auditu zlyhania mimoriadneho oprávnenia**

Vo V5R4 boli vykonané nasledujúce zmeny v procedúrach auditu zlyhania oprávnenia

- <span id="page-22-0"></span>v Správy CPF2220, CPF4AAE a CPF2246 sa už do QHST neposielajú. Ak chcete zistiť, či došlo k narušeniu mimoriadneho oprávnenia, musíte vyhľadať záznamy o audite AF-K.
- v Niektoré záznamy o audite AF-A, ktoré boli vygenerované pre narušenia mimoriadneho oprávnenia, sa zmenili na nový záznam o audite AF-K, takže všetky narušenia mimoriadneho oprávnenia sa auditujú rovnakým spôsobom a nedajú sa zameniť s narušeniami oprávnenia na objekt.
- v V prípade príkazov STRDSKRGZ (Start Disk Reorganize) a ENDDSKRGZ (End Disk Reorganize) sa už správa CPF2239 do QHST neposiela. Ak chcete zistiť, či došlo k narušeniu mimoriadneho oprávnenia, musíte vyhľadať záznamy o audite AF-K.
- v V prípade API QUSRJOBI (Retrieve Job Information) sa už správa CPF2239 do QHST neposiela. Ak chcete zistiť, či došlo k narušeniu mimoriadneho oprávnenia, musíte vyhľadať záznamy o audite AF-K.
- v V prípade príkazu DSPJOB (Display Job) sa už správa CPF2239 do QHST neposiela. Ak chcete zistiť, či došlo k narušeniu mimoriadneho oprávnenia, musíte vyhľadať záznamy o audite AF-K.

## **Zmena v oprávnení na používanie príkazu DMPTAP (Dump Tape)**

Ak používate príkaz DMPTAP (Dump Tape), musíte mať teraz mimoriadne oprávnenie na všetky objekty (\*ALLOBJ), keď špecifikujete parameter TYPE(\*HEX) ako aj v prípade, keď má páska nastavený príznak bezpečnej jednotky alebo zabezpečeného súboru. V starších vydaniach sa mimoriadne oprávnenie \*ALLOBJ vyžadovalo len v prípadoch, keď mala páska nastavený príznak bezpečnej jednotky alebo zabezpečeného súboru.

## **Zlyhanie autentifikácie hesla - zmeny**

Vo V5R4 napíše príkaz CHKPWD (Check Password) záznam o audite PW-C, keď odmietne zadané heslo. V minulosti mohol byť záznam o audite PW-P napísaný pre niektoré situácie, nie však pre všetky.

V prípade, keď operácia autentifikácie užívateľa zistí, že profil je v stave \*DISABLED a toto je príčinou zlyhania autentifikácie, píše sa nový záznam o audite PW-Q. V minulosti mohli byť pre profil \*DISABLED zapísané iné typy narušenia auditu PW, alebo nebol napísaný žiadny záznam o audite.

V prípade kontroly hesiel s ukončenou platnosťou a odmietnutia autentifikácie z dôvodu ukončenej platnosti hesla sa píše nový záznam o audite PW-R. V minulosti sa pre tento prípad záznam o audite nepísal.

## **Obmedzenie prístupu k nastaveniam auditovania**

**Poznámka:** Zmeny, ktoré sú tu popísané, boli uvedené aj v PTF (dočasné opravy programov) V5R3, a preto sa nemusia zobraziť ako nová zmena, ak ste tieto PTF použili vo vašom systéme V5R3.

Hodnoty auditovania, vrátené niektorými rozhraniami API, nebudú v niektorých výstupných súboroch a na niektorých obrazovkách a paneloch užívateľského rozhrania aktuálnymi hodnotami auditovania, ak nemáte mimoriadne oprávnenie na všetky objekty (\*ALLOBJ) alebo na audit (\*AUDIT). Namiesto toho sa vráti alebo zobrazí špeciálna hodnota \*NOTAVL (nedostupné) alebo iná náhradná hodnota.

Tieto zmeny mali vplyv na nasledujúce rozhrania:

- Príkaz WRKLNK (Work with Object Links)
- Príkaz DSPLNK (Display Object Links)
- v Rozhranie API Qp0lGetAttr (Get Attributes)
- v Príkaz DSPOBJD (Display Object Description)
- v Príkaz RTVOBJD (Retrieve Object Description)
- v Rozhranie API QGYOLOBJ (Open List of Objects)
- v Rozhranie API QUSLOBJ (List Objects)
- v Rozhranie API QUSROBJD (Retrieve Object Description)
- v Príkaz RTVLIBD (Retrieve Library Description)

<span id="page-23-0"></span>v Rozhranie API QLIRLIBD (Retrieve Library Description)

Vo V5R4 sa v prípade zmeny systémových hodnôt QAUDCTL, QAUDENDACN, QAUDFRCLVL, QAUDLVL, QAUDLVL2 a QCRTOBJAUD pošle do QHST správa CPF180F a nie správa CPF1806. CPF180F neobsahuje vo svojich údajoch o náhrade staršie ani nové hodnoty.

V starších vydaniach (vrátane V5R3, keď nebola použitá súvisiaca PTF V5R3), ak ste Qp0lGetAttr použili len na načítanie hodnoty auditovania pre objekt, by bolo fungovalo v prípade, ak by ste mali príslušné oprávnenia na rozlíšenie názvu cesty. Teraz sa už oprávnenia na rozlíšenie názvu cesty nevyžadujú. Rovnako, ak načítavate len hodnotu auditovania pre objekt QFileSvr.400, profily QSECOFR v oboch systémoch musia byť aktivované a ich heslá sa musia zhodovať, aby sa operácia podarila.

Príkaz DSPDLOAUD (Display DLO Auditing Level) teraz vráti chybu, ak nemáte oprávnenie \*ALLOBJ alebo AUDIT. Ak ste v minulosti mali na objekt oprávnenie \*USE, mohli ste vidieť hodnotu auditovania.

Ak nemáte mimoriadne oprávnenie na audit (\*AUDIT) alebo na všetky objekty (\*ALLOBJ), príkazový riadok CHGLIB (Change Library) vráti hodnotu \*SAME namiesto skutočnej hodnoty auditovania vytvorenia objektu.

### **Ponuka pre príkazy bola odstránená**

Vo V5R4 sa už objekt ponuky CMDACCGRP (Access Group commands) nedodáva ako súčasť i5/OS.

Aplikačné programy, ktoré sa pokúsia pre túto odstránenú ponuku použiť príkaz GO (Go to Menu), zlyhajú so správou CPF6AC7.

### **Systém teraz ignoruje signály posielané do alebo v rámci systémových úloh**

Niektoré ukončovacie programy môžu potenciálne bežať zvnútra systémovej úlohy. Systémová úloha je úloha, zobrazená ako typ 'SYS' na obrazovke Práca s aktívnymi úlohami (WRKACTJOB).

Od V5R4 systém ignoruje signály posielané do alebo v rámci systémových úloh. Systém okrem toho neumožňuje meniť akciu signálu v rámci systémových úloh. Ak používate ukončovací program, ktorý sa spolieha na používanie signálov, budete musieť svoj ukončovací program zmeniť tak, aby už nepoužíval signály, ak sa spustí v systémovej úlohe.

### **Zmena v opise štandardnej úlohy pre niektoré úlohy servera**

V opise podsystému QSYS/QSERVER používajú teraz položky predspustených úloh pre programy QSYS/QPWFSERVSO, QSYS/QPWFSERVSS a QSYS/QPWFSERVS2 opis úlohy QSYS/QPWFSPJ. Vo V5R3 používali tieto položky predspustených úloh opis úlohy QGPL/QDFTSVR.

V opise podsystému QSYS/QSERVER používa teraz položka predspustenej úlohy pre program QSYS/QZLSFILE opis úlohy QSYS/QZLSPJ. Vo V5R3 používala táto položka predspustenej úlohy opis úlohy QGPL/QDFTSVR.

## **Menšie hodnoty QJOBMSGQMX pre niektoré úlohy servera**

Vo V5R4 môže byť teraz systémová hodnota QJOBMSGQMX nastavená na hodnoty od 2 do 64 (megabajtov). V starších vydaniach boli povolené hodnoty limitované na rozsah 8 až 64 (megabajtov).

Štandardné konfigurácie pre mnohé úlohy servera prešli na špecifikovanie menšej hodnoty pre JOBMSGQMX. Ak sa toto použije v kombinácii s JOBMSGQFL(\*PRTWRAP), môže sa vytvoriť viac spoolových súborov QPJOBLOG.

Opis úlohy QGPL/QDFTSVR teraz špecifikuje JOBMSGQMX(4). Vo V5R3 opis úlohy QGPL/QDFTSVR používal JOBMSGQMX(8).

## <span id="page-24-0"></span>**Zmeny v úrovni oprávnenia na identifikátor správ**

Vo V5R4 je užívateľským profilom platným pre programy na štandardné spracovanie a užívateľom definované programy na spracovanie prerušenia úvodný užívateľský profil pre úlohu.

Pred V5R4 (alebo s použitím PTF SI20929 vo V5R3) bol užívateľským profilom, platným pre programy na spracovanie prerušenia a programy na štandardné spracovanie aktuálny užívateľský profil, pod ktorým bežala úloha, keď príčinou spustenia programu na spracovanie prerušenia alebo programu na štandardné spracovanie bola správa. Ak chcete, aby sa v týchto prípadoch naďalej používal aktuálny užívateľský profil, použitím jedného z nasledujúcich príkazov musíte vytvoriť údajovú oblasť.

Ak chcete ovplyvniť správanie programov na spracovanie prerušenia, vytvorte údajovú oblasť použitím nasledujúceho príkazu:

CRTDTAARA DTAARA(QSYS/QMHBRKPSEC) TYPE(\*CHAR) LEN(12) VALUE(\*NOCHGCURUSR)

Ak chcete ovplyvniť správanie programov na štandardné spracovanie, vytvorte údajovú oblasť použitím nasledujúceho príkazu:

CRTDTAARA DTAARA(QSYS/QMHDFTPSEC) TYPE(\*CHAR) LEN(12) VALUE(\*NOCHGCURUSR)

## **Vylepšená funkcia zobrazenia zásobníka volaní**

Funkcia zobrazenia zásobníka volaní bola vylepšená v zmysle zobrazovania väčšieho množstva informácií v použiteľnejšom formáte. Máte prístup k novým typom položiek zásobníka vrátane položiek zásobníka i5/OS PASE a položiek zásobníka Java. Výsledkom týchto vylepšení sú zmeny vo formátoch obrazoviek a tlačených výpisov. K týmto novým funkciám sa môžete dostať použitím príkazov alebo rozhraní API, akými sú napríklad príkaz WRKJOB (Work with Job) a rozhranie API QWVRCSTK (Retrieve Call Stack).

Medzi tieto zmeny patrí, že podoby interaktívnej obrazovky a tlače funkcie zobrazenia zásobníka volaní poskytujú viac informácií a používajú menej alternatívnych pohľadov. Interaktívna obrazovka teraz ukazuje prvých 29 znakov názvov procedúr (namiesto posledných 10 znakov) a obe podoby teraz ukazujú čísla aktivačnej skupiny ako hexadecimálne hodnoty. Zobrazenie zásobníka volaní je bežná podpora pre príkaz DSPJOB (Display Jobs), príkaz WRKJOB (Work with Jobs) (voľba 11) a príkaz WRKACTJOB (Work with Active Jobs) (voľba 10).

## **Obmedzenia atribútu Create object auditing**

**Poznámka:** Zmeny, ktoré sú tu popísané, boli uvedené aj v PTF (dočasné opravy programov) V5R3, a preto sa nemusia zobraziť ako nová zmena, ak ste tieto PTF použili vo vašom systéme V5R3.

Ak profily QSECOFR v zdrojovom a cieľovom systéme nie sú konzistentné alebo sú deaktivované, zmena atribútu **Create object auditing** použitím príkazu CHGATR (Change Attribute) alebo rozhrania API Qp0lSetAttr API pre objekty systému súborov QFileSvr.400 môže zlyhať.

## **Procedúry API exportované servisným programom QP2USER môžu bežať v každej aktivačnej skupine**

Procedúry API exportované servisným programom QP2USER (napríklad Qp2CallPase) sa teraz môžu používať v každej aktivačnej skupine za predpokladu, že i5/OS PASE je v úlohe aktívny. V starších vydaniach boli tieto rozhrania API použiteľné len v aktivačnej skupine, ktorá volala Qp2RunPase (na spustenie i5/OS PASE). Systém bude automaticky ukončovať i5/OS PASE, keď sa ukončí aktivačná skupina, ktorá volá Qp2RunPase.

Servisný program QP2USER ďalej beží v aktivačnej skupine volajúceho, ale implementácie API v QP2USER teraz volajú procedúry v novom servisnom programe, ktorý beží v štandardnej aktivačnej skupine. Pravdepodobne budete <span id="page-25-0"></span>musieť zmeniť programy i5/OS PASE, ktoré používajú runtime funkcie QMHSNDPM, QMHSNDPM2, QMHRCVPM, QMHRCVPM1 alebo QMHRCVPM2 a majú predstavovať ďalšie úrovne volania programu (vrátane tých s atribútmi \*PGMBDY a \*CTLBDY) v zásobníku.

## **Podpora pre NLV 2950 bola odstránená**

Verzia národného jazyka (NLV) 2950 sa už neponúka. Odporúča sa, aby ste svoju verziu NLV zmenili na 2924.

Ak potrebujete podporu pre iba veľké písmená (napríklad aplikáciu screen scraper, ktorá umožňuje počítaču zachytávať znakové údaje a zobrazuje ich v ľahšie zrozumiteľnom GUI), NLV 2938 môžete zaviesť ako sekundárny jazyk; táto alternatíva zachová hodnoty CCSID a typy polí systémového referenčného súboru nastavené rovnako ako sú v NLV 2950.

### **Prístupová skupina procesu sa má v budúcom vydaní odstrániť**

V budúcom vydaní sa budú úlohy spúšťať bez priradenej prístupovej skupiny. Prístupová skupina procesu už neposkytuje možnosť využitia výkonu a počítač ju už pri vytváraní objektov nepoužíva. V budúcnosti už nebude prístupová skupina vytváraná. Kód, ktorý používa MI inštrukciu MATPRATR (Materialize Process Attributes) na získanie adresy prístupovej skupiny procesu, dostane nulový ukazovateľ.

## **Zmeny pre súbory vytvorené prieskumníkom výkonu**

Vo V5R4 teraz vytvára prieskumník výkonu databázové súbory a členy QAYPE\* len v prípade, ak je súbor a člen potrebný pre kolekciu. V starších vydaniach vytváral prieskumník výkonu celú sadu súborov a členov QAYPE\* aj vtedy, keď neboli potrebné pre kolekciu. Vo vašich aplikáciách, ktoré používajú databázové súbory prieskumníka výkonu, treba teraz vyhľadať existenciu každého súboru.

Okrem toho, dĺžka poľa QPRPGN v súbore QAYPEPROCI sa zmenila z 10 na 30 znakov.

**Poznámka:** Pole QRECN sa často používa ako pole triedenia podľa času. Toto nikdy nebolo odporúčané pole triedenia a od V5R4 bude vydávať nesprávne výsledky vo všetkých kolekciách prieskumníka výkonu, ak sa použije ako pole triedenia podľa času. Pre triedenie podľa času by ste mali používať pole QTITIMN (počet nanosekúnd od spustenia kolekcie) v súbore QAYPETIDX. QRECN by ste mali používať len na spájanie súborov QAYPETIDX, QAYPETIDXL alebo QAYPETID2L s ďalšími súbormi prieskumníka výkonu, ktoré obsahujú záznamy o sledovaní.

## **Odstraňovanie problémov PPP (Point-to-Point Protocol)**

Kroky a podporné materiály týkajúce sa odstraňovania problémov PPP (Point-to-Point Protocol) boli upravené. Podrobné informácie nájdete v téme Troubleshoot PPP v Informačnom centre iSeries.

## **Zmeny v zobrazovaní zoznamu úloh PPP (Point-to-Point Protocol)**

Vo V5R4 boli úlohy relácie PPP (Point-to-Point Protocol) odstránené; ak používate staršiu verziu aplikácie iSeries Navigator a pravým tlačidlom myši kliknete na profil PPP a vyberiete **Jobs** , uvidíte prázdne zoznamy úloh. V **Connections** sa zobrazí QTPPPCTL, ale ID vlákna sa nezobrazí.

## **Počet prístupov za jednu sekundu v súhrne HTTP v systémovej správe o nástrojoch výkonu**

Vo V5R4 zobrazuje systémová správa o nástrojoch výkonu prichádzajúce pripojenia (SSL a iné ako SSL), prijaté požiadavky a odoslané odpovede ako hodnoty ″za jednu sekundu″. Vo V5R3 sa tieto metriky zobrazovali ako jednoduché číslo, čo si vyžadovalo, aby ste hodnoty za jednu sekundu (počet prístupov za jednu sekundu) vypočítali manuálne.

## <span id="page-26-0"></span>**Využívanie jednotlivých CPU v systémovej správe o nástrojoch výkonu**

V starších vydaniach zobrazuje systémová správa o nástrojoch výkonu hodnotu využívania jednotlivých CPU pre každý procesor priradený k oddielu. Vo V5R4 bude táto systémová správa zobrazovať využívanie jednotlivých CPU len v prípade, ak oddiel, kde boli zhromaždené údaje, používa vyhradené procesory.

## **Účtovacie polia väčšej úlohy**

Vo V5R4 majú nasledujúce účtovacie polia úloh v zázname žurnálu JB (výstupné súbory QSYS/QAJBACG a QSYS/QAJBACG4) hodnotu -1, ak ich hodnoty prekračujú 99,999,999,999:

- JALINE (počet riadkov tlače)
- JAPAGE (počet tlačených stránok)
- JAPRTF (počet tlačových súborov)

Ak máte úlohy, ktoré sa približujú k limitu alebo limit dosiahli, mali by ste prejsť na používanie nasledujúcich nových rozšírených polí:

- JAXLIN (rozšírený počet riadkov tlače)
- JAXPAG (rozšírený počet tlačených stránok)
- JAXPRT (rozšírený počet tlačových súborov)

Nové rozšírené polia teraz podporujú maximálnu hodnotu 999,999,999,999,999,999,999,999,999,999.

### **Zmeny v účtovacích kódoch systémových úloh**

Pred V5R4 boli účtovacím kódom pre niektoré systémové úlohy hexadecimálne nuly. Vo V5R4 sa tieto systémové úlohy zmenili tak, že ich účtovací kód je \*SYS. Štandardným účtovacím kódom pre úlohy servera TCP, keď ho odovzdávajú systémové úlohy, je \*SYS.

### **Zmeny v obrazovke Práca s aktívnymi úlohami (WRKACTJOB)**

Na úvodnej obrazovke Práca s aktívnymi úlohami (WRKACTJOB) je stĺpec **User** nahradený novým stĺpcom **Current User**. Ak chcete vidieť stĺpec **User**, musíte teraz použiť tretí pohľad obrazovky WRKACTJOB (pohľad údajov vlákna). Mení sa aj spoolový tlačový súbor pre WRKACTJOB (QPDSPAJB). Stĺpec **Current User** bol vložený do tlačového súboru ako štvrtý stĺpec.

### **Príkazy IBM skopírované do knižnice QSYS budú príkazy proxy**

Objekty príkazu (\*CMD) väčšiny produktov licenčných programov IBM (LPP) a všetky voľby i5/OS, ktoré dodávajú príkazy v produktovej knižnici (inej ako QSYS), sa skopírujú do knižnice QSYS po nainštalovaní LPP alebo voľby.

V starších vydaniach sa v knižnici QSYS vytvárali duplicitné príkazy.

Vo V5R4 sa príkazy proxy vytvárajú v knižnici QSYS. Príkaz proxy je objekt \*CMD, ktorý ukazuje na cieľový príkaz; keď príde k výzve na zadanie proxy \*CMD alebo k jeho spusteniu, operačný systém použije cieľový príkaz.

Ak už v knižnici QSYS existuje regulárny príkaz pod rovnakým názvom ako príkaz skopírovaný z produktovej knižnice, všetky súkromné oprávnenia na tento regulárny príkaz v knižnici QSYS sa udeľujú aj príkazu v produktovej knižnici. Ak už v knižnici QSYS existuje príkaz proxy pod rovnakým názvom ako skopírovaný príkaz, príkazu v produktovej knižnici sa neudelia žiadne súkromné oprávnenia na príkaz proxy.

Pretože pokusy o vyzvanie na zadanie alebo o spustenie príkazu proxy v knižnici QSYS budú kontrolovať oprávnenie cieľového príkazu v produktovej knižnici, mali by ste súkromné oprávnenia na tento príkaz udeliť len regulárnemu príkazu v produktovej knižnici.

<span id="page-27-0"></span>Teraz, keď sú niektoré príkazy IBM v knižnici QSYS príkazy proxy, ak skopírujete príkazy z knižnice QSYS do inej knižnice použitím príkazu CRTDUPOBJ (Create Duplicate Object), vaše duplicitné príkazy môžu byť príkazy proxy.

Pred V5R4 ovplyvnilo použitie príkazu CHGCMD (Change Command) alebo príkazu CHGCMDDFT (Change Command Default) na zmenu príkazu, ktorý ste skopírovali z knižnice QSYS, len vašu duplicitnú kópiu príkazu.

Vo V5R4, keď sa v príkazoch CHGCMD a CHGCMDDFT špecifikuje príkaz proxy, skutočným zmeneným príkazom bude príkaz, ktorý je cieľom príkazu proxy. Ak pre príkazy proxy LPP v knižnici QSYS zmeníte príkaz proxy použitím príkazu CHGCMD alebo CHGCMDDFT, zmeníte cieľový príkaz v knižnici LPP.

Ak chcete, aby príkazy CHGCMDDFT a CHGCMD ovplyvnili len kópiu, ktorú vytvárate, postupujte nasledovne:

- v Zistite, či je príkaz QSYS príkazom proxy. Môžete to urobiť interaktívne použitím príkazu DSPCMD (Display Command) alebo programovo použitím rozhrania API QCDRCMDI (Retrieve Command Information).
	- Ak to nie je príkaz proxy, použitím príkazu CRTDUPOBJ ho skopírujte.
	- Ak to je príkaz proxy, použitím príkazu DSPCMD alebo QCDRCMDI určite cieľ príkazu proxy a do knižnice QSYS skopírujte cieľový príkaz namiesto skopírovania príkazu proxy.

Ak bol v minulosti pre kópiu príkazu licenčného programu v knižnici QSYS zaregistrovaný ukončovací program, tento ukončovací program sa nebude spúšťať pre príkaz proxy, ktorý ho nahradil po nainštalovaní vydania V5R4 produktu licenčného programu. Váš ukončovací program budete musieť zaregistrovať proti pôvodnému príkazu v produktovej knižnici. Napríklad, ak ste mali ukončovací program, zaregistrovaný pre výstupný bod QIBM\_QCA\_CHG\_COMMAND pre príkaz CRTSQLRPGI (Create SQL ILE RPG Object) v knižnici QSYS, budete musieť svoj ukončovací program zaregistrovať pre pôvodný príkaz v knižnici QSQL.

## **Zmeny týkajúce sa žurnálovania**

Vo V5R4 sa špeciálna hodnota \*SYSDFT v príkazoch EDTRCYAP (Edit Recovery for Access Paths), CHGRCYAP (Change Recovery for Access Paths) a DSPRCYAP (Display Recovery for Access Paths) zmenila zo 60 na 50 minút. Preto sa čas obnovy systémovej štandardnej prístupovej cesty (t.j. hodnoty, ktorá sa používa, ak ste nevykonali žiadnu akciu na zmenu časov systémom riadenej ochrany prístupovej cesty (SMAPP)) zmenil zo 60 na 50 minút. Ak ste explicitne zmenili časy SMAPP, táto aktualizácia nebude mať na vás vplyv.

Z toku príkazu WRKJRN (Work with Journals) boli v tomto vydaní odstránené dve obrazovky. V starších vydaniach sa tieto obrazovky zobrazovali po vybratí voľby 6 **Obnova poškodeného žurnálu**. Po vymazaní poškodeného žurnálu sa zobrazila obrazovka **Zobrazenie stavu obnovy žurnálu**. Vytvoril sa nový žurnálový prijímač a nový žurnál. V tomto bode sa zobrazili obrazovky **Spustenie žurnálovania pre súbory** a **Spustenie žurnálovania pre prístupové cesty**. Tieto dve obrazovky vypisovali len názvy súborov a knižnicu týchto súborov a prístupové cesty, pre ktoré bolo znova spustené žurnálovanie s novovytvoreným žurnálom. Vo V5R4 sa už tieto obrazovky nezobrazujú.

V starších vydaniach mohli príkazy APYJRNCHG (Apply Journaled Changes) a APYJRNCHGX (Apply Journaled Changes Extend) používať premennú prostredia s názvom QIBM\_JO\_APPLY\_TIMEOUT na zvýšenie času, ktorý umožnil ukončiť príkazy na použitie zmien žurnálu. Vykonanie niektorých zmien úrovne objektu mohlo zvyčajne trvať až 24 hodín, napríklad príkaz SQL ALTER TABLE. Štandardný časový limit pre väčšinu zmien úrovne objektu bol 5 minút. OD V5R4 existujú pre konkrétne typy položiek nasledujúce nové premenné prostredia, každá s inou štandardnou hodnotou:

- v QIBM\_JO\_APPLY\_ALTER\_TABLE\_TIMEOUT (štandardná hodnota je 24 hodín)
- OIBM JO\_APPLY\_REFRESH\_TABLE\_TIMEOUT (štandardná hodnota je 24 hodín)
- OIBM JO APPLY DROP TABLE TIMEOUT (štandardná hodnota je 1 hodina)
- v QIBM\_JO\_APPLY\_REORG\_TIMEOUT (štandardná hodnota je 24 hodín)
- OIBM JO\_APPLY\_CM\_RB\_CN\_TIMEOUT (štandardná hodnota je 12 hodín)

Ak ste v staršom vydaní používali premennú prostredia QIBM\_JO\_APPLY\_TIMEOUT, pre tieto typy položiek ju už nemôžete používať. V pomoci k príkazom APYJRNCHG a APYJRNCHGX si môžete pozrieť nové štandardné hodnoty. Tieto hodnoty je možné teraz zvyšovať alebo znižovať.

## <span id="page-28-0"></span>**Zmeny CCSID súboru bajtového toku katalógu obrazov**

V starších vydaniach boli súbory obrazov katalógu obrazov nastavené na CCSID (identifikátor kódovanej znakovej sady) 37. Vo V5R4 sú súbory obrazov katalógu obrazov nastavené na CCSID 65535. Všetky súbory obrazov vytvorené v starších vydaniach zostanú nastavené na CCSID 37. Všetky novo vytvorené súbory obrazov budú nastavené na 65535. Príkaz CPYFRMSTMF (Copy From Stream File) bude zaobchádzať s týmito novými súbormi odlišne. Bližšie informácie nájdete v dokumentácii k príkazu CPYFRMSTMF (Copy From Stream File).

## **Informácie o konfigurácii servera TCP/IP zaprotokolované v protokole úlohy QTCPSTSVRS**

Vo V5R4 sa informácie týkajúce sa spúšťania serverov TCP/IP, ktoré sú nakonfigurované na spustenie ako súčasti spracovávania príkazu STRTCP (Start TCP/IP) teraz protokolujú do protokolu úlohy QTCPSTSVRS. V starších vydaniach sa tieto informácie protokolovali do protokolu interaktívnej úlohy alebo do protokolu dávkovej úlohy, ktorá súvisela so spracovaním príkazu STRTCP.

Úlohu QTCPSTSVRS odovzdáva dlhodobo bežiaca úloha QTCPIP (ktorá beží v podsystéme QSYSWRK) počas spracovávania príkazu STRTCP. Teraz by ste mali v protokole úlohy QTCPSTSVRS vyhľadať informácie o spúšťaní serverov TCPIP ako súčasti spracovávania príkazu STRTCP. Informácie, ktoré sú zaprotokolované, sú tie isté informácie, ktoré boli k dispozícii v starších vydaniach.

Úloha QTCPSTSVRS beží v podsystéme QSYSWRK s užívateľským profilom QTCP krátkodobo počas spracovávania príkazu STRTCP.

V starších vydaniach sa pre interaktívnu úlohu alebo úlohu zaprotokolovanú v protokole úlohy (t.j. v protokole úlohy nnnnnn/QPGMR/QSTRTCP) zobrazovali nasledujúce informácie v závislosti od toho, ako bol príkaz STRTCP spracovaný.

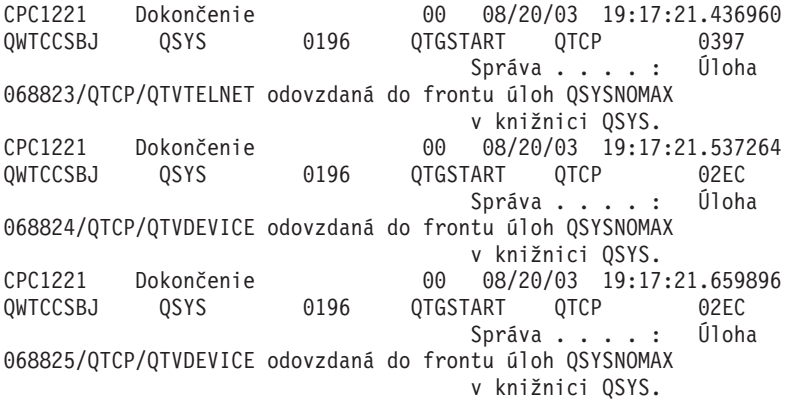

Tieto informácie sa teraz protokolujú do protokolu úlohy QTCPSTSVRS.

## **Zmeny správania adresára /QNTC**

Vo V5R4 boli v systéme súborov /QNTC vykonané nasledujúce zmeny:

v Vo vydaniach pred V5R4 sa na zlepšenie výkonu zobrazovania adresára /QNTC používala premenná prostredia QZLC\_SERVERLIST.

Vo V5R4 je štandardné správanie rovnaké ako nastavenie QZLC\_SERVERLIST na hodnotu 1 v starších vydaniach. Ak preferujete štandardné správanie zo staršieho vydania, premennú prostredia QZLC\_SERVERLIST musíte nastaviť na hodnotu 2. Ak ste v minulosti nastavili premennú prostredia QZLC\_SERVERLIST na hodnotu 1, nemusíte vykonať žiadnu akciu.

v Pri pokuse o štandardné pripojenia servera sa namiesto použitia názvu NetBios používa názov IP. Táto zmena je v súlade so zmenami, ktoré boli vykonané vo Windows 2000. Vo V5R4 ukazuje NETSTAT štandardné pripojenie QNTC ako **Vzdialený port** cifs alebo 445 namiesto netbios alebo 139.

<span id="page-29-0"></span>v Ak sa pokúsite nastaviť systémové atribúty, ktoré systém súborov QNTC nepodporuje, môžete vo svojich programoch zaznamenať zmenené správanie.

Výsledkom pokusov o nastavenie nepodporovaného atribútu použitím systémového API bude vždy chyba ENOTSUP(3440). Výsledkom pokusov o nastavenie nepodporovaného atribútu použitím príkazu CHGATR (Change Attributes) bude vždy chybová správa CPFA0AD (Function not supported by file system).

V starších vydaniach by ste boli dostali správu CPFB414 (Attributes changed for 1 object) alebo úspešný návratový kód, aj keby sa systémový atribút nezmenil.

Medzi systémové atribúty, ktoré QNTC nepodporuje, patria:

- \*CCSID
- \*ALWCKPWRT
- \*USECOUNT
- \*DISKSTGOPT
- \*MAINSTGOPT
- \*RSTDRNMUNL
- \*CRTOBJAUD
- \*SYSARCHIVE
- \*CRTOBJSCAN
- \*SCAN
- \*ALWSAV

### **Zmena v žurnálovaní súborov vytvorených príkazom CPYF (Copy File)**

Vo V5R3 ste mohli špecifikovať, že žurnálovanie sa má spustiť automaticky po vytvorení súboru. V knižnici, ktorá mala obsahovať novo vytvorený súbor, bola vytvorená údajová oblasť s názvom QDFTJRN. Žurnálovanie by sa však nespustilo, keby bol súbor vytvorený použitím príkazu CPYF s voľbou CRTFILE(\*YES).

Keď vo V5R4 použijete príkaz CPYF so špecifikovanou voľbou CRTFILE(\*YES), pre súbor sa spustí žurnálovanie v prípade, ak údajová oblasť QDFTJRN existuje a indikuje, že objekty \*FILE treba žurnálovať v čase vytvorenia. Ak sa chcete dozvedieť viac o používaní údajovej oblasti QDFTJRN na riadenie žurnálovania, pozrite si tému Journal management v Informačnom centre iSeries.

## **Zmeny iSeries NetServer ovplyvňujúce správanie vlákien**

Klient obsluhy súborov Microsoft Windows (napríklad operačné systémy Microsoft Windows, Linux/Samba alebo systém súborov QNTC iSeries) pristupujúci použitím iSeries NetServer k systému súborov, ktorý nie je bezpečný pre vlákna, môže dostať chyby typu *odmietnutý prístup*.

Vo V5R4 obsluhuje iSeries NetServer zdieľania súborov štandardne vo viacvláknovej úlohe. Vláknová aktivita pre všetky relácie v podsystéme beží v oblasti vlákien v úlohe QZLSFILET tohto podsystému.

Klient, ktorý beží v prostredí s vláknami, dostane chyby typu ″odmietnutý prístup″, keď sa pokúsi o prístup do systému súborov, ktorý nie je bezpečný pre vlákna (napríklad prístup QDLS, QNetWare alebo QSYS.LIB úložných súborov); tento klient dostane chyby aj v prípade, keď sa pokúsi namapovať jednotku na systém súborov, ktorý nie je bezpečný pre vlákna. Zoznam systémov súborov, ktoré nie sú bezpečné pre vlákna, nájdete v časti ″File system considerations for multithreaded programming″ v téme viacvláknových aplikácií v Informačnom centre iSeries.

Na spustenie vláknovej relácie sa stále vyžaduje úloha QZLSFILE v správnom podsystéme. Či môže klient bežať s vláknami, sa zistí, keď prvý raz namapuje jednotku na integrovaný systém súborov. Prvá fáza mapovania prvej jednotky pre klienta beží v úlohe QZLSFILE. Ak môže relácia bežať s vláknami, táto relácia sa prenesie do jednej úlohy QZLSFILET v podsystéme. Ak systém súborov nie je bezpečný pre vlákna alebo ak sa voľba ADDEXITPGM THDSAFE() pre výstupný bod QIBM\_QPWFS\_FILE\_SERV špecifikuje ako \*UNKNOWN alebo \*NO alebo ak sa úloha v podsystéme QZLSFILET nenachádza, klient beží pre túto reláciu v úlohe QZLSFILE.

<span id="page-30-0"></span>Aby sa predišlo chybám typu ″odmietnutý prístup″ (keď musíte pristupovať do systému súborov, ktorý nie je bezpečný pre vlákna), odporúča sa nemať spustenú úlohu QZLSFILET v podsystéme QSERVER (alebo iných užívateľských podsystémoch). Toto môže vyžadovať nakonfigurovanie užívateľských podsystémov v aplikácii iSeries Navigator tak, aby niektorí klienti bežali s vláknami a iní bez vlákien. Na odstránenie položky predspustenej úlohy pre QZLSFILET z podsystému QSERVER použite nasledujúci príkaz:

RMVPJE SBSD(QSYS/QSERVER) PGM(QSYS/QZLSFILET)

Ak sa má položka predspustenej úlohy odstrániť z iného podsystému, bude treba namiesto QSERVER špecifikovať tento podsystém spolu s jeho správnou knižnicou (program zostane rovnaký). Bližšie informácie o konfigurácii podsystému iSeries NetServer nájdete v téme ″Specify subsystems for iSeries NetServer″ v Informačnom centre iSeries.

Programy vytvorené pomocou novej voľby aktivačnej skupiny (ACTGRP(\*NEW)) budú mať za následok ukončenie viacvláknových úloh po vrátení programu. Preto sa program vytvorený pomocou ACTGRP(\*NEW) nemôže zaregistrovať pre výstupný bod QIBM\_QPWFS\_FILE\_SERV, keď klienti môžu bežať v prostredí s vláknami (úloha QZLSFILET). Bližšie informácie o aktivačných skupinách a vláknach nájdete v téme ″Activation groups and threads″ v Informačnom centre iSeries.

## **Zmeny v úrovni oprávnenia na systémové požiadavky**

Vo V5R4 je užívateľským profilom platným pre voľby ponuky systémových požiadaviek a ukončovacie programy Presystem Request Program úvodný užívateľský profil pre úlohu.

Pred V5R4 (alebo s použitím PTF SE21256 vo V5R3) bol užívateľským profilom platným pre systémovú požiadavku a ukončovacie programy Presystem Request Program aktuálny užívateľský profil, pod ktorým bežala úloha, keď sa použila systémová požiadavka. Ak chcete, aby systémová požiadavka naďalej používala aktuálny užívateľský profil, použitím nasledujúceho príkazu musíte vytvoriť údajovú oblasť:

CRTDTAARA DTAARA(QSYS/QWTSRQSSEC) TYPE(\*CHAR) LEN(12) VALUE(\*NOCHGCURUSR)

## **Štandardný zoznam špecifikácií šifier SSL sa v budúcnosti zmení**

V budúcom vydaní už nebude štandardný zoznam špecifikácií šifier SSL (Secure Sockets Layer) obsahovať šifry SSL verzie 2 (SSLv2) alebo protokol SSLv2. Okrem toho budú zo štandardného zoznamu odstránené aj šifry protokolu TLS (Transport Layer Security) verzie 1 a SSL verzie 3, ktoré sú menšie ako 128 bitov.

## **Zmeny v príkazoch a API**

## **Odstránenie príkazov DSPACCGRP (Display Access Group) a ANZACCGRP (Analyze Access Group)**

Vo V5R4 boli príkazy DSPACCGRP (Display Access Group) a ANZACCGRP (Analyze Access Group) odstránené. Od V4R4 operačný systém nezbieral informácie o PAG (prístupová skupina procesu).

## **Zmeny v príkaze SNDPTFORD (Send PTF Order) a v konfigurácii univerzálneho pripojenia**

Vo V5R4 môžete univerzálne pripojenie nakonfigurovať na pripojenie k HTTP, HTTPS a HTTP proxy. Keď použijete tieto nové voľby pripojiteľnosti na objednávanie PTF Elektronickej podpory zákazníkov (ECS), v spôsobe, akým pracuje SNDPTFORD, príde k drobným zmenám:

- v Nový formát doručovania (\*IMAGE) umožňuje stiahnutie optického obrazu obsahujúceho objednané PTF. Tieto obrazy sa stiahnu do adresára špecifikovaného v novom parametri IMGDIR.
- v Limity pre elektronické sťahovanie PTF sa zmenili. Ak bolo nakonfigurované pripojenie cez LAN, štandardne sa sťahujú objednávky PTF každej veľkosti. Ak sa používa vytáčané pripojenie, štandardná maximálna veľkosť je 100 MB. Tieto hodnoty môžete zmeniť pomocou API QPDETPOL (Set User Policy). Tieto hodnoty môžete načítať pomocou API QPDETRTV (Retrieve User Policy).
- <span id="page-31-0"></span>v Teraz si môžete kumulatívny balík PTF stiahnuť ako úložné súbory PTF alebo ako optické obrazy. Štandardnou metódou doručovania kumulatívneho balíka PTF bude teraz elektronické doručovanie a nie na fyzickom médiu CD. Keď je celková veľkosť PTF objednaných z kumulatívneho balíka PTF nižšia ako hodnota špecifikovaná podľa limitu maximálnej veľkosti sťahovania, tieto PTF budú stiahnuté okamžite. V minulosti by objednanie SF99vrm malo vždy za následok doručenie kumulatívneho balíka PTF na fyzickom médiu.
	- Celý kumulatívny balík PTF si môžete stiahnuť ako optické obrazy špecifikovaním DLVRYFMT(\*IMAGE) a REORDER(\*YES). Toto vám umožní distribuovať kumulatívny balík PTF do ďalších systémov alebo vytvoriť svoje vlastné obrazy fyzického CD.
	- Keď si objednávate kumulatívny balík PTF pre aktuálne vydanie a Delivery Format je nastavený na \*IMAGE a Reorder je nastavené na \*NO, odošle sa obraz, ktorý obsahuje všetky PTF z aktuálneho kumulatívneho balíka PTF (voliteľný kumulatívny balík PTF), ktoré v systéme chýbajú.
	- Sťahovanie kumulatívneho balíka PTF špecifikovaním DLVRYFMT(\*SAVF) stiahne len tie PTF, ktoré ešte nie sú v systéme predkladajúcom objednávku.

Ak nie je nakonfigurované univerzálne pripojenie alebo sa vyskytnú akékoľvek problémy pri pokuse spojiť sa s ním, použijú sa namiesto toho staré voľby pripojiteľnosti pre Elektronickú podporu zákazníkov (ECS) alebo konfigurácie SDLC (ak je nakonfigurované); v oboch prípadoch nebudú k dispozícii nové funkcie a správanie pre univerzálne pripojenie (t.j. nebude existovať podpora obrazu a kumulatívne balíky PTF sa budú vždy dodávať ako fyzické médiá).

**Poznámka:** Aby ste mohli používať nové voľby pripojiteľnosti pre objednávanie PTF Elektronickej podpory zákazníkov (ECS), musíte aktivovať užívateľský profil QSECOFR.

Do parametra PTFID boli pridané nové špeciálne hodnoty, ktoré umožňujú jednoduchšie objednávanie skupín PTF:

- v \*CUMPKG Objednajte si najnovšiu úroveň kumulatívneho balíka PTF (SF99vrm) pre vydanie operačného systému, ktoré je nainštalované v systéme. S touto objednávkou sa automaticky požadujú PTF skupiny HIPER a UDB (DB2 Universal Database). Nie je možné si ju objednať so žiadnym iným identifikátorom PTF alebo špeciálnou hodnotou.
- v \*HIPERGRP Objednajte si najnovšiu úroveň skupiny PTF HIPER pre vydanie operačného systému, ktoré je nainštalované v systéme.
- v \*DB2GRP Objednajte si najnovšiu úroveň skupiny PTF DB2 UDB pre vydanie operačného systému, ktoré je nainštalované v systéme.
- v \*BRSGRP Objednajte si najnovšiu úroveň skupiny PTF Backup Recovery Solutions pre vydanie operačného systému, ktoré je nainštalované v systéme.
- v \*HTTPGRP Objednajte si najnovšiu úroveň skupiny PTF servera IBM HTTP Server pre vydanie operačného systému, ktoré je nainštalované v systéme.
- v \*JVAGRP Objednajte si najnovšiu úroveň skupiny PTF Java pre vydanie operačného systému, ktoré je nainštalované v systéme.
- v \*PFRGRP Objednajte si najnovšiu úroveň skupiny PTF nástrojov výkonu pre vydanie operačného systému, ktoré je nainštalované v systéme.

## **Zmeny v príkaze VRYCFG (Vary Configuration)**

Z príkazu VRYCFG (Vary Configuration) boli odstránené nasledujúce parametre:

- v RESETCFGF (Resetovať konfiguračný súbor)
- v STRTCPIFC (Spustiť rozhrania TCP/IP)

## **Zmeny v príkaze RMVNWSSTGL (Remove Server Storage Link)**

V príkaze RMVNWSSTGL (Remove Server Storage Link) sa zmenila štandardná hodnota pre parameter RENUMBER. V starších vydaniach bola štandardnou hodnotou hodnota \*YES; vo V5R4 je štandardnou hodnotou hodnota \*NO.

## <span id="page-32-0"></span>**Zmeny v príkaze CRTNWSD (Create Network Server Description)**

V príkaze CRTNWSD (Create Network Server Description) sa zmenil parameter TYPE. Teraz ho tvoria dva prvky: Pripojenie servera a Operačný systém servera.

Štandardná hodnota parametra TYPE (Typ sieťového servera) sa zmenila z jednej hodnoty \*WINDOWSNT na hodnotu, ktorú tvoria dva prvky (\*IXSVR \*WIN32). Hodnota TYPE(\*WINDOWSNT) je rovnocenná s hodnotou TYPE(\*IXSVR \*WIN32). Z dôvodov kompatibility sa hodnota \*WINDOWSNT bude naďalej podporovať.

## **Zmeny v príkazoch na konfiguráciu služieb**

V príkazoch CRTSRVCFG (Create Service Configuration), CHGSRVCFG (Change Service Configuration), VFYSRVCFG (Verify Service Configuration) a DLTSRVCFG (Delete Service Configuration) došlo vo V5R4 k zmenám. Výsledkom týchto zmien je nekompatibilita bývalého používania syntaxe týchto príkazov s V5R4. Medzi tieto zmeny patrí nahradenie volieb pre parameter CNNTYPE (Typ pripojenia) a odstránenie parametrov PTPTYPE, VPNTYPE, SERVICE a REFSRVCFG (tam, kde je to vhodné).

Ak ste v minulosti nakonfigurovali pre univerzálne pripojenie priame pripojenie k Internetu použitím sprievodcu univerzálnym pripojením, príkazom GO SERVICE alebo príkazom CRTSRVCFG, musíte zabezpečiť, aby boli otvorené konkrétne porty brán IBM VPN vo všetkých firewalloch, ktoré sa medzi nimi nachádzajú. S podporou pridanou vo V5R4 sa musí otvoriť prenos HTTP (porty TCP 80 a 443) na ďalšie servery IBM, ak sa má táto nová podpora používať. Podrobné informácie nájdete v téme IP Packet Filter Firewall, kde sa dozviete, ako máte zistiť zoznam portov a adries.

Všetka konfigurácia sa migruje počas prvého kontaktu. Táto migrácia zlúči vašu existujúcu konfiguráciu pripojiteľnosti do jednej spoločnej konfigurácie. Ak ste v minulosti nakonfigurovali pre rôzne aplikácie služieb rozdielnu pripojiteľnosť, dôjde k pokusu o výber voľby najvyššej dostupnej rýchlosti. Ak sú všetky voľby rovnaké, použije sa konfigurácia Elektronickej podpory zákazníkov (ECS).

## **Zmeny v oprávnení na príkazy katalógu obrazov**

V starších vydaniach ste na používanie príkazov CL katalógu obrazov potrebovali mimoriadne oprávnenie na všetky objekty (\*ALLOBJ) a mimoriadne oprávnenie správcu bezpečnosti (\*SECADM). Vo V5R4 majú príkazy katalógu obrazov naďalej obmedzenú autorizáciu (verejné oprávnenie je \*EXCLUDE), ale mimoriadne oprávnenia \*ALLOBJ a \*SECADM sa nevyžadujú. Na tieto príkazy potrebujete oprávnenie \*USE a na každý katalóg obrazov a adresár katalógu obrazov potrebujete ďalšie oprávnenie. Požiadavky na oprávnenie na daný príkaz nájdete v jednotlivých príkazoch. Táto zmena má dopad na nasledujúce príkazy katalógu obrazov:

- ADDIMGCLGE (Add Image Catalog Entry)
- CHGIMGCLG (Change Image Catalog)
- v CHGIMGCLGE (Change Image Catalog Entry)
- CRTIMGCLG (Create Image Catalog)
- DLTIMGCLG (Delete Image Catalog)
- LODIMGCLG (Load or Unload Image Catalog)
- LODIMGCLGE (Load/Unload/Mount Image Catalog Entry)
- RMVIMGCLGE (Remove Image Catalog Entry)
- RTVIMGCLG (Retrieve Image Catalog)
- VFYIMGCLG (Verify Image Catalog)
- WRKIMGCLG (Work with Image Catalogs)
- v WRKIMGCLGE (Work with Catalog Entries)

## **Zmeny v príkaze CRTIMGCLG (Create Image Catalog)**

Keď ste v starších vydaniach používali príkaz CRTIMGCLG (Create Image Catalog) s parametrom CRTDIR(\*YES), tento príkaz vytvoril adresár katalógu obrazov s verejným oprávnením \*RW. Vo V5R4 bude novým štandardným

<span id="page-33-0"></span>oprávnením na adresár katalógu obrazov verejné oprávnenie \*EXCLUDE. Aj štandardná hodnota pre parameter CRTDIR príkazu CRTIMGCLG (Create Image Catalog) sa zmenila z \*NO na \*YES.

## **Zmeny v príkaze CHGCNTINF (Change Contact Information)**

Vo V5R4 sa zmenil parameter MAILADDR (Poštová adresa), aby sa prvok Mesto a štát rozdelil do dvoch samostatných prvkov pre Mesto alebo lokalitu a pre Štát alebo provinciu. Parameter MAILADDR sa zmenil aj kvôli rozdeleniu adresy ulice na tri samostatné riadky adresy. Všetky programy CL alebo toky dávkových úloh, ktoré používajú príkaz CL CHGCNTINF, treba zaktualizovať, aby bolo možné do nich uložiť tieto zmenené hodnoty parametra MAILADDR.

Aj druhý prvok parametra TELNBR (Kontaktné telefónne čísla) bol predefinovaný z alternatívneho telefónneho čísla kontaktnej osoby na telefónne číslo linky pomoci alebo telefónne číslo pagera kontaktnej osoby. Mali by ste skontrolovať všetky programy CL alebo toky dávkových úloh, ktoré používajú príkaz CL CHGCNTINF a zistiť, či máte pre druhý prvok parametra TELNBR špecifikovať iné telefónne číslo.

## **Príkaz ADDCNTINF (Add Contact Information) bol odstránený**

Príkaz ADDCNTINF (Add Contact Information) bol zavedený vo V5R3, ale vo V5R4 bol odstránený. Musíte zmeniť všetky programy CL alebo toky dávkových úloh používajúce príkaz ADDCNTINF, aby ste mohli používať príkaz CHGCNTINF, pomocou ktorého môžete pre systém najprv pridať kontaktné informácie alebo zmeniť existujúce kontaktné informácie.

## **Návratový formát pre API QESRSRVA (Retrieve Service Attributes) sa zmenil**

Vo V5R4 sa pre premennú prijímača zmenila štruktúra formátu atribútu tabuľky služieb rozhrania API QESRSRVA (Retrieve Service Attributes). Pole Length of service attribute sa presunulo za pole Reserved.

## **API QYASPOL (Open List of ASPs) so zrkadlenými diskami**

API QYASPOL (Open List of ASPs) sa môže používať s formátom záznamu YASP0300 na vrátenie informácií o disku do polí Disk capacity a Disk storage available.

Vo V5R4 sa podpora zrkadleného disku zmenila tak, že sa nevyžaduje, aby obe polovice zrkadlenej dvojice mali identické kapacity. Informácie vrátené do týchto dvoch polí sú informáciami len o tomto disku a nemá sa predpokladať, že sa zhodujú s informáciami o disku pre druhú polovicu zrkadlenej dvojice.

## **Príkaz WRKSPLF (Work with Spooled Files) podporuje generické užívateľské údaje pre parameter SELECT**

Vo V5R4 bol príkaz WRKSPLF (Work with Spooled Files) vylepšený tak, že podporuje výber spoolových súborov špecifikovaním generickej hodnoty pre prvok užívateľských údajov parametra SELECT. Pole užívateľských údajov pre spoolový súbor je znakové pole, preto môže obsahovať jeden alebo viac znakov hviezdičky.

Napríklad, spoolový súbor by mohol mať štyri znaky užívateľských údajov ABC\*. Vo vydaniach starších ako V5R4 by špecifikovanie ABC\* pre prvok užívateľských údajov parametra SELECT v príkaze WRKSPLF vypísalo len spoolové súbory s týmito štyrmi znakmi užívateľských údajov. Vo V5R4 má špecifikovanie ABC\* za následok skutočnosť, že príkaz WRKSPLF vypíše všetky spoolové súbory, pre ktoré sú prvými tromi znakmi užívateľských údajov znaky ABC.

Ak chcete spracovávať ďalšie záznamy pre spoolové súbory vybraté použitím podpory generických užívateľských údajov, pravdepodobne budete musieť zmeniť všetky svoje aplikácie, ktoré používajú v užívateľských údajoch spoolového súboru znak hviezdičky (\*).

## <span id="page-34-0"></span>**Zmeny v spracovávaní príkazov CHGAUD, CHGAUT, CHGOWN a CHGPGP**

Keď sa zmení skupina objektov, buď preto, že v názve objektu bol špecifikovaný vzor, alebo bol špecifikovaný SUBTREE(\*ALL), pre jednotlivé zmenené objekty sa už neposiela informačná správa. Namiesto toho sa posiela jedna správa o dokončení, ktorá indikuje počet zmenených objektov. Ak sa niektoré objekty nedajú zmeniť, pre každý objekt, ktorý sa nezmenil, sa pošle diagnostická správa a na konci spracovania príkazu sa pošle súhrnná správa o prerušení.

Správa o prerušení CPFA093 (Name matching pattern not found) sa už neposiela. Namiesto nej sa posiela správa o prerušení CPFBC50 (Path name or path names not found).

## **Príkaz RCLACTGRP (Reclaim Activation Group) neukončuje niektoré aktivačné skupiny IBM**

Po spustení príkazu RCLACTGRP ACTGRP(\*ELIGIBLE) môžete zaznamenať (použitím voľby 18 z príkazu WRKJOB (Work with Jobs)), že na zozname zostanú niektoré pomenované aktivačné skupiny. Sú to aktivačné skupiny IBM. Ak chcete jednu z týchto aktivačných skupín IBM uvoľniť, spustite príkaz RCLACTGRP a zadajte názov aktivačnej skupiny pre parameter ACTGRP.

## **V príkazoch sieťového servera hodnota \*WINDOWS nahrádza hodnotu \*WINDOWSNT**

Niektoré parametre v príkazoch CL CHGNWSA (Change Network Server Attributes), Display Network Server User Attributes, SBMNWSCMD (Submit Network Server Command), WRKNWSENR (Work with Network Server User Enrollment) a WRKNWSSTS (Work with Network Server Status), ktoré povoľovali hodnotu \*WINDOWSNT, teraz akceptujú špeciálnu hodnotu \*WINDOWS. Hodnota \*WINDOWSNT sa stále akceptuje kvôli kompatibilite so staršími vydaniami, ale preferovanou rovnocennou hodnotou je hodnota \*WINDOWS. Podpora pre špeciálnu hodnotu \*WINDOWSNT by sa mohla v budúcom vydaní operačného systému odstrániť.

## **Parameter CMDTYPE sa v príkaze SBMNWSCMD (Submit Network Server Command) ignoruje**

Od V5R4 sa parameter CMDTYPE (Typ príkazu) v príkaze SBMNWSCMD (Submit Network Server Command) ignoruje. Podpora pre parameter CMDTYPE by sa mohla v budúcom vydaní operačného systému odstrániť.

## **Zmeny v príkaze INSWNTSVR (Install Windows Server)**

Vo V5R4 boli v príkaze INSWNTSVR (Install Windows Server) vykonané nasledujúce zmeny:

- v Hardvér pripojený cez SPD (6617 a 2850) sa už nepodporuje a je jediným hardvérom, ktorý povoľoval nainštalovanie a nakonfigurovanie externej hostiteľskej LAN použitím parametrov PORT1 a PORT2. Tieto dva parametre boli odstránené.
- v Parameter INTLANPORT (Port internej LAN) bol použitý na inštaláciu na hardvér pripojený cez SPD alebo na servery Windows verzie 4.0. Ani jeden sa už pre nové inštalácie Windows nepodporuje. Tento parameter bol odstránený. Parameter VRTPTPPORT (Port virtuálneho ethernetu PTP) je funkčnou náhradou, ktorá sa používa pre všetky podporované konfigurácie.
- v Parameter DMNROLE (Doménová rola) už v inštaláciách Windows 2000 a Windows Server 2003 nie je potrebný. Všetky servery sú nainštalované ako \*SERVER a neskôr sa počas poinštalačných krokov, ktoré manuálne vykonáva užívateľ nainštalovaním aktívneho adresára pomocou príkazu Windows DCPROMO, zmenili na \*DMNCTL. Tento parameter bol z príkazu INSWNTSVR odstránený.
- v Štandardná hodnota pre parameter CVTNTFS (Konverzia na NTFS) sa zmenila na \*YES, aby sa zvýšila úroveň ďalšieho zabezpečenia poskytovaného systémom súborov NTFS a aby sa zlepšil výkon virtuálneho disku vytvorením obrazov virtuálneho disku, ktoré vyrovnávajú klastre logického systému súborov s hostiteľskými stránkami.

## **Zmeny v príkazoch na sledovanie**

Vo V5R4 sa príkaz TRCJOB (Trace Job) zmenil tak, aby spúšťal príkazy CL STRTRC (Start Trace), ENDTRC (End Trace) a PRTTRC (Print Trace), ktoré boli pridané do operačného systému vo V5R1. Pretože v príkaze STRTRC

<span id="page-35-0"></span>neexistuje rovnocenná funkcia, parametre EXITPGM (**Program, ktorý treba volať pred sledovaním**) a SLTPRC (**Vybrať procedúry na sledovanie**) sa nepodporujú. Všetky hodnoty, špecifikované pre tieto parametre, sa ignorujú. Pravdepodobne budete musieť zmeniť všetky programy CL, ktoré používali príkaz TRCJOB a špecifikovali parametre EXITPGM alebo SLTPRC.

Rovnako, výstupný spoolový súbor a výstupný súbor databázy vyprodukované príkazom PRTTRC (Print Trace) majú iný formát ako tie, ktoré sa produkovali v starších vydaniach po spustení príkazu TRCJOB špecifikujúceho hodnotu SET(\*OFF). Budete musieť zmeniť všetky svoje programy, ktoré sú závislé od formátu spoolového súboru vyprodukovaného príkazom TRCJOB.

Štandardná hodnota parametra WCHTIMO (**Dĺžka času sledovania**) v príkazoch STRTRC (Start Trace), TRCINT (Trace Internal), TRCCNN (Trace Connection), TRCTCPAPP (Trace TCP/IP Application) a STRCMNTRC (Start Communications Trace) sa zmenila z jedného dňa na \*NOMAX. Táto zmena zachováva rovnaké správanie príkazov na sledovanie, bez ohľadu na to, či sú špecifikované parametre sledovania.

Okrem toho sa zmenilo spracovávanie údajov o porovnávaní sledovania. Porovnávania môžu teraz zahrňovať polia a vykonávajú sa bez konverzie údajov o porovnávaní (napríklad znaku s celým číslom). Táto zmena bola v minulosti sprístupnená vo V5R3 s PTF SI14367.

## **Nové formáty API TCP/IP na podporu IPv6**

Na podporu IPv6 boli pridané nové formáty API. Stále sa môžu používať aj existujúce formáty, v budúcich vydaniach však nebudú vylepšené. Ak používate IPv6, odporúča sa, aby ste používali tieto nové formáty. Do formátov NIFC0100, NIFC0200, NRTE0200 a IFCD0300 boli pridané nové polia.

Aj do API QtocRtvTCPA bol pridaný nový formát s názvom TCPA1300. Tento formát by ste mali používať namiesto formátu TCPA1200, ktorý sa od V5R4 nepodporuje. Formát TCPA1200 naďalej vracia informácie týkajúce sa TCP, ale vrátené údaje týkajúce sa IP sú nastavené na hodnotu 0.

Okrem nových polí vo vrátených údajoch, vracajú niektoré údaje, ktoré už nie sú dostupné, len štandardnú hodnotu.

Nasledujúca tabuľka ukazuje rozhrania API a formáty (spolu s poľami, ktoré už nie sú dostupné), na ktoré má táto zmena vplyv.

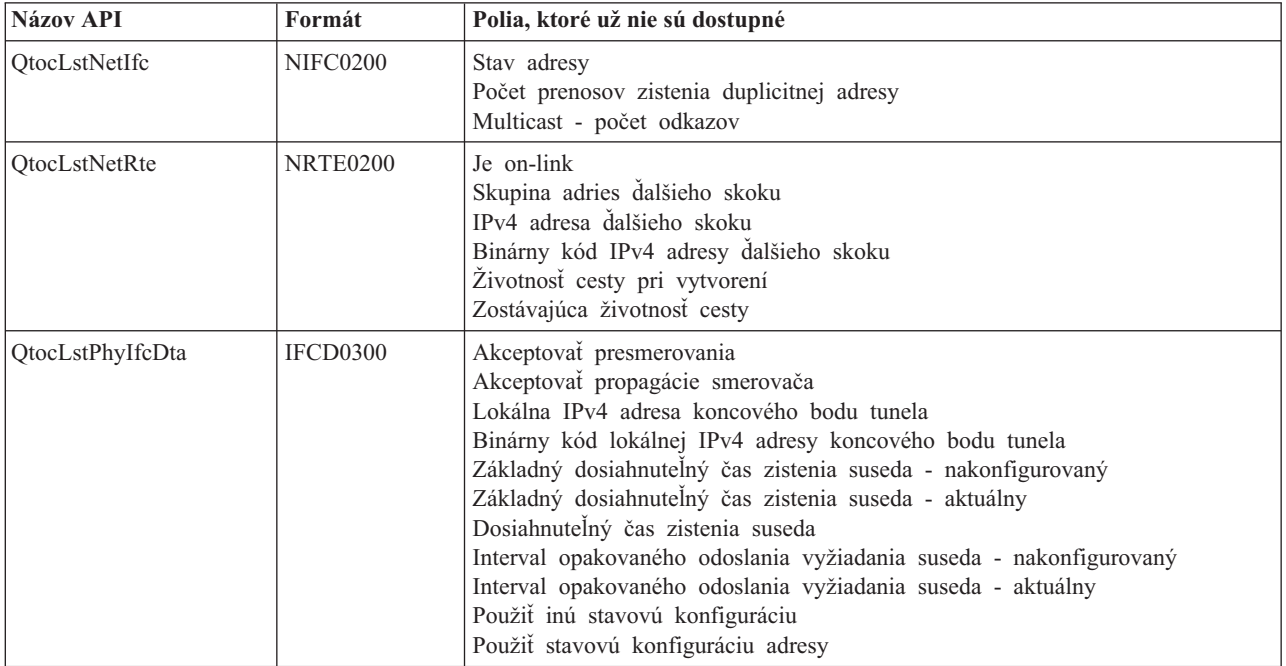

*Tabuľka 2.*

<span id="page-36-0"></span>*Tabuľka 2. (pokračovanie)*

| <b>Názov API</b>   | Formát          | Polia, ktoré už nie sú dostupné                                                                                                    |  |  |  |  |
|--------------------|-----------------|----------------------------------------------------------------------------------------------------|--|--|--|--|
| <b>OtocRtvTCPA</b> | <b>TCPA1200</b> | ICMP chybové hlásenie odosielania<br>Maximálne oneskorenie vyžiadania smerovača<br>Interval vyžiadania smerovača<br>Maximálny počet prenosov vyžiadania smerovača<br>Maximálny počet prenosov propagácie suseda<br>Čas prvého prieskumu oneskorenia vyžiadania suseda<br>Maximálny počet vyžiadaní suseda v komunikácii unicast<br>Maximálny počet vyžiadaní suseda v komunikácii multicast |  |  |  |  |

## **Zmena v API QUSLMBR (List Database File Members)**

API QUSLMBR (List Database File Members) vracia teraz pre ″Odsadenie v informáciách o opise člena″ odsadenie hodnoty nula, keď sa vyžaduje formát MBRL0300 a informácie o opise člena nie je možné načítať. V starších vydaniach by sa člen nevrátil v zozname, keby sa informácie o jeho opise nedali načítať.

## **Pre parameter QUSCRTUS sa zmení štandardná hodnota**

Vo vydaní novšom ako V5R4 operačného systému i5/OS sa štandardná hodnota pre parameter **Optimálne vyrovnanie** rozhrania API QUSCRTUS (Create User Space) zmení z 0 na 1, takže štandardnou hodnotou sa stane optimálne vyrovnanie. Táto zmena zredukuje maximálne množstvo priestoru dostupného pre užívateľské priestory vytvorené pomocou štandardnej hodnoty. Maximálna veľkosť optimálne vyrovnaného priestoru sa dá programovo načítať použitím voľby Hex 0003 inštrukcie MI MATMDATA (Materialize Machine Data).

## **Zmeny v príkazoch CPYFRMIMPF (Copy From Import File) a CPYTOIMPF (Copy To Import File)**

V starších vydaniach neexistovalo spracovanie znaku prerušenia reťazca.

Vo V5R4 sa táto funkčnosť zavádza s parametrom STRESCCHR (**Znak prerušenia reťazca**) v príkazoch CPYFRMIMPF (Copy From Import File) a CPYTOIMPF (Copy To Import File). Na exportované údaje bude mať dopad znak, špecifikovaný ako znak prerušenia, ktorý nasleduje za každým oddeľovačom reťazca, ktorý je súčasťou údajov poľa. Spracovanie znaku prerušenia reťazca odstráni v prípade importovaných údajov tento znak, keď sa oddeľovač reťazca nájde v údajoch poľa za ním.

Keď sa znak špecifikovaný ako znak prerušenia a oddeľovač reťazca líšia, za znakom prerušenia v údajoch poľa bude pri exporte údajov nasledovať iný znak prerušenia a počas importu bude odstránený.

## **Zmeny v príkazoch CHGJOB (Change Job) a ENDJOB (End Job)**

**Príkazy CHGJOB (Change Job) a ENDJOB (End Job) fungujú teraz na každej dokončenej úlohe**

Vo V5R4 fungujú teraz príkazy CHGJOB (Change Job) a ENDJOB (End Job) na každej dokončenej úlohe. V starších vydaniach by tieto príkazy nefungovali na dokončených systémových úlohách, dokončených úlohách monitorovania podsystému, dokončených úlohách čítača zo spoolovej oblasti alebo dokončených úlohách zapisovača do spoolovej oblasti.

### **Príkaz ENDJOB (End Job) posiela menej správ**

Keď použijete príkaz ENDJOB (End Job) na ukončenie spoolových súborov alebo zmeníte maximálny počet položiek protokolu (LOGLMT) pre dokončenú úlohu, dostanete menej správ. Správa CPF1362 (Job has completed) sa teraz posiela ako správa o dokončení zo spracovania príkazu ENDJOB namiesto toho, aby sa poslala ako výnimka. Toto umožní viacerým príkazom ENDJOB z panela WRKSBMJOB (Work with Submitted Jobs) alebo z panela WRKUSRJOB (Work with User Jobs) ovplyvniť dokončené úlohy. ENDJOB LOGLMT(0) teraz odstráni úlohu zo stavu čakania na zápis do protokolu úloh. Ak máte programy, ktoré monitorujú správu CPF1362, pravdepodobne

<span id="page-37-0"></span>budete musieť svoje programy upraviť. Napríklad, ak program používa správu o prerušení CPF1362 na zistenie stavu úlohy, tento program treba zmeniť tak, aby používal API QWCRJBST (Retrieve Job Status).

## **Zmeny v príkazoch CRTJOBD (Create Job Description) a CHGJOBD (Change Job Description)**

Pre opis úlohy QDFTJOBD v knižnici QGPL a opis úlohy QDFTSVR v knižnici QGPL nie je možné pre parameter INLASPGRP (Úvodná skupina ASP) príkazov CHGJOBD (Change Job Description) a CRTJOBD (Create Job Description) špecifikovať názov skupiny ASP.

## **Zmeny v zálohovaní a obnove**

### **Zmeny v paneloch na zobrazovanie médií pre zálohovanie a obnovu**

Vo V5R4 sa údaje, zobrazované a tlačené pre príkazy DSPTAP DATA(\*SAVRST), DSPOPT DATA(\*SAVRST) a DSPSAVF odlišujú od starších vydaní.

- v Tieto operácie teraz používajú tlačový súbor QPSRODSP. V minulosti sa mohli používať tlačové súbory QPSRODSP alebo QSYSPRT. Tlačový súbor QSYSPRT bol používaný príkazom DSPOPT a príkazmi DSPTAP a DSPSAVF po uložení údajov integrovaného systému súborov.
- v Každý z týchto príkazov teraz vytvorí jeden spoolový súbor. V minulosti závisel počet spoolových súborov od toho, či boli uložené údaje integrovaného systému súborov. Pre každý súbor páskového alebo optického zariadenia, ktorý obsahoval uložené údaje integrovaného systému súborov, bol vytvorený osobitný spoolový súbor.
- v Informácie hlavičky boli prebudované na formát jednoduchého stĺpca. Pre zobrazený výstup sa na zobrazenie informácií hlavičky používa funkčný kláves. V minulosti zobrazovali príkazy DSPTAP a DSPSAVF informácie hlavičky vo formáte dvojitého stĺpca a informácie a údaje hlavičky sa zobrazovali na tom istom zobrazovacom paneli.
- v Pri zobrazovaní objektov v knižnici je pole Option (Opt) aktívne pre všetky objekty, ale platné je len pre databázové súbory a výstupné fronty. Text pre Voľbu 5 sa zmenil na *Display*. V minulosti bol text Voľby 5 *Display saved database file members* a pole Option bolo aktívne len pre databázové súbory a pre príkazy DSPTAP a DSPSAVF.
- v Členy databázy sa tlačia v osobitnej časti, ktorá nasleduje za zoznamom objektov. Do zoznamu objektov, kde sa predtým zobrazovali tieto členy, bol pridaný textový stĺpec.
- v Počet objektov a prístupových ciest sa tlačí v časti súhrnu. V minulosti sa tieto hodnoty tlačili v informáciách hlavičky.

## **Zmeny v operáciách paralelného ukladania na pásku**

V5R4M0 je posledné vydanie, ktoré má používať existenciu údajovej oblasti QTEMP/QSRPARFMT na indikáciu, že viaceré knižnice sa majú uložiť v paralelnom formáte. Údajová oblasť sa používa s každou definíciou médií vytvorenou s formátom TAPE0100 a s definíciami médií vytvorenými s formátom TAPE0200, ktorý obsahuje pre pole Save format hodnotu -2. Ak budete v budúcich vydaniach chcieť uložiť viaceré knižnice v paralelnom formáte, budete musieť použiť definíciu médií vytvorenú s formátom TAPE0200, ktorý obsahuje pre pole Save format hodnotu 0.

Ak používate dynamické vyhradenie zariadenia, môže existovať niekoľko potenciálnych operačných rozdielov:

- v Operácia uloženia môže zlyhať so správou CPF387C (Minimum device resources not available) neskôr ako predtým a môže vyžadovať zvýšenú pozornosť operátora.
- v Dotazovacie správy týkajúce sa páskových zariadení a médií sa môžu objaviť neskôr ako predtým a môžu vyžadovať zvýšenú pozornosť operátora.
- v Hodnota *Total files*, zobrazená príkazom DSPTAP (Display Tape) pre údaje uložené v paralelnom formáte, bude maximálny možný počet, ktorý mohla operácia uloženia vytvoriť. Skutočný počet by mohol byť nižší, ak by operácia uloženia nevyhradila všetky jednotky.
- v Namiesto najbežnejšej nájdenej hustoty záznamu sa použije hustota záznamu na páske na prvom zariadení, ktoré je vyhradené. Ak sa medzi špecifikovanými zariadeniami nájdu odlišné hustoty, výsledkom môže byť použitie menšieho počtu zariadení ako predtým.

## <span id="page-38-0"></span>**Zmeny produktu DB2 UDB for iSeries**

## **Zmena v porovnávaniach BLOB**

Vo vydaniach starších ako V5R4 vyžiadanie porovnávaní operandov BLOB, ktoré závisia od poradia (napríklad >, >=, <, <=), vrátilo nesprávne výsledky, ak bol jeden operand dlhší alebo kratší ako druhý operand. Toto nie je vždy správne. Vo V5R4 používajú tieto porovnávania pravidlá porovnávania binárnych reťazcov. Ak sa dva binárne reťazce rovnajú dĺžke kratšieho reťazca, kratší reťazec sa považuje za menej ako dlhší reťazec, aj keď zvyšné bajty v dlhšom reťazci sú hexadecimálne nuly.

Nasledujúce dotazy SQL ilustrujú túto zmenu. Vo V5R4 oba dotazy správne vracajú všetky záznamy v súbore; vo vydaniach starších ako V5R4 sa však nevracajú žiadne záznamy.

SELECT \* FROM QSQPTABL WHERE BLOB(X'0102030400')>BLOB(X'01020304')

SELECT \* FROM QSQPTABL WHERE BLOB(X'01020305')>BLOB(X'0102030400')

### **Zmena formátu ďalších parametrov, ktoré sa odovzdávajú do procedúry zadefinovanej s PARAMETER STYLE SQL**

Programy C a C++, ktoré sa vyvolávajú použitím príkazov SQL CALL a ktoré boli zadefinované použitím príkazu CREATE PROCEDURE, ktorý špecifikoval PARAMETER STYLE SQL, uvidia zmenu vo formáte ďalších parametrov, ktoré sa odovzdávajú do procedúry.

Tieto ďalšie parametre sa teraz správne odovzdávajú ako reťazce ukončené špeciálnym znakom C null namiesto reťazcov s premenlivými znakmi. Táto zmena bola vykonaná na poskytnutie konzistentného rozhrania pre funkcie a procedúry zadefinované s PARAMETER STYLE SQL.

## **Konverzia objektov databázových súborov (\*FILE) pre optimálne vyrovnanie**

Vo V5R4 budú existujúce databázové súbory skonvertované, aby optimálne vyrovnali základné objekty MI (strojové rozhranie). Databázové súbory sa skladajú z viacerých objektov MI, takže čas potrebný na ich konverziu môže byť významný, keď sa spustí aplikácia prvý raz po nainštalovaní V5R4.

Operačnému systému môžete umožniť vykonávať tieto konverzie, keďže vaše aplikácie používajú vaše databázové súbory. Ak by ste sa však chceli vyhnúť týmto zdržaniam pri spúšťaní aplikácií po nainštalovaní V5R4, môžete konverziu vynútiť použitím každého z nasledujúcich príkazov CL:

- v Príkaz DSPLIB (Display Library) použite na skonvertovanie všetkých databázových súborov v určitej knižnici alebo skupine knižníc.
- v Príkaz DSPOBJD (Display Object Description) použite na skonvertovanie určitého databázového súboru alebo na skonvertovanie všetkých databázových súborov alebo generickej sady databázových súborov v určitej knižnici alebo skupine knižníc. Pri použití príkazu DSPOBJD špecifikujte OBJTYPE(\*FILE) DETAIL(\*BASIC).

Tieto konverzie databázových súborov budú mať za následok aktualizáciu časovej známky úpravy každého objektu, na ktorom bol vykonaný zásah.

### **Scenáre konverzií**

Nasledujúce tabuľky ukazujú podrobnosti o časovom rozvrhnutí procesu konverzie databázových súborov na databáze V5R3 pozostávajúcej z databázových súborov 45 517, ktoré mali objekty MI 254 379, ktoré bolo treba skonvertovať.

**Poznámka:** Zobrazené výsledky majú poskytnúť len približný návod na množstvo času, ktorý môže proces konverzie vyžadovať na podobných konfiguráciách. Približný čas konverzie bol odhadnutý na základe celkového

času, ktorý spotreboval príkaz DSPOBJD počas konverzie mínus celkový čas, ktorý spotreboval príkaz DPSOBJD po tom, ako prebehli všetky konverzie. Ak použijete príkaz DSPOBJD na vynútenie konverzie, tento príkaz nemusíte spúšťať druhý raz.

Pre merania boli použité nasledujúce príkazy:

```
DSPOBJD OBJ(LIBRARY/ONE_FILE) OBJTYPE(*FILE) DETAIL(*BASIC)
     OUTPUT(*OUTFILE) OUTFILE(QTEMP/DSPOBJDATA)
```

```
CHGPF FILE(QTEMP/DSPOBJDATA) SIZE(*NOMAX)
```

```
RMVM FILE(QTEMP/DSPOBJDATA) MBR(DSPOBJDATA)
```

```
DSPOBJD OBJ(LIBRARY/*ALL) OBJTYPE(*FILE) DETAIL(*BASIC)
     OUTPUT(*OUTFILE) OUTFILE(QTEMP/DSPOBJDATA)
```
Na vyhradenom systéme modelu 830 so šiestimi procesormi v oblasti 6402 M potreboval príkaz DSPOBJD, ktorý skonvertoval všetky zvyšné databázové súbory v knižnici, približne 91 minút. Ten istý príkaz DSPOBJD, spustený po skonvertovaní všetkých súborov, potreboval približne 42 minút. Konverzia objektov MI 254 379 preto trvala približne 49 minút.

|                                                                       | Sekundy<br>hodín | Sekundy<br><b>CPU</b> | Synchrónne čítania<br>čítania<br>(DB) | Synchrónne<br>(iné ako<br>DB) | Synchrónne zápisy<br>zápisy<br>(DB) | Synchrónne<br>(iné ako<br>DB) | Asynchrónhěítania<br>čítania<br>(DB) | Asynchrónhe<br>(iné ako<br>DB) | Asynchrónheápisy<br>zápisy<br>(DB) | Asynchrónne<br>(iné ako<br>DB) |
|-----------------------------------------------------------------------|------------------|-----------------------|---------------------------------------|-------------------------------|-------------------------------------|-------------------------------|--------------------------------------|--------------------------------|------------------------------------|--------------------------------|
| Príkaz DSPOBJD, ktorý skonvertoval<br>všetky zvyšné databázové súbory | 5446.8           | 188.98                | 300675                                | 451k                          | 153574                              | 2794k                         | 71057                                | 31010                          | 1120                               | 417636                         |
| Príkaz DSPOBJD, ktorý bol spustený<br>po konverzii súboru             | 2526.3           | 23.158                |                                       | 565k                          | 163                                 | 174                           | 73744                                | 6350                           | 1201                               |                                |

*Tabuľka 3. Proces konverzie na vyhradenom systéme modelu 830 so šiestimi procesormi v oblasti 6402 M*

Na vyhradenom systéme modelu 825 so šiestimi procesormi v oblasti 3271 M potreboval príkaz DSPOBJD, ktorý skonvertoval všetky zvyšné databázové súbory v knižnici, približne 68 minút. Ten istý príkaz DSPOBJD, spustený po skonvertovaní všetkých súborov, potreboval približne 27 minút. Konverzia objektov MI 254 379 preto trvala približne 41 minút.

*Tabuľka 4. Proces konverzie na vyhradenom systéme modelu 825 so šiestimi procesormi v oblasti 3271 M*

|                                                                       | Sekundv<br>hodín | Sekundy<br><b>CPU</b> | Synchrónne čítania<br>čítania<br>(DB) | Synchrónne<br>(iné ako<br>DB) | Synchrónne zápisy<br>zápisy<br>(DB) | Synchrónne<br>(iné ako<br>DB) | Asynchrónněítania<br>čítania<br>(DB) | Asynchrónhe<br>(iné ako<br>DB) | Asynchrónheápisy<br>zápisy<br>(DB) | Asvnchrónne<br>(iné ako<br>DB) |
|-----------------------------------------------------------------------|------------------|-----------------------|---------------------------------------|-------------------------------|-------------------------------------|-------------------------------|--------------------------------------|--------------------------------|------------------------------------|--------------------------------|
| Príkaz DSPOBJD, ktorý skonvertoval<br>všetky zvyšné databázové súbory | 4104.8           | 190.24                | 302411                                | 460k                          | 153574                              | 2795k                         | 71876                                | 30999                          | 1513                               | 417818                         |
| Príkaz DSPOBJD, ktorý bol spustený<br>po konverzii súboru             | 1648.4           | 19.383                |                                       | 558k                          | 163                                 | 176                           | 73744                                | 6350                           | 1139                               |                                |

Na vyhradenom systéme modelu 570 s jedným procesorom v oblasti 512 M potreboval príkaz DSPOBJD, ktorý skonvertoval všetky zvyšné databázové súbory v knižnici, približne 47 minút. Ten istý príkaz DSPOBJD, spustený po skonvertovaní všetkých súborov, potreboval približne 21 minút. Konverzia objektov MI 254 379 preto trvala približne 26 minút.

*Tabuľka 5. Proces konverzie na vyhradenom systéme modelu 570 s jedným procesorom v oblasti 512 M*

|                                                                       | Sekundv<br>hodín | Sekundy<br><b>CPU</b> | Synchrónne čítania<br>čítania<br>(DB) | Synchrónne<br>(iné ako<br>DB) | Synchrónne zápisy<br>zápisy<br>(DB) | Synchrónne<br>(iné ako<br>DB) | Asvnchrónhěítania<br>čítania<br>(DB) | Asynchrónne<br>(iné ako<br>DB) | Asynchrónheápisy<br>zápisy<br>(DB) | Asynchrónne<br>(iné ako<br>DB) |
|-----------------------------------------------------------------------|------------------|-----------------------|---------------------------------------|-------------------------------|-------------------------------------|-------------------------------|--------------------------------------|--------------------------------|------------------------------------|--------------------------------|
| Príkaz DSPOBJD, ktorý skonvertoval<br>všetky zvyšné databázové súbory | 2797.1           | 83,440                | 304184                                | 533k                          | 153574                              | 2794k                         | 74316                                | 35318                          | 2063                               | 418029                         |
| Príkaz DSPOBJD, ktorý bol spustený<br>po konverzii súboru             | 1242.2           | 11.749                |                                       | 573k                          | 163                                 | 179                           | 73744                                | 6350                           | 2062                               |                                |

## <span id="page-40-0"></span>**Pole DB2\_ROW\_COUNT\_SECONDARY v oblasti diagnostiky SQL sa zmenilo**

Význam poľa DB2\_ROW\_COUNT\_SECONDARY v oblasti diagnostiky SQL sa vo V5R4 zmenil.

V starších vydaniach toto pole indikovalo počet riadkov ovplyvnených operáciou kaskádovitého vymazávania, ktoré boli potrebné na udržanie referenčnej integrity.

Vo V5R4 obsahuje toto pole aj počet riadkov ovplyvnených spracovaním spúšťačov INSERT, UPDATE a DELETE. Sem patria spúšťače BEFORE a AFTER ako aj spúšťače INSTEAD OF.

### **Spúšťače, ktoré nie sú povolené vo fyzických a logických súboroch IDDU**

V starších vydaniach neexistovalo obmedzenie, ktoré by zabránilo užívateľom vytvárať spúšťače v súboroch IDDU (interactive data definition utility). Vo V5R4 nie je možné vytvárať spúšťače vo fyzických alebo logických súboroch IDDU.

## **Automatická konverzia objektov \*PGM, \*SRVPGM, \*MODULE a \*SQLPKG, ktoré obsahujú príkazy SQL**

Interné zobrazovanie príkazov SQL v objektoch \*PGM, \*SRVPGM, \*MODULE a \*SQLPKG sa vo V5R4 zmenilo.

Objekty \*PGM, \*SRVPGM a \*SQLPKG, ktoré boli vytvorené pred V5R4, budú pri prvom použití automaticky skonvertované na nový formát. Konverzie objektov môžete spustiť aj použitím príkazu STROBJCVN (Start Object Conversion).

Objekty \*MODULE, ktoré boli vytvorené pred V5R4, nie je možné skonvertovať natrvalo a konverzia sa bude vykonávať pri každom zapojení objektu \*MODULE do programu alebo obslužného programu.

Čas potrebný na skonvertovanie jedného objektu je krátky, menej ako 160 milisekúnd času CPU na systéme modelu 890 pre program, ktorý sa približuje k systémovému limitu počtu a veľkosti príkazov SQL. Na systéme modelu 840 je kratší ako 350 milisekúnd. Čas konverzie je úmerný počtu príkazov SQL v objekte a kumulatívnej veľkosti príkazov SQL. Ak treba konvertovať veľké počty objektov, čas konverzie môže byť viditeľný.

V prípade objektov vytvorených vo V5R2 alebo novšej, ktoré sa približujú k systémovému limitu počtu a veľkosti príkazov SQL, môže konverzia zlyhať z dôvodu obmedzení priestoru. Tieto programy budú mať vo vydaniach starších ako V5R4 slabý výkon z dôvodu nedostatočného priestoru na uloženie prístupových plánov, ktoré treba prebudovať v dočasnom úložnom priestore pri každom spustení príkazu SQL. Očakáva sa, že tieto situácie budú zriedkavé. Ak zaznamenáte túto situáciu, mali by ste objekt znova vytvoriť po zredukovaní počtu alebo veľkosti príkazov SQL.

## **Aktuálne zmeny v stupni optimalizácie**

V starších vydaniach ste nastavovali stupeň optimalizácie pre dotazy použitím parametra DEGREE v príkaze CHGQRYA (Change Query Attributes).

Vo V5R4 môžete stupeň optimalizácie nastaviť aj v procedúrach SQL. Ak sa zmena na tomto stupni vykonáva v procedúre SQL, výstupný kód tejto procedúry vynúti, aby hodnota bola taká ako pri spustení procedúry. Ak sa zmena na tomto stupni vykonáva mimo procedúry SQL (napríklad príkazom CHGQRYA spusteným z príkazového riadka), zmena bude trvalá.

## **Formát tabuľky monitora databáz sa zmenil**

Vo V5R4 sa zmenil formát tabuľky používanej príkazom STRDBMON (Start Database Monitor). Ak znova použijete výstupný súbor monitora databáz zo staršieho vydania, ktorý nebol zaktualizovaný tak, aby zodpovedal formátu V5R4, príkaz STRDBMON zlyhá so správou CPF436A. Na obnovu môžete špecifikovať iný výstupný súbor, vymazať tento

<span id="page-41-0"></span>výstupný súbor alebo použiť určité funkcie v aplikácii iSeries Navigator, použitím ktorých súbor zaktualizujete na nový formát. Súbor zaktualizujú na nový formát nasledujúce funkcie aplikácie iSeries Navigator:

- v Analýza alebo zobrazenie príkazov pre podrobný monitor výkonu SQL
- v Porovnanie dvoch podrobných monitorov výkonu SQL

Vo V5R4 sa zmenil aj stĺpec jedného zo súborov používaných monitorom databáz SQL založeným na pamäti. Užívateľom definované pole (QQUDEF) v súbore Query Information sa zmenilo zo znakového poľa dĺžky 18 na znakové pole dĺžky 100. Všetky existujúce verzie tohto súboru budú automaticky zaktualizované pri prvom použití API QQQDSDBM (Dump SQL Database Monitor) s týmto súborom.

## **Zmeny v SQL**

### **Rekurzívne výrazy spoločnej tabuľky**

Ak sa v príkaze SQL špecifikuje výraz spoločnej tabuľky a tabuľkový identifikátor výrazu spoločnej tabuľky má rovnaký názov ako neúplná tabuľka, na ktorú odkazuje definícia výrazu spoločnej tabuľky, výraz spoločnej tabuľky sa považuje za rekurzívny.

Vo V5R3 neboli rekurzívne odkazy povolené; v tom prípade sa vo V5R3 vrátil SQLCODE -346 SQLSTATE '42836', pokiaľ nebolo špecifikované ID štandardnej kolekcie. Ak sa špecifikovalo ID štandardnej kolekcie, tabuľka v štandardnej kolekcii sa použije v implementácii dotazu.

Vo V5R4 sa názov tabuľky, na ktorý odkazuje výraz spoločnej tabuľky a má rovnaký názov ako výraz spoločnej tabuľky, bude považovať za rekurzívny. Ak rekurzívny odkaz nie je platný, vráti sa chyba.

### **Nedeterministické funkcie**

Funkcie, ktoré sú nedeterministické, nie je možné špecifikovať v klauzule JOIN alebo klauzule GROUP BY. Táto chyba sa v starších vydaniach nevracala. Vo V5R4 sa vracia SQLCODE +583 SQLSTATE '01565' v prípade, ak sa funkcie, ktoré sú NOT DETERMINISTIC, špecifikujú v klauzule JOIN alebo klauzule GROUP BY.

Štandardnou hodnotou pre užívateľom zadefinované funkcie je NOT DETERMINISTIC. Keď sa užívateľom definované funkcie, ktoré sú NOT DETERMINISTIC, špecifikujú v klauzule JOIN alebo GROUP BY, vráti sa SQLCODE +583. Skalárne funkcie RAND a IDENTITY\_VAL\_LOCAL sa považujú za nedeterministické a nemajú sa špecifikovať v klauzule JOIN ani v klauzule GROUP BY.

### **Hodnoty rozdeľovacieho kľúča**

Ak sa pre hodnotu rozdeľovacieho kľúča špecifikuje MINVALUE alebo MAXVALUE, všetky nasledujúce hodnoty stĺpca pre tento rozsah musia byť rovnakej hodnoty. Vo V5R3 bolo pre začiatočnú klauzulu klauzuly delenia na oddiely povolené (minvalue, 1). Vo V5R4, ak sa pre prvý stĺpec špecifikuje minvalue, musí sa špecifikovať aj pre druhý stĺpec. Ak sa špecifikuje MINVALUE alebo MAXVALUE a nasleduje za ňou literál, vráti sa SQLCODE -636 SQLSTATE '56016'.

### **Hodnoty rozdeľovacieho kľúča bez prekrytia**

Vo V5R4 sa algoritmus pre určenie oddielu tabuľky, do ktorého sú vložené riadky, od V5R3 zmenil. Táto zmena má vplyv na rozdelené tabuľky, ktoré používajú rozdelenie rozsahu, kde rozdeľovací kľúč tvoria viaceré stĺpce. Tento vylepšený algoritmus je menej reštriktívny než algoritmus, ktorý sa používal vo V5R3. Ak sa žiadny z rozsahov kľúča pre daný oddiel neprekrýva s príslušnými rozsahmi kľúča iných oddielov, nový algoritmus skontroluje len dostatok hodnôt kľúča nového riadka počnúc úvodnou hodnotou, pretože je potrebné jedinečne identifikovať, do ktorého oddielu tento riadok patrí.

Všimnite si napríklad rozdelenú tabuľku, vytvorenú vo V5R4 nasledujúcim príkazom:

CREATE TABLE NOOVERLAP (COL1 INT ,COL2 INT) PARTITION BY (COL1,COL2) (STARTING FROM (1,1) INCLUSIVE ENDING AT (10,10) INCLUSIVE, STARTING FROM (11,11) INCLUSIVE ENDING AT (20,20) INCLUSIVE)

Údaje, ktoré je povolené vložiť do prvého oddielu, sa určia podľa nasledujúcej podmienky:

 $COL1 > 1$  AND  $COL1 < 10$  OR  $COL1 = 1$  AND  $COL2 \ge 1$  AND  $COL2 \le 10$  OR  $COL1 = 10$  AND  $COL2 \ge 1$  AND  $COL2 \le 10$ 

Údaje, ktoré je povolené vložiť do druhého oddielu, sa určia podľa nasledujúcej podmienky:

 $COL1 > 11$  AND  $COL1 < 20$  OR COL1 = 11 AND COL2 >= 11 AND COL2 <= 20 OR  $COL1 = 20$  AND  $COL2 \ge 11$  AND  $COL2 \le 20$ 

Znamená to, že ak sa rozdelená tabuľka obnoví do V5R4 z V5R3 alebo systém prejde na V5R4 s rozdelenou tabuľkou vytvorenou v staršom vydaní, údaje, ktoré je povolené vložiť do rozdelenej tabuľky, nebudú konzistentné.

Porovnajte predchádzajúci príklad so správaním V5R3:

CREATE TABLE NOOVERLAP (COL1 INT ,COL2 INT) PARTITION BY (COL1,COL2) (STARTING FROM (1,1) INCLUSIVE ENDING AT (10,10) INCLUSIVE, STARTING FROM (11,11) INCLUSIVE ENDING AT (20,20) INCLUSIVE)

Údaje, ktoré je povolené vložiť do prvého oddielu, sa určia podľa nasledujúcej podmienky:

COL1 => 1 AND COL1 =< 10 and COL2 => 1 AND COL2 =< 10

Údaje, ktoré je povolené vložiť do druhého oddielu, sa určia podľa nasledujúcej podmienky:  $COL1$  => 11 AND  $COL1$  =< 20 and  $COL2$  => 11 AND  $COL2$  =< 20

#### **Stĺpce výsledkov bez názvu**

Ak stĺpec výsledkov úplného výberu špecifikovaný vo výraze odvodenej alebo všeobecnej tabuľky nemá názov, na tento stĺpec sa nemôže odkazovať. Vráti sa SQLCODE -206 SQLSTATE '42703'. Stĺpec výsledkov nemá názov v prípade, ak príslušné položky všetkých podvýberov nemajú rovnaký názov. Vo sa V5R3 sa vrátil SQLCODE -153 SQLSTATE '42503', keď tieto stĺpce nemali názov a boli špecifikované názvy stĺpcov. Ak podvýber obsahoval konštanty alebo výrazy, nevrátila sa chyba. Do výberového zoznamu sa musí pridať klauzula AS, aby výsledok dostal názov, ak sa odkazuje na stĺpec.

#### **Preskúmanie sady výsledkov procedúry**

Vo V5R3 a starších vydaniach zostali kurzory otvárané v procedúre po ukončení procedúry otvorené, ale sada jej výsledkov sa nevrátila, pretože pravdepodobne nebola prístupná ako otvorený kurzor na následných vyvolaniach procedúry. Tento problém bol vo V5R4 opravený. Ako výsledok tejto zmeny môžu aplikačné programy s SQL, ktoré boli predkompilované s voľbou CLOSQLCSR hodnoty \*ENDJOB, \*ENDSQL alebo \*ENDACTGRP, volajú sa ako uložené procedúry a nevracajú sady výsledkov pre všetky kurzory ako sady výsledkov uloženej procedúry, uvidieť v niektorých scenároch novú chybovú správu.

Táto nová chybová správa sa vracia len v prípadoch, kde sa rovnaká procedúra volá pod viacerými identifikátormi klientskeho príkazu a pokúša sa otvoriť kurzor, ktorý tiež nechalo otvorený predchádzajúce vyvolanie procedúry volanej pod iným identifikátorom klientskeho príkazu. Nová chybová správa SQL7055 indikuje, že kurzor je v úlohe nejednoznačný.

V málo pravdepodobnej situácii, keď dostanete túto správu, môžete problém odstrániť jedným z nasledujúcich spôsobov:

- v Zmeniť voľbu CLOSQLCSR, s ktorou bol program skompilovaný, na \*ENDMOD alebo \*ENDPGM
- v Kurzor v procedúre explicitne zatvoriť pred ukončením procedúry

## <span id="page-43-0"></span>**Atribúty označenia parametra**

V operácii vstupu DESCRIBE sa atribúty označenia parametra, napríklad typ, dĺžka a názov niekedy odvodzujú podľa kontextu výrazu, v ktorom sú špecifikované v príkaze SQL.

Vo V5R3 a starších vydaniach mohla operácia vstupu DESCRIBE okrem ďalších atribútov označenia parametra nesprávne vrátiť názov stĺpca, keď sa tento názov stĺpca použil vo výraze s označením parametra.

Toto bolo vo V5R4 opravené, aby sa dodržalo štandardné správanie SQL ANS/ISO, ktoré má vrátiť implementáciou zadefinovanú hodnotu indikujúcu, že názov je odvodený. Okrem toho sa vráti indikácia, že označenie parametra nemá názov.

Klientske rozhrania, napríklad ODBC, JDBC a OLE DB, poskytujú rozhrania API na vrátenie týchto atribútov označenia parametra naspäť do volajúcej aplikácie. Tieto aplikácie teraz uvidia toto opravené správanie.

## **Úlohy databázového hostiteľského servera a servera DRDA/DDM nastavujú aktuálny adresár**

Vo V5R4 nastavuje hostiteľský databázový server a server DRDA/DDM aktuálny adresár na domovský adresár ako špecifikovaný pre užívateľský profil, ktorý sa pripája k úlohe servera. V minulosti tieto servery nastavovali len domovský adresár pre úlohu a nenastavovali aktuálny adresár. Toto môže mať dopad na všetky príkazy spustené v úlohách týchto serverov, ktoré používali neúplnú cestu k integrovanému systému súborov.

Úlohy servera teraz nastavujú aj nasledujúce atribúty:

- ID krajiny alebo regiónu
- v Riadenie identifikátora znakov
- ID jazyka
- Lokálne nastavenia
- Spracovanie stavových správ

## **Dočasný úložný priestor**

Spracovanie dotazu SQL sa naďalej vylepšuje o nové schopnosti. Niektoré z týchto schopností sa týkajú vytvárania dočasných objektov, ktoré majú buď vyhovovať požiadavke alebo majú zlepšiť výkon dotazu. Na ďalšie zlepšenie celkového výkonu môže databáza tiež uchovávať dočasné objekty na určitý čas po dokončení požiadavky dotazu, ak je vysoká pravdepodobnosť, že výsledok sa môže znova použiť v nasledujúcej požiadavke dotazu.

S ďalšími schopnosťami dočasných objektov a ich predĺženou dobou uchovania môže vzrásť veľkosť dočasného úložného priestoru používaného pre dotazy SQL. Tým môže následne vzrásť veľkosť dočasného úložného priestoru používaného v systéme v porovnaní so staršími vydaniami. Databáza monitoruje jeho používanie dočasného úložného priestoru, aby sa predišlo možnosti, že používanie tejto veľkosti sa stane pre systém kritickým. Ak je však používanie minimálneho dočasného úložného priestoru problémom pre vaše prostredie, môžete veľkosť používaného dočasného úložného priestoru znížiť na minimum špecifikovaním súboru QAQQINI s voľbou CACHE\_RESULTS nastavenou na \*JOB alebo na \*NONE. Hodnota \*JOB znižuje dobu uchovávania dočasných objektov len na životnosť úlohy používajúcej tieto objekty. Hodnota \*NONE má za následok uvoľnenie dočasných objektov hneď po dokončení požiadavky dotazu. Uvedomte si, že ak sa voľba CACHE\_RESULTS nahradí hodnotou \*JOB alebo \*NONE (zo štandardnej hodnoty \*SYSTEM), na výkon dotazu to môže mať negatívny dopad. Bližšie informácie o používaní databázových súborov QAQQINI nájdete v téme Výkon databázy a optimalizácia dotazu.

## **Zmeny v inštrukcii MI (strojové rozhranie)**

## **Hlavičkový súbor pre inštrukciu MI DESMTX sa zmenil**

Hlavičkový súbor pre inštrukciu MI DESMTX (Destroy Pointer-Based Mutex) sa zmenil. Súbor mih/desmtx.h obsahuje symbol výpočtu s názvom \_Destroy. Symbol \_Destroy sa teraz kvalifikuje ako \_DESMTX\_Destroy, aby sa predišlo kolíziám názvového priestoru s std/xmemory.h. Ak sa na symbol výpočtu \_Destroy odkazovalo v

<span id="page-44-0"></span>ktoromkoľvek kóde, ktorý obsahuje desmtx.h, budúce kompilácie zlyhajú. Musíte zmeniť kód obsahujúci hlavičkový súbor mih/desmtx.h na používanie symbolu DESMTX Destroy namiesto symbolu Destroy.

## **Pole Maximum number of outstanding allocations bolo odstránené z výstupu inštrukcií MI MATHSAT a MATHSAT2**

Pole Max\_Outstand (Maximum number of outstanding allocations) bolo odstránené z výstupu inštrukcií MI MATHSAT a MATHSAT2 (Materialize Activation Group-Based Heap Space Attributes).

## **Pole MATSOBJ pre vracanie informácií o ochrane zapuzdrených objektov úložným priestorom sa stalo neaktuálnym**

Pole MATSOBJ pre vracanie informácií o ochrane zapuzdrených objektov úložným priestorom sa vo V5R4 stalo neaktuálnym, pretože vylepšené ochrany, ktoré sa teraz používajú pre väčšinu objektov, sa v tomto poli nedajú zobraziť. Hodnota, vrátená pre toto pole, bude binárna nula. Pretože je však toto pole neaktuálne, hodnota binárnej nuly už neznamená "odkaz a modifikáciu povolené pre užívateľské stavové programy", ako tomu bolo v starších vydaniach.

V nepravdepodobnej situácii, v ktorej by ste použili túto hodnotu v ktoromkoľvek z vašich programov na vykonanie nejakej konkrétnej akcie, by sa tento program mohol správať inak.

## **Inštrukcie MI LOCKOL, UNLOCKOL a SETOBPFP sa nepodporujú**

Vo V5R4 má použitie odblokovaných inštrukcií MI LOCKOL (Lock Object Location), UNLOCKOL (Unlock Object Location) alebo SETOBPFP (Set Object Pointer From Pointer) za následok signalizáciu výnimky kontroly funkcie (MCH3203).

## **Do inštrukcie MI MATRMD bola pridaná nová voľba**

Vo V5R4 bola do inštrukcie MI MATRMD (Materialize Resource Management Data) pridaná nová voľba X'2D' na budúcu podporu väčších veľkostí hlavných úložných priestorov. Ak používate voľbu MATRMD X'09', na používanie tejto novej voľby sa nevyžaduje vykonanie okamžitých zmien; vo voľbe X'09' však existujú polia, ktoré pretečú, ak veľkosť hlavného úložného priestoru nebude vyhovovať 4-bajtovému poľu. Napríklad pole veľkosti hlavného úložného priestoru pretečie v budúcom vydaní v prípade, ak je veľkosť hlavného úložného priestoru 8 terabajtov.

## **Inštrukcia MI MATMIF sa zmenila**

Názov poľa Unalloc\_Pool\_Proc\_Cap v štruktúre \_MMIF\_OPT\_0002\_T hlavičkového súboru matmif.mih sa vo V5R4 zmenil na Unalloc\_LP\_Grp\_Proc\_Cap. Toto pole vráti množstvo nevyhradenej kapacity spracovania v skupine oddielov.

## **Hlavičkový súbor pre inštrukciu MI MATMTX sa zmenil**

Hlavičkový súbor pre inštrukciu MI MATMTX (Materialize Mutex) sa zmenil. Súbor mih/matmtx.h obsahuje pole s názvom Mutex\_Type typu \_Mutex\_Type\_T. Toto pole je vyhradené a vždy obsahuje binárnu nulu. Pole Mutex\_Type je teraz odstránené a priestor používaný v minulosti pre Mutex\_Type je teraz vyhradený v matmtx.h.

Ak ste odkazovali na pole Mutex\_Type v ktoromkoľvek kóde, ktorý obsahuje matmtx.h, budúce kompilácie zlyhajú. Vyhradený priestor, na ktorý v minulosti odkazovalo pole Mutex\_Type, bude naďalej obsahovať binárnu nulu.

## **Obmedzenia v inštrukcii MI LOCKTSL**

Od vydania V5R4 operačného systému i5/OS sa pole Lock\_Mapped\_Location v hlavičkovom súbore milckcom.mih ignoruje. Tento hlavičkový súbor je pre inštrukciu MI LOCKTSL (Lock Teraspace Storage Location). Schopnosť používať zámok umiestnenia priestoru na jednoúrovňovom objekte úložného priestoru, namapovanom do priestoru teraspace, sa už nepodporuje.

# <span id="page-46-0"></span>**Kapitola 3. Voľby**

## **GDDM (Voľba 14)**

APAR SE17198 podal správu, že vo vydaní V5R2 objekty Graphic Symbol Set (objekty \*GSS) zaslané s voľbou operačného systému GDDM (Voľba 14), ktoré boli nazvané ako keby boli napísané zjednodušenou čínštinou boli v skutočnosti napísané tradičnou čínštinou.

Vo vydaní V5R4 boli tieto objekty opravené takto. Aktuálne objekty sú premenované prostredníctvom pomenúvacej konvencie definovanej v dokumentácii GDDM pre objekty tradičnej čínštiny. Nové objekty zjednodušenej čínštiny boli pridané do vydania V5R4 a pomenované správne. Preto, ak teraz dostávate symboly tradičnej čínštiny tak, ako to očakáva vaša aplikácia, dostanete zjednodušenú čínštinu po tom, ako nainštalujete vydanie V5R4 i5/OS Voľba 14. Môžete to opraviť zmenou svojich volaní Load Graphic Symbol Set (GSLSS), aby pre názov objektu používali ″ADMXT\*″ namiesto ″ADMXC\*″.

## **Vylepšená integrácia NetWare (Voľba 25)**

Vylepšená integrácia NetWare (voľba 25) bude odstránená z i5/OS v budúcom vydaní. Voľba 25 je stále k dispozícii vo vydaní V5R4 ako samostatne objednaná funkcia zadarmo, ktorú si môžete vybrať z konfigurátora. Táto voľba má nezaručenú licenciu s nepotvrdenou podporou pre vydanie V5R4.

NetWare Loadable Module (NLM) poskytnutý s Voľbou 25 pracuje spoločne s NetWare 6.0, ale nebude vylepšený, aby sa dal spustiť v aktuálnych verziách NetWare. Ak chcete naďalej používať NetWare s integráciou iSeries, zvážte migrovanie vášho servera NetWare na systém Linux v integrovanom riešení xSeries (IXS) a využite výhodu služieb Novell NetWare, ktoré sú k dispozícii v systéme Linux. Linux v IXS poskytuje niektoré z integračných funkcií, ktoré boli k dispozícii s Voľbou 25, spolu s inými integračnými funkciami, ktoré môžu pomôcť riadiť vaše servery. Bližšie informácie o o integrovaných riešeniach xSeries nájdete na tejto webovej stránke:

http://www.ibm.com/servers/eserver/iseries/integratedxseries

## <span id="page-48-0"></span>**Kapitola 4. Licenčné programy**

Táto kapitola obsahuje informácie o jednotlivých licenčných programoch, ktoré boli modifikované alebo zmenené pre vydanie V5R4.

## **Backup, Recovery and Media Services (5722-BR1)**

Nasledujúce témy opisujú zmeny v produkte Backup, Recovery and Media Services (5722-BR1), o ktorých musíte vo vydaní V5R4 vedieť. Bližšie informácie o zmenách v tomto produkte vo vydaní V5R4 nájdete na webovej stránke Backup, Recovery and Media Services na tejto URL:

http://www.ibm.com/servers/eserver/iseries/service/brms/

### **Zmenilo sa Spustiť údržbu prostredníctvom príkazu BRM (STRMNTBRM)**

Parameter Audit system media (AUDSYSMED) už nebude aktualizovať iné databázy systému, ale vytvorí správu.

### **Konverzia súborov databázy BRMS**

Vo vydaní V5R4 musíte po inštalácii skonvertovať všetky logické a fyzické súbory BRMS do nových formátov súborov. Úloha, ktorá má dokončiť túto konverziu je odovzdaná do frontu dávkových úloh po úspešnej inštalácii. Nemôžete použiť ponuku BRMS a príkazové rozhrania, kým sa nedokončí úloha konverzie. Ak je systém v obmedzenom stave počas inštalácie, úloha konverzie zostane vo fronte úloh.

### **Súbory tlačiarne BRMS**

Záznamy hlavičiek niektorých tlačených správ BRMS, ktoré predtým neobsahovali názov systému boli zmenené tak, aby zahŕňali názov systému.

### **Obnoviť operácie prostredníctvom aplikácie iSeries Navigator**

Obnoviť operácie, ktoré zadávajú spracovanie \*MEDCLS prostredníctvom aplikácie iSeries Navigator boli vo vydaní V5R4M0 zmenené tak, aby poskytovali viac flexibility, keď vložíte požadované kazety do samostatných zariadení. Umiestnenie samostatných zariadení už nie je obmedzené na umiestnenie jednotky a operácia vždy najprv skontroluje pripojené jednotky na samostatných zariadeniach. Keďže sa to však v niektorých konfiguráciách môže stať otázkou výkonu, môžete vynechať kontrolu samostatného zariadenia; ak existuje oblasť údajov QUSRBRM/Q1ANOMNTCK, kontrola samostatného zariadenia je vynechaná.

## **Šifrovanie klienta (5722-CE3)**

Produkt Šifrovanie klienta (5722-CE3) už vo vydaní V5R4 nie je k dispozícii. Funkcia šifrovania klienta, Secure Sockets Layer (SSL), je teraz zahrnutá v báze vydania V5R4 iSeries Access for Windows (produkt 5722-XE1). Predchádzajúce vydania produktu Šifrovanie klienta môžete manuálne odstrániť, ak ich už starí klienti nepotrebujú.

## **IBM HTTP Server for i5/OS (5722-DG1)**

### **Posledné vydanie pre podporu Apache Tomcat**

Spoločnosť IBM plánuje, že vydanie V5R4 bude posledným vydaním na podporu Apache Tomcat v HTTP serveri. Ak si myslíte, že budete naďalej potrebovať podporu pre Apache Tomcat aj po vydaní V5R4, k dispozícii budú tieto alternátívne riešenia:

- v Použite verziu otvoreného zdroja Tomcat, ktorá sa dá získať na tejto webovej stránke: http://jakarta.apache.org
- v Použite WebSphere Application Server Express, ktorý sa dodáva s i5/OS vydanie V5R3

### **Moduly užívateľov**

V moduloch Apache zapísaných užívateľmi sú niektoré informácie rovnaké pre väčšinu, ak nie všetky, moduly. Moduly musia byť prekompilované s typom miestneho nastavenia \*LOCALEUTF. Takto sa vytvorí prostredie, kde dynamické funkcie C závislé od miestneho nastavenia budú predpokladať, že údaje reťazca sú kódované v UTF-8. Všetky trvalo kódované konštanty budú kódované v UTF-8. Okrem toho vstupné údaje od klienta už nebudú skonvertované do EBCDIC, ale budú odovzdané tak, ako sú. Ani výstupné údaje odoslané z modulu nebudú skonvertované a musia byť kódované v UTF-8 alebo 7-bitovom ASCII.

Moduly musia byť kompilované s rôznymi voľbami.

Pre príkaz Create ILE C Module (CRTCMOD) alebo príkaz Create C++ Module (CRTCPPMOD) použite tieto voľby: MODULE(MYLIB/MOD\_TEST) SRCSTMF('/mydir/mymodule/source/mod\_test.c') DEFINE(AS400 AS400 UTF8) LOCALETYPE(\*LOCALEUTF) TERASPACE(\*YES) INCDIR('/qibm/proddata/httpa/include')

Vo voľbách si všimnite zmenu v parametri LOCALETYPE. Použitím parametra LOCALETYPE(\*LOCALEUTF) zadáte, že objekty programu sú vytvorené prostredníctvom podpory miestneho nastavenia, ktorú poskytujú objekty \*LOCALE. Táto zmena umožňuje dynamickým funkciám C závislým od miestneho nastavenia pracovať v reťazcoch UTF-8. Podrobnosti nájdete v Príručke programátora ILE C/C++.

### **Spracovanie údajov**

Moduly zapísané užívateľmi by tiež mali byť schopné čítať a spracovať každú inštrukciu a jej parametre z konfiguračného súboru ako údaje UTF-8 skôr, ako údaje EBCDIC, čo bol prípad predchádzajúcich vydaní. Musíte vziať do úvahy údaje, ktoré sú odovzdané do modulu. Všetky údaje prijaté od klienta cez server budú v pôvodnom formáte prijatých údajov; konverzia údajov nie je vykonaná. Hlavičky sú v 7-bitovej kódovanej stránke ASCII. Všetky prijaté údaje, ktoré sú časťou dotazovacieho reťazca nie sú skonvertované. Všetky užívateľské údaje POST sú tiež odovzdané do modulu tak ako sú prijaté a bez akejkoľvek konverzie. Musíte vziať do úvahy údaje, ktoré modul odovzdáva do servera. Hlavičky, ktoré sú odoslané do servera musia byť vo formáte ASCII. Server neskonvertuje tieto hlavičky. Žiadne údaje o programe, ktoré váš program odosiela do prehliadača nie sú skonvertované.

### **Informácie o vytváraní väzieb**

Bolo zmenených niekoľko súborov hlavičiek Apache Portable Runtime and IBM HTTP Server (napájané cez Apache). Nezabudnite skontrolovať všetky zahrnuté súbory ohľadom predpokladov týkajúcich sa prijatých údajov, požiadaviek na isté funkcie systému a príznakov so zmenenými funkciami.

Vo všeobecnosti súbory hlavičiek Apache Portable Runtime and HTTP predpokladajú, že údaje odovzdané ako parametre sú v kódovaní UTF-8 a nie EBCDIC. Všimnite si, že body kódu ASCII medzi X'20' a X'7E' predstavujú v UTF-8 rovnaký znak.

### **Protokolovanie**

Protokolové súbory, ktoré sú zapísané do systémov súborov iných ako QSYS.LIB, napríklad chybové, voliteľné (prístupové a odkazové), skriptové protokoly a protokoly údržby a FRCA sú teraz vytvorené označením CCSID 1208 (UTF-8). Údaje, ktoré sú pridané do súborov sú kódované v UTF-8. Väčšina nástrojov na analýzu dokáže spracovať súbory označené ako UTF-8.

### **Prídavné komponenty**

Zmeny vykonané v HTTP serveri nie sú kompatibilné s aktuálnymi verziami prídavného komponentu Websphere pre HTTP server. Budete si musieť obstarať najnovšiu verziu prídavného komponentu Websphere s dočasnou opravou programov (PTF).

### <span id="page-50-0"></span>**Zmena chybových hlásení**

Rozhranie QzhbCgiParse API už nebude do protokolu úlohy odosielať chybové hlásenia HTTP. Chyby budú namiesto toho odoslané do chybového protokolu alebo skriptového protokolu, ak taký existuje. Správy operačného systému budú naďalej odosielané do protokolu úlohy.

## **IBM WebSphere Application Server - Express Version 5.0 for iSeries (5722-IWE)**

Vo vydaní V5R3 bol IBM Web Enablement for iSeries dodaný s i5/OS a obsahoval IBM WebSphere Application Server Express V5.0 for iSeries a IBM WebSphere Application Server Express V5.1 for iSeries.

Pre vydanie V5R4 bude IBM Web Enablement for i5/OS dodané s i5/OS a bude obsahovať IBM WebSphere Application Server Express V5.1 for iSeries and IBM WebSphere Application Server Express V6.0 pre OS/400. IBM WebSphere Application Server Express V5.0 for iSeries nebude zahrnutý alebo podporovaný s IBM Web Enablement pre i5/OS pre vydanie V5R4.

Produkty IBM WebSphere Application Server V5.0 for iSeries (IBM WebSphere Application Server Express V5.0 for iSeries, IBM WebSphere Application Server V5.0 for iSeries a IBM WebSphere Application Server Network Deployment V5.0 for iSeries) budú podporované len vtedy, keď budú použité s J D Edwards EnterpriseOne ERP Software Suite, IBM WebSphere Portal, IBM Workplace Collaboration Services a IBM Workplace Services Express. Všetci ostatní zákazníci, ktorí aktuálne používajú produkty WebSphere Application Server verzia 5.0 a ktorí aktualizujú na vydanie V5R4 by mali migrovať na produkty WebSphere Application Server V5.1 alebo V6.0. Túto migráciu môžete zrealizovať pred alebo po svojej aktualizácii na vydanie V5R4. Bližšie informácie o dokumentácii WebSphere Application Server for OS/400 V6 nájdete na tejto webovej stránke:

http://publib.boulder.ibm.com/infocenter/wsdoc400/index.jsp

## **IBM Developer Kit for Java (5722-JV1)**

Vydanie V5R4 predstavuje nový 32-bitový JVM s názvom IBM Technology for Java, ktorý môžete používať ako doplnok k existujúcemu iSeries JVM. Dostanete IBM Redbook, ktorá poskytuje viac podrobností o spôsobe, ako využiť tento JVM. Ak chcete začať používať IBM Technology for Java, postupujte podľa týchto krokov:

- 1. Nainštalujte produkt IBM Developer Kit for Java (5722-JV1) (i5/OS Voľba 8)
- 2. Spustite tento príkaz:

ADDENVVAR ENVVAR(JAVA\_HOME) VALUE('/QOpenSys/QIBM/ProdData/JavaVM/jdk50/32bit')

Nasledujúce témy opisujú niektoré požiadavky pre IBM Technology for Java, ktoré musíte vziať do úvahy.

### **Java Natívne metódy**

Ak chcete použiť IBM Technology for Java a mať programy, ktoré používajú natívne metódy, musíte kompilovať tieto programy s povoleným tera úložným priestorom. Keďže toto nie je predvolené nastavenie, je pravdepodobné, že budete musieť kompilovať znova. Je to nevyhnutné, pretože objekt Java je v úložnom priestore i5/OS PASE, ktorý je mapovaný na začiatok tera úložného priestoru a smerovník tera úložného priestoru je vrátený. Aj funkcia JNI NewDirectByteBuffer má parameter smerovníka, ktorý je adresou úložného priestoru pre priamu bajtovú vyrovnávaciu pamäť. Tento smerovník musí ukazovať na oblasť v tera úložnom priestore, ktorý je časťou priestoru adresy i5/OS PASE. Najjednoduchší spôsob ako získať tento úložný priestor je zavolať Qp2malloc. Ak ste nekompilovali svoj program s povoleným tera úložným priestorom a pokúšate sa spustiť natívnu metódu s IBM Technology for Java, dostanete správu o zmene významu MCH4443 (Neplatný model úložného priestoru pre cieľový program LOADLIB).

### **Osvojenie oprávnenia**

IBM Technology for Java nepodporuje osvojené oprávnenie pre programy Java.

## <span id="page-51-0"></span>**IBM i5/OS Integration for Linux on xSeries (5722-LSV)**

Vo vydaní V5R2 a V5R3 bola podpora pre Linux v integrovanom hardvéri xSeries sprístupnená dočasnou opravou programu (PTF) na produkt IBM iSeries Integration for Windows Server (5722-WSV).

Vo verzii V5R4 vyžaduje podpora pre Linux v integrovanom hardvéri xSeries túto voľbu i5/OS a produkt licenčného programu:

- 5722-SS1 Voľba 29: Podpora integrovaného servera
- IBM i5/OS Integration for Linux on xSeries (5722-LSV)

Informácie o migrácii nájdete na tejto webovej stránke:

http://www.ibm.com/servers/eserver/iseries/integratedxseries/linux/v5r4migration.html

### **Povolenie autentifikácie siete (5722-NAE)**

Vo vydaní V5R3 bol server Kerberos zahrnutý ako časť produktu 5722-AC3.

Vo vydaní V5R4 už nie je produkt 5722-AC3 k dispozícii. Server Kerberos sa teraz odosiela v produkte Povolenie autentifikácie siete (5722-NAE).

Ak je vydanie V5R4 nainštalované na vydanie V5R3 a produkt 5722-AC3 je aktuálne nainštalovaný, tak produkt 5722-NAE je automaticky nainštalovaný na zaistenie toho, aby bol nainštalovaný server Kerberos, ktorý bol časťou produktu 5722-AC3. Ak je vydanie V5R4 nainštalované na vydanie V5R2 a produkt 5722-AC3 je aktuálne nainštalovaný, tak produkt 5722-NAE nie je automaticky nainštalovaný, keďže server Kerberos nebol časťou produktu 5722-AC3 vo vydaní V5R2.

### **Nástroje výkonu (5722-PT1)**

**Zmenil sa výpočet Použitý diskový priestor v časti Súhrn využitia disku príkazu Print System Report (PRTSYSRPT)**

Vo vydaní V5R4 je výpočet **Použitý diskový priestor** v časti **Súhrn využitia disku** príkazu Print System Report (PRTSYSRPT) zobrazený v GB (gigabajtoch); v predchádzajúcich vydaniach bol zobrazený v MB (megabajtoch).

Okrem toho nasledujúce polia v správach o výkone ukazujú vo vydaní V5R4 namiesto KB (kilobajtov) MB (megabajty):

*Tabuľka 6.*

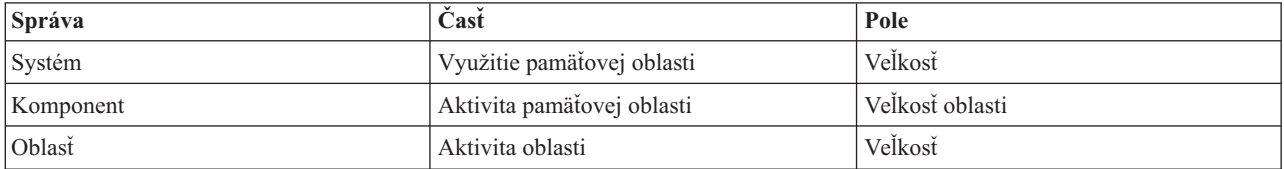

Zvýšila sa aj veľkosť niektorých polí v správach, aby ukazovala vyššie hodnoty. Zmena ovplyvňuje tieto správy:

*Tabuľka 7.*

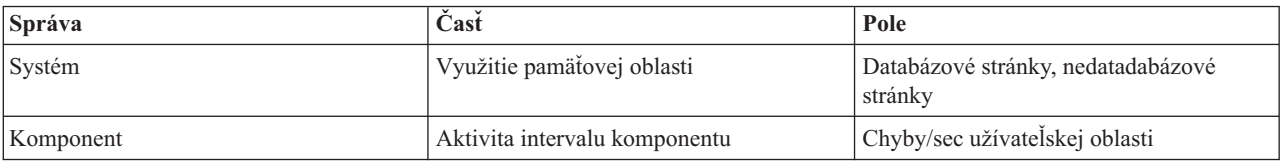

<span id="page-52-0"></span>*Tabuľka 7. (pokračovanie)*

| Správa | Časť             | Pole                            |
|--------|------------------|---------------------------------|
| Oblasť | Aktivita oblasti | CPU Util                        |
|        |                  | Synchrónny DBR                  |
|        |                  | Synchrónny DBW                  |
|        |                  | Synchrónny NDBR                 |
|        |                  | Synchrónny NDBW                 |
|        |                  | Asynchrónny DBR                 |
|        |                  | Asynchrónny DBW                 |
|        |                  | Asynchrónny NDBR                |
|        |                  | Asynchrónny NDBW                |
|        |                  | Most active-to-wait transitions |

### **Zmeny v príkazoch sledovania úlohy**

Vo vydaní V5R4 boli vykonané tieto zmeny v príkazoch sledovania úlohy nástrojov výkonu:

- v Parameter kódu modelu systému bol odstránený z príkazu Print Job Trace (PRTJOBTRC).
- v Predvolená veľkosť vyrovnávacej pamäte sledovania pre parameter Maximum Storage (MAXSTG) v príkaze Start Job Trace (STRJOBTRC) bola zmenená na 10 000 kilobajtov, aby bola v súlade s predvolenou veľkosťou vyrovnávacej pamäte sledovania v príkaze Start Trace (STRTRC).
- v Bol zmenený súbor databázy sledovania vytvorený príkazom End Job Trace (ENDJOBTRC). Vo vydaní V5R4 používa príkaz ENDJOBTRC príkaz Print Trace (PRTTRC), čím zadáva OUTPUT(\*OUTFILE) na vytvorenie nového súboru databázy sledovania, namiesto príkazu Trace Job (TRCJOB). Aplikácie, ktoré spracúvajú súbor databázy sledovania z príkazu ENDJOBTRC musia byť zmenené tak, aby používali nový výstupný formát súborov.

## **IBM DB2 Query Manager and SQL Development Kit for iSeries (5722-ST1)**

Vo vydaní V5R4 predkompilátor ILE RPG uplatní pravidlo, že príkaz SET OPTION musí predchádzať ktorýkoľvek iný príkaz SQL.

Toto pravidlo je uplatnené ostatnými predkompilátormi, ktoré sú k dispozícii s produktom IBM DB2 Query Manager and SQL Development Kit for iSeries a už bol zdokumentovaný v téme DB2 UDB for iSeries SQL Reference: "Ak je [príkaz SET OPTION] vložený v aplikačnom programe, nie je spustiteľný a musí predchádzať všetky ostatné príkazy SQL."

Pred vydaním V5R4 ste mohli používať príkaz SET OPTION kdekoľvek vo vašom aplikačnom programe.

## **IBM iSeries Integration for Windows Server (5722-WSV)**

Produkt IBM iSeries Integration for Windows Server (5722-WSV) bol znova zabalený ako i5/OS Integrated Server Support (i5/OS Voľba 29).

Keď aktualizujete z predchádzajúceho vydania do vydania i5/OS V5R4, product 5722-WSV je automaticky odstránený a produkt 5722-SS1 voľba 29 je nainštalovaný na jeho miesto.

## **iSeries Access for Windows (5722-XE1)**

### **Podpora prenosu údajov pre Microsoft Excel 95 a Microsoft Excel 98 sa v budúcnosti zmení**

Prenos údajov iSeries Access for Windows poskytuje prídavný komponent add in Microsoft Excel a dovoľuje vám prenášať údaje do a z otvoreného pracovného listu Excel. V budúcom vydaní iSeries Access for Windows bude prídavný komponent add in Excel prenosu údajov prepísaný tak, aby používal robustnejšie rozhranie Excel. Toto rozhranie nie je dispozícii v Microsoft Excel 95 a Microsoft Excel 98. Podpora pre tieto verzie Excel bude preto

vypustená z prídavného komponentu add in. Táto zmena neovplyvní prenos údajov z iSeries a prenos údajov do grafických užívateľských rozhraní iSeries. Stále budete môcť prostredníctvom tohto rozhrania prenášať údaje do a z dokumentov Excel 95 a Excel 98.

#### **Automatická aktualizácia a automatická aktivácia ovládača tlačiarne AFP už nie je vyžadovaná**

Bola vykonaná zmena na odstránenie automatickej aktualizácie a automatickej aktivácie rozšírenej funkcie tlače (AFP) ovládača tlačiarne, aj keď sú voľby podpísania ovládača Windows nastavené na Ignorovať. Nastavenie Ignorovať bude teraz pracovať rovnakým spôsobom s aktualizáciou alebo aktiváciou ovládača tlačiarne AFP ako nastavenia Varovať a Blokovať.

Táto zmena sa týka nových inštalácií, reinštalácií a aktualizovaných inštalácií aplikácie iSeries Access for Windows.

Súbory ovládača tlačiarne AFP budú skopírované do podadresára \CWBAFP pod adresár inštalácie iSeries Access for Windows. Budete musieť manuálne aktualizovať existujúce tlačiarne otvorením vlastností tlačiarne; vyberte tabulátor Viac možností a potom kliknite na **Nový ovládač**. Na stránke výber ovládača tlačiarne kliknite na **Z disku** a navigujte do adresára \CWBAFP.

#### Administrácia**Windows premenovaná na Integrovanú administráciu servera**

Vo vydaní V5R4 bol priečinok iSeries Navigator **Windows Administration** premenovaný na **Integrated Server Administration** a bol presunutý na nové umiestnenie v hierarchii priečinkov iSeries Navigator. Priečinok Integrated Server Administration je teraz umiestnený pod priečinkom systému i5/OS. V predchádzajúcich vydaniach bol priečinok Windows Administration umiestnený pod priečinkom Network.

### **Zmeny v konfiguračných súboroch a metódach IPv6 vo vydaní V5R4 nie sú kompatibilné s predchádzajúcimi vydaniami iSeries Navigator**

Zmeny v konfiguračných súboroch a metódach IPv6 vo vydaní V5R4 nie sú kompatibilné s grafickým užívateľským rozhraním (GUI) poskytnutým aplikáciou iSeries Navigator v predchádzajúcich vydaniach. Ak sa pokúsite konfigurovať IPv6 v serveri V5R4 i5 prostredníctvom predchádzajúcej verzie iSeries Navigator, konfigurácia nebude úspešná.

Konfiguračné súbory IPv6 vo vydaní V5R2 a V5R3 sú /qibm/proddata/os400/TCPIP/IP6/QTOCTCPIP6CONFIG.IP6ML a /qibm/userdata/os400/TCPIP/IP6/QTOCTCPIP6CONFIG.IP6ML. Tieto súbory už nie sú použité vo vydaní V5R4.

Musíte manuálne znova vytvoriť celú konfiguráciu IPv6, keď migrujete z predchádzajúceho vydania na vydanie V5R4.

### **Informácie PC5250**

Ak užívateľ v predchádzajúcich vydaniach iSeries Access for Windows, nakonfiguroval arabskú alebo hebrejskú reláciu PC5250, predvolená kódová stránka hostiteľa pre danú reláciu bola 037. Od vydania V5R3 je predvolená kódová stránka 420 pre arabčinu a 424 pre hebrejčinu. Táto zmena nemá vplyv na relácie, ktoré boli nakonfigurované v predchádzajúcich vydaniach.

### **Nie je možné inštalovať do osobného počítača (PC), v ktorom je spustený systém Microsoft Windows NT**

Vo vydaní V5R4 už nemôžete inštalovať iSeries Access for Windows do osobného počítača (PC), v ktorom je spustený operačný systém Windows NT. iSeries Access for Windows môžete inštalovať do osobných počítačov, v ktorých sú spustené systémy Windows 2000, Windows XP alebo Windows Server 2003.

Ak chcete aktualizovať svoj osobný počítač na jeden z podporovaných operačných systémov Windows, musíte vykonať tieto kroky:

1. Odinštalujte iSeries Access for Windows

- 2. Aktualizujte operačný systém Windows
- 3. Nainštalujte iSeries Access for Windows

#### **Informácie o prenose údajov**

Od verzie V5R3 využíva prenos údajov štandardne výhody novej podpory UTF-8 (CCSID 1208) DB2 UDB for iSeries pri vytváraní súborov v hostiteľovi, keď klientsky súbor obsahuje údaje v Unicode. Klienti vydania V5R3 a novších vydaní, ktorí pristupujú k hostiteľským systémom pred vydaním V5R3 budú štandardne používať podporu UCS-2 (CCSID 13488) DB2 UDB pri vytváraní týchto súborov. Mali by ste zvážiť, že nepoužijete tieto predvolené nastavenia, keď je klient v sieti pristupujúcej k vydaniam pred V5R3 a k vydaniu V5R3 a novším hostiteľským systémom, aby ste sa vyhli možným obavám z kompatibility, keď budete neskôr aktualizovať systém pred vydaním V5R3 na vydanie V5R3 a novšie vydania.

#### **Nové zmeny konfigurácie prehliadača súborov AFP**

Nová verzia prehliadača Advanced Function Printing (AFP) nainštalovaná s vydaním V5R4 iSeries Access for Windows bola vylepšená tak, aby obsahovala rozhranie, ktoré vám umožňuje zmeniť kódovú stránku a typ písma, ktorý sa používa na zobrazenie spoolových súborov SCS a ASCII v i5/OS. Ak migrujete zo starého prehliadača AFP na nový, zistíte, že nastavenia, ktoré ste nakonfigurovali na zobrazenie spoolových súborov SCS, ktoré obsahovali špecifické znaky pre národný jazyk už nefungujú a spoolový súbor sa nezobrazuje správne. K novým voľbám konfigurácie prehliadača môžete pristupovať tak, že otvoríte spoolový súbor prehliadačom AFP a keď je okno prehliadača otvorené, vyberte **Voľby > Kódové stránky a Typy písma**. Vyberte kódovú stránku, ktorá bola použitá na vytvorenie spoolového súboru a typ písma, ktorý obsahuje znaky, ktoré budú zobrazené.

#### **Distribúcia iSeries Navigator komponentov plug-in a add-in**

Budúce vydania budú podporovať inštalovanie prídavných komponentov iSeries Navigator len z adresára QIBM\USERDATA\OpNavPlugin integrovaného súborového systému servera iSeries. Ak aktuálne používate adresár QIBM\USERDATA\GUIPlugin, mali by ste si naplánovať migráciu svojho prídavného komponentu na adresár QIBM\USERDATA\OpNavPlugin. Prídavné komponenty IBM iSeries Navigator budú migrovať na adresár QIBM\PRODDATA\OpNavPlugin. (Tieto adresáre nie sú automaticky vytvorené systémom; možno ich budete musieť vytvoriť manuálne.)

Budúce vydania nebudú podporovať ani inštaláciu doplnkových komponentov add-in.

### **Správy volania vzdialeného príkazu/vzdialeného programu**

Rozhrania vzdialeného príkazu (RMTCMD.EXE) a vzdialeného programu (CWBRC.H) boli zmenené tak, aby umožnili návrat úplnejšieho zoznamu správ o úlohách. V príkaze RMTCMD.EXE to môže zapríčiniť návrat inej ERRORLEVEL v závislosti od vážnosti všetkých novozahrnutých správ o úlohách. Ak chcete povoliť staré správanie pre daný proces PC, nastavte premennú prostredia s názvom CWB\_RMTCMD\_V5R2\_MSG a nastavte ju na hodnotu \*ALL alebo názov procesu. Napríklad CWB\_RMTCMD\_V5R2\_MSG=rmtcmd.exe povoľuje staré správanie pre rmtcmd.exe. Hodnota \*ALL povoľuje staré správanie pre všetky procesy v tomto rozsahu premennej prostredia.

#### **Unicode do konverzií zmiešaných s EBCDIC**

Metóda konverzie pre Unicode do konverzií zmiešaných s EBCDIC bola zmenená tak, aby povolila viac znakov na úspešné konvertovanie. Znamená to však aj to, že niektoré existujúce konverzie znakov budú odlišné.

#### Zmeny v **iSeries Access for Windows Service API**

Sada rozhrania API služby (s predponou cwbSV), ktorá je použitá na protokolovanie údajov do a získanie údajov z protokolových súborov a súborov sledovania iSeries Access for Windows boli nepatrne zmenené, aby boli v súlade s dokumentáciou a očakávaniami. Zmeny a zoznam rozhraní API, ktorých sa týka každá zmena sú takéto:

- <span id="page-55-0"></span>v Niektoré rozhrania API, ktoré protokolujú informácie majú dĺžku parametra. V niektorých prípadoch sa táto dĺžka ignoruje a údaje na protokolovanie sa považovali za ukončené NULL. Toto bolo opravené takže o ukončení NULL sa nerobia žiadne predpoklady a odovzdaná dĺžka je dodržiavaná. Ovplyvnené sú tieto rozhrania API:
	- cwbSV\_LogMessageTextW
	- cwbSV\_LogTraceDataW
	- cwbSV\_LogAPIEntryW
	- cwbSV\_LogAPIExitW
	- cwbSV\_LogSPIEntryW
	- cwbSV\_LogSPIExitW
- v Niektoré rozhrania API, ktoré získavajú informácie berú vstupný parameter dĺžky aj výstupný parameter dĺžky. Výstupný parameter dĺžky bol zdokumentovaný ako bajtový výpočet, ale vstupný parameter dĺžky nebol explicitne zdokumentovaný ako bajtový výpočet alebo znakový výpočet. Dva parametre dĺžky neboli vždy obidva dôsledne spracované ako bajtové výpočty alebo ako znakové výpočty. To sa mohlo odraziť v skrátení vrátených údajov. Dokumentácia bola aktualizovaná (v cwbsv.h) tak, aby explicitne uviedla, že obidva výpočty sú bajtové výpočty a implementácia bola modifikovaná tak, aby bola v súlade s dokumentáciou. Ovplyvnené sú tieto rozhrania API:
	- cwbSV\_GetServiceFileNameW
	- cwbSV\_GetProduct
	- cwbSV\_GetProductW
	- cwbSV\_GetComponent
	- cwbSV\_GetComponentW
	- cwbSV\_GetDateStamp
	- cwbSV\_GetDateStampW
	- cwbSV\_GetTimeStamp
	- cwbSV\_GetTimeStampW
	- cwbSV\_GetMessageTextW
	- cwbSV\_GetErrTextW
	- cwbSV\_GetErrTextIndexedW
	- cwbSV\_GetErrFileNameW
	- cwbSV\_GetErrFileNameIndexedW
	- cwbSV\_GetErrLibNameW
	- cwbSV\_GetErrLibNameIndexedW
- v Niektoré rozhrania API, ktoré získavajú údaje ukladali údaje správne, ale vracali dĺžku údajov, ktorá bola potenciálne väčšia ako dĺžka odovzdanej vyrovnávacej pamäte, dokonca aj vtedy, keď bola vyrovnávacia pamäť dostatočne veľká na uchovanie údajov. Táto chyba bola opravená; dĺžka vrátených údajov je teraz vždy vo veľkosti vyrovnávacej pamäte potrebnej na uchovanie všetkých vyžadovaných údajov, v bajtoch. Ovplyvnené sú tieto rozhrania API:
	- cwbSV\_GetProduct
	- cwbSV\_GetProductW
	- cwbSV\_GetComponent
	- cwbSV\_GetComponentW
	- cwbSV\_GetDateStamp
	- cwbSV\_GetDateStampW
	- cwbSV\_GetTimeStamp
	- cwbSV\_GetTimeStampW

## **iSeries Access for Web (5722-XH2)**

### **Pred inštalovaním vydania V5R4 iSeries Access for Web**

Ak máte momentálne nakonfigurovanú, bežiacu verziu iSeries Access for Web na serveri iSeries, skôr ako budete môcť použiť tento produkt, musíte znova spustiť konfiguračné príkazy iSeries Access for Web, keď inštalujete novú verziu.

Keď máte spustený CFGACCWEB2 pre prostredia WebSphere Application Server, pamätajte na to, že vstup hodnoty do parametrov WASINST a WASPRF rozlišuje veľké a malé písmená a mal by byť zadaný presne tak, ako je v súbore instances.properties.

Podrobné inštrukcie na inštaláciu a aktualizáciu produktu a spustenie konfiguračných príkazov nájdete vo vydaní V5R4 iSeries Information Center: kliknite na **Pripojenie do iSeries > iSeries Access > iSeries Access for Web**.

#### **WebSphere Application Server V4.0**

Vydanie V5R4 iSeries Access for Web nepodporuje WebSphere Application Server V4.0 (Advanced and Advanced Single Server Editions) webový aplikačný server. Vydanie V5R4 iSeries Access for Web môže migrovať údaje vygenerované užívateľom z konfigurácie WebSphere Application Server V4.0 na podporované prostredie webového aplikačného servera, keď sú konfigurované nové webové aplikačné servery. Vydanie V5R4 iSeries Access for Web vám tiež umožní odstrániť konfiguráciu iSeries Access for Web z prostredia WebSphere Application Server V4.0 prostredníctvom príkazu RMVACCWEB2.

Presvedčite sa, že máte zavedené a použité najnovšie vydanie V5R4 iSeries Access for Web PTF(s) predtým, ako sa pokúsite migrovať z alebo odstrániť konfigurácie WebSphere Application Server V4.0.

Doplnkové informácie nájdete vo vydaní V5R4 iSeries Information Center: kliknite na **Pripojenie do iSeries > iSeries Access > iSeries Access for Web**.

#### **Listy štýlu**

Zmenil sa vzhľad vydania V5R4 iSeries Access for Web. Vzhľad obsahu stránky iSeries Access for Web je teraz riadený externými listami štýlu. Ak používate prispôsobené šablóny na zobrazenie iSeries Access for Web, budete musieť modifikovať šablóny tak, aby obsahovali nové informácie o štýle. Môžete poskytnúť vlastné listy štýlu, ak chcete mať vzhľad, ktorý je iný ako predvolený vzhľad iSeries Access for Web.

Ak uprednostňujete vzhľad vydania V5R3, môžete použiť funkciu prispôsobenia v iSeries Access for Web a zrealizovať túto zmenu.

Doplnkové informácie nájdete vo vydaní V5R4 iSeries Information Center: kliknite na **Pripojenie do iSeries > iSeries Access > iSeries Access for Web**.

#### **Konfiguračné príkazy**

V predchádzajúcich vydaniach iSeries Access for Web boli poskytnuté len príkazy CL na riadenie konfigurácií iSeries Access for Web. Skriptové príkazy QShell boli neskôr pridané k predchádzajúcim vydaniam prostredníctvom PTF na podporu novších webových aplikačných serverov.

Vo vydaní V5R4 iSeries Access for Web, sú príkazy CL a skriptové príkazy QShell poskytnuté ako časť základného vydania. To vám umožňuje používať príkazy CL alebo skriptové príkazy QShell na riadenie svojej konfigurácie iSeries Access for Web.

Informácie akým spôsobom používať príkazy nájdete vo vydaní V5R4 iSeries Information Center: kliknite na **Pripojenie do iSeries > iSeries Access > iSeries Access for Web**.

## <span id="page-58-0"></span>**Vyhlásenia**

Tieto informácie sú určené pre produkty a služby ponúkané v USA.

Spoločnosť IBM nesmie ponúknuť produkty, služby alebo funkcie, o ktorých sa píše v tomto dokumente v iných krajinách. Informujte sa u svojho lokálneho zástupcu spoločnosti IBM o produktoch a službách, ktoré sú aktuálne k dispozícii vo vašej oblasti. Akýkoľvek odkaz na produkt, program alebo službu IBM nemá v úmysle tvrdiť alebo naznačiť, že sa môže použiť len produkt, program alebo služba IBM. Namiesto nich sa môže použiť akýkoľvek funkčne rovnocenný produkt, program alebo služba, ktoré neporušujú práva na duševné vlastníctvo IBM. Užívateľ však zodpovedá za to, aby zhodnotil a overil používanie takéhoto produktu, programu alebo služby.

IBM môže mať patenty alebo aplikácie patentov v procese spracovania, ktoré pokrývajú námet opísaný v tomto dokumente. Vybavenie tohto dokumentu vám neudeľuje licenciu na tieto patenty. Informácie o licenciách získate u výrobcu na adrese:

IBM Director of Licensing IBM Corporation North Castle Drive Armonk, NY 10504-1785 U.S.A.

Ohľadom otázok týkajúcich sa dvojbajtových (DBCS) informácií, kontaktujte oddelenie duševného vlastníctva spoločnosti IBM vo vašej krajine alebo pošlite písomné otázky na adresu:

IBM World Trade Asia Corporation Licensing 2-31 Roppongi 3-chome, Minato-ku Tokyo 106-0032, Japan

**Nasledujúci odsek sa netýka Veľkej Británie ani žiadnej inej krajiny, kde sú takéto vyhlásenia nezlučiteľné s miestnym zákonom:** SPOLOČNOSŤ INTERNATIONAL BUSINESS MACHINES POSKYTUJE TÚTO PUBLIKÁCIU "TAK AKO JE", BEZ AKÝCHKOĽVEK VÝSLOVNÝCH ALEBO MLČKY PREDPOKLADANÝCH ZÁRUK, VRÁTANE, ALE BEZ OBMEDZENIA NA ZÁRUKY NEPORUŠENIA PRÁV, PREDAJNOSTI ALEBO VHODNOSTI NA KONKRÉTNY ÚČEL. Niektoré štáty nepovoľujú zrieknutie sa výslovných ani mlčky predpokladaných záruk v určitých operáciách, preto sa na vás toto vyhlásenie nemusí vzťahovať.

Tento dokument môže obsahovať technické nepresnosti alebo tlačové chyby. Informácie uvedené v tomto dokumente podliehajú priebežným zmenám; tieto zmeny budú zapracované do nových vydaní. Spoločnosť IBM môže kedykoľvek bez oznámenia vylepšiť alebo zmeniť produkty alebo programy opísané v tejto publikácii.

Akékoľvek odkazy v tejto publikácii na iné webové stránky, než stránky firmy IBM, sú poskytované len pre vaše pohodlie a v žiadnom prípade neslúžia ako súhlas s týmito webovými stránkami. Materiály na týchto webových stránkach nie sú súčasťou materiálov pre tento produkt IBM a používanie týchto webových stránok je na vaše riziko.

Spoločnosť IBM môže používať alebo distribuovať všetky informácie, ktoré dodáte akýmkoľvek spôsobom, ktorý považuje za primeraný bez toho, aby sa vám akýmkoľvek spôsobom zaviazala.

Držitelia licencií tohto programu, ktorí si želajú mať informácie o tomto programe kvôli povoleniu: (i) výmeny informácií medzi nezávisle vytvorenými programami a inými programami (vrátane tohto programu) a (ii) spoločného používania vymenených informácií by mali kontaktovať:

IBM Corporation Software Interoperability Coordinator, Department YBWA 3605 Highway 52 N

<span id="page-59-0"></span>Rochester, MN 55901 U.S.A.

Takéto informácie môžu byť v niektorých prípadoch dostupné až po zaplatení príslušného poplatku.

Licenčný program opísaný v týchto informáciách a celý licenčný materiál, ktorý mu je k dispozícii je poskytnutý spoločnosťou IBM podľa podmienok IBM Customer Agreement, IBM International Program License Agreement, IBM License Agreement for Machine Code alebo ktorejkoľvek rovnocennej dohody medzi nami.

Všetky údaje o výkone, ktoré obsahuje tento dokument boli uvedené v riadenom prostredí. Z tohto dôvodu sa môžu výsledky získané v iných operačných prostrediach výrazne odlišovať. Niektoré merania mohli byť vykonané v systémoch na rozvojovej úrovni a neexistuje záruka, že tieto merania budú rovnaké v obecne dostupných systémoch. Okrem toho niektoré hodnoty mohli byť odhadnuté prostredníctvom extrapolácie. Skutočné výsledky sa môžu rôzniť. Užívatelia tohto dokumentu by si mali overiť použiteľné údaje pre svoje špecifické prostredie.

Informácie týkajúce sa produktov iných spoločností ako IBM boli získané od dodávateľov týchto produktov, z ich publikovaných oznámení alebo iných verejne prístupných zdrojov. Spoločnosť IBM neuskutočnila testy týchto produktov a nemôže potvrdiť presnosť výkonu, kompatibilitu alebo ľubovoľné iné nároky súvisiace s produktmi, ktoré nepochádzajú od spoločnosti IBM. Otázky o schopnostiach produktov nepochádzajúcich od IBM adresujte dodávateľom týchto produktov.

Všetky vyhlásenia týkajúce budúceho smerovania alebo plánov spoločnosti IBM môžu byť zmenené alebo odvolané bez predchádzajúceho upozornenia a predstavujú iba zámery a ciele spoločnosti IBM.

Ak máte zobrazenú túto kópiu informácií, je možné, že sa fotografie a farebné ilustrácia neobjavia.

### **Informácie o programovacom rozhraní**

Táto publikácia Memoranda pre užívateľov dokumentuje zamýšľané programovacie rozhrania, ktoré umožňujú zákazníkovi zapísať programy na získanie služieb i5/OS.

## **Ochranné známky**

Tieto podmienky sú obchodnými značkami spoločnosti International Business Machines Corporation v Spojených štátoch amerických, iných krajinách alebo v Spojených štátoch amerických aj v iných krajinách:

Rozšírená funkcia tlače AFP AS/400 D<sub>B2</sub> Univerzálna databáza DB2 Agent elektronických služieb eServer GDDM i5/OS IBM iSeries NetServer OS/400 POWER5 Redbooks SOM Model objektu systému TotalStorage

<span id="page-60-0"></span>WebSphere Pracovné miesto xSeries

Microsoft, Windows, Windows NT a logo Windows sú obchodné značky spoločnosti Microsoft Corporation v Spojených štátoch amerických, v iných krajinách alebo v Spojených štátoch amerických aj v iných krajinách.

Java a všetky obchodné značky založené na jazyku Java sú obchodnými značkami spoločnosti Sun Microsystems, Inc. v Spojených štátoch amerických, v iných krajinách alebo v Spojených štátoch amerických aj v iných krajinách.

Linux je obchodnou značnou spoločnosti Linus Torvalds v Spojených štátoch amerických, v iných krajinách alebo v Spojených štátoch amerických aj v iných krajinách.

Ostatné názvy spoločností, produktov alebo služieb môžu byť obchodnými značkami alebo značkami služieb iných spoločností.

## **Podmienky**

Oprávnenia na používanie týchto publikácií sú udelené pod týmito podmienkam.

**Osobné používanie:** Tieto publikácie môžete kopírovať na svoje osobné, nekomerčné použitie pod podmienkou, že všetky vlastnícke oznámenia budú dodržané. Nesmiete distribuovať, zobraziť alebo spraviť odvodené diela týchto publikácií alebo akejkoľvek ich časti bez výslovného súhlasu spoločnosti IBM.

**Komerčné používanie:** Tieto publikácie môžete kopírovať, distribuovať a zobrazovať výhradne vo vašom podniku pod podmienkou, že všetky vlastnícke oznámenia budú dodržané. Nesmiete spraviť odvodené diela týchto publikácií alebo kopírovať, distribuovať alebo zobrazovať tieto publikácie alebo akúkoľvek ich časť mimo váš podnik, bez výslovného súhlasu spoločnosti IBM.

Ak to nie je výslovne dovolené v tomto oprávnení, žiadne iné výslovné alebo mlčky predpokladané oprávnenia, licencie alebo práva nie sú udelené publikáciám alebo ľubovoľným informáciám, údajom, softvéru alebo inému duševnému majetku, ktorý obsahuje tento dokument.

Spoločnosť IBM si vyhradzuje právo odobrať oprávnenia udelené v tomto dokumente, kedykoľvek je, podľa jej rozhodnutia, používanie publikácií škodí jej záujmom alebo, ako to určila spoločnosť IBM, vyššie uvedené inštrukcie nie sú primerane dodržiavané.

Tieto informácie môžete stiahnuť, exportovať a re-exportovať len v tom prípade, ak vyhovujú všetkým platným zákonom a predpisom, vrátane zákonov a predpisov USA týkajúcich sa exportu.

SPOLOČNOSŤ IBM NEVYTVÁRA ZÁRUKU OHĽADOM OBSAHU TÝCHTO PUBLIKÁCIÍ. PUBLIKÁCIE SÚ ″TAK AKO JE″ BEZ AKÝCHKOĽVEK VÝSLOVNÝCH ALEBO MLČKY PREDPOKLADANÝCH ZÁRUK, VRÁTANE, ALE BEZ OBMEDZENIA NA ZÁRUKY NEPORUŠENIA PRÁV, PREDAJNOSTI ALEBO VHODNOSTI NA KONKRÉTNY ÚČEL.

# **Pripomienky čitateľa**

**IBM Systémy - iSeries Memorandum pre užívateľov Verzia 5 Vydanie 4**

Vážime si vaše pripomienky k tomuto vydaniu. V prípade špeciálnych chýb, vynechaní alebo v prípade nesprávnosti alebo neúplnosti informácií, uvedených v tejto knihe, uvítame vaše pripomienky. Vaše pripomienky by sa mali týkať iba informácií z tejto publikácie a spôsobu, akým boli prezentované.

Ak chcete získať technické informácie o výrobkoch a cenách, kontaktujte IBM Slovensko alebo obchodného partnera IBM.

Ak chcete všeobecné informácie, volajte tel. číslo: ″IBM Slovensko″ (02/49291 111).

Po zaslaní vašich pripomienok si vyhradzuje IBM neexkluzívne právo vaše pripomienky používať alebo rozširovať v akejkoľvek vhodnej forme, bez toho, aby vznikli voči vám akékoľvek záväzky.

Pripomienky:

Ďakujeme vám za pomoc.

Vaše pripomienky môžete:

- v Zaslať na adresu uvedenú na druhej strane tohto formulára.
- v Zaslat faxom na číslo: Ostatné krajiny: 1-507-253-5192
- v Zaslať cez e-mail na adresu: RCHCLERK@us.ibm.com

Ak by ste chceli odpoveď zo strany IBM, prosíme vás, vyplňte nasledujúce informácie:

Meno Adresa

Spoločnosť

Tel. číslo E-mail adresa

IBM

IBM CORPORATION ATTN DEPT 542 IDCLERK 3605 HWY 52 N ROCHESTER MN

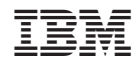

Vytlačené v USA